# UNIVERSIDADE DE PASSO FUNDO

GUILHERME RETTORE ANDREIS

# DISPOSITIVO DE AQUISIÇÃO DE IMAGENS PARA APLICAÇÕES PUPILOMÉTRICAS COM DETECÇÃO DA PUPILA POR ELIPSE E INTERFACE GRÁFICA COM O USUÁRIO

Passo Fundo

# GUILHERME RETTORE ANDREIS

# DISPOSITIVO DE AQUISIÇÃO DE IMAGENS PARA APLICAÇÕES PUPILOMÉTRICAS COM DETECÇÃO DA PUPILA POR ELIPSE E INTERFACE GRÁFICA COM O USUÁRIO

Trabalho apresentado ao curso de Engenharia Elétrica, da Faculdade de Engenharia e Arquitetura, da Universidade de Passo Fundo, como requisito parcial para obtenção do grau de Engenheiro Eletricista, sob orientação do professor Ms. Amauri Fagundes Balotin.

Passo Fundo 2018

## GUILHERME RETTORE ANDREIS

**Dispositivo de aquisição de imagens para aplicações pupilométricas com detecção da pupila por elipse e interface gráfica com o usuário** 

> Trabalho apresentado ao curso de Engenharia Elétrica, da Faculdade de Engenharia e Arquitetura, da Universidade de Passo Fundo, como requisito parcial para obtenção do grau de Engenheiro Eletricista, sob orientação do professor Ms. Amauri Fagundes Balotin.

Aprovado em de de de ...

# BANCA EXAMINADORA

\_\_\_\_\_\_\_\_\_\_\_\_\_\_\_\_\_\_\_\_\_\_\_\_\_\_\_\_\_\_\_\_\_\_\_\_\_\_\_\_\_\_\_\_\_\_\_\_\_\_\_\_\_\_\_\_\_\_\_\_\_\_\_ Prof. Ms. Amauri Fagundes Balotin - UPF

\_\_\_\_\_\_\_\_\_\_\_\_\_\_\_\_\_\_\_\_\_\_\_\_\_\_\_\_\_\_\_\_\_\_\_\_\_\_\_\_\_\_\_\_\_\_\_\_\_\_\_\_\_\_\_\_\_\_\_\_\_\_\_ Prof. Dra. Blanca Rosa Maqueira Sosa- UPF

\_\_\_\_\_\_\_\_\_\_\_\_\_\_\_\_\_\_\_\_\_\_\_\_\_\_\_\_\_\_\_\_\_\_\_\_\_\_\_\_\_\_\_\_\_\_\_\_\_\_\_\_\_\_\_\_\_\_\_\_\_\_\_ Prof. Dr. Carlos Alberto Ramirez Behaine- UPF

Dedico este trabalho a minha mãe que sempre foi minha companheira, guardiã da paz e serenidade de meu lar assim nunca deixando de ser um lugar aconchegante e em que me senti seguro. Ao meu pai que muitas vezes atrasou seus sonhos para poder garantir minha educação e graduação, ao meu irmão por diversas vezes brigar comigo para tentar me mostrar o caminho que eu devia seguir onde só agora com mais maturidade vejo que ele estava correto.

#### **AGRADECIMENTOS**

 Agradeço primeiramente aos meus amigos por sempre fornecerem uma grande troca de experiência e por proporcionar diversas reflexões sobre como amadurecer e atravessar diversos momentos de minha vida.

 Ao meu Professor Orientador Ms. Amauri Fagundes Balotin pelo apoio e pela oportunidade de dar continuidade a um projeto de sua orientação.

 Ao mestrando Mateus Ándre Favretto pelas dicas e conselhos de como seguir e continuar seu trabalho.

 Aos meus colegas que durante esta fase da minha vida sempre me apoiaram e deram incentivos para continuar e que muito além de colegas se tornaram grandes amigos.

 A todos os professores do curso que de certa forma deixaram sua contribuição em minha vida acadêmica e neste trabalho.

 A minha mãe Maria Elori por sempre manter a calma e garantir que independente dos meus objetivos e resultados ela sempre estará me apoiando.

 Ao meu pai Ivam que sempre me mostrou que a vida não é fácil, mas é muito gratificante de ser vivida.

 Ao meu irmão por sempre continuar a me incentivar, dar conselhos e mostrar como seguir mesmo quando eu não estava à procura do caminho certo.

 Agradeço também a todas as pessoas que participaram da minha vida deixando sua contribuição para a formação de quem eu sou e também deste trabalho.

#### **RESUMO**

 A pupilometria dinâmica vem sendo utilizada em diversas pesquisas com intuito de identificar novos biomarcadores para identificação de problemas de cunho biológico, este método possibilita a realização de medições precisas de onde são extraídos indicadores objetivos e de natureza fisiológica, e também como um meio de avaliar o sistema nervoso autônomo de forma não invasiva. Porém, um dos grandes problemas das pesquisas com base em informações pupilométricas está nos instrumentos utilizados para realizar tais exames e análise. Assim, o grande desafio deste trabalho foi o desenvolvimento de uma ferramenta de aquisição de imagens (pupilômetro) de baixo custo com descanço para o queixo e encosto para a testa visando estabilidade e conforto do paciente, com configurações de exame ajustáveis, bem como um algoritmo para processamento das imagens coletadas, detecção da pupila e extração dos dados de semieixo maior, semieixo menor, área, excentricidade e ângulo de rotação do maior eixo através da aproximação por parametrização elíptica, além da análise de tempo de contração e velocidade de contração pupilar. Também foi desenvolvida uma interface gráfica com o usuário, visual e de fácil utilização possibilitando assim com que o operador desta interface não necessite de conhecimentos de programação para operar esta interface e realizar o exame com o aparelho.

Palavras-Chave: Pupilometria. Dispositivo de aquisição de imagens. Processamento de imagens, aproximação por elipse, intercace com o usuário.

### **ABSTRACT**

 Dinamic pupilometry has been used in several researches in order to identify new biomarkers that can help to identify biological problems. This method allows an accurate measurement (exercise from which objective indicators of physiological nature are extracted, and well as a means of evaluating the autonomic nervous system in a noninvasive way. However, one of the problems of research based on pupilometric information is the instruments used to perform such examinations and analysis. Therefore, the great challenge of this work is the development of a low cost adjustable image acquisition tool (pupilometer), also an algorithm for the processing of the collected images and pupil detection, extraction of the data of greater semi-axis, smaller semi-axis, area, eccentricity and angle of rotation of the largest axis through the approximation by elliptical parameterization, as well as the development of a graphical user interface (GUI), in a manner that the GUI should be visual and easy to operate, this way the operator does not need programming knowledge to use this this interface as well as performing the examination.

Keywords: Pulilometry. Pupil detection. Pupilometric instrument, ellipse approach, user interface.

# **LISTA DE FIGURAS**

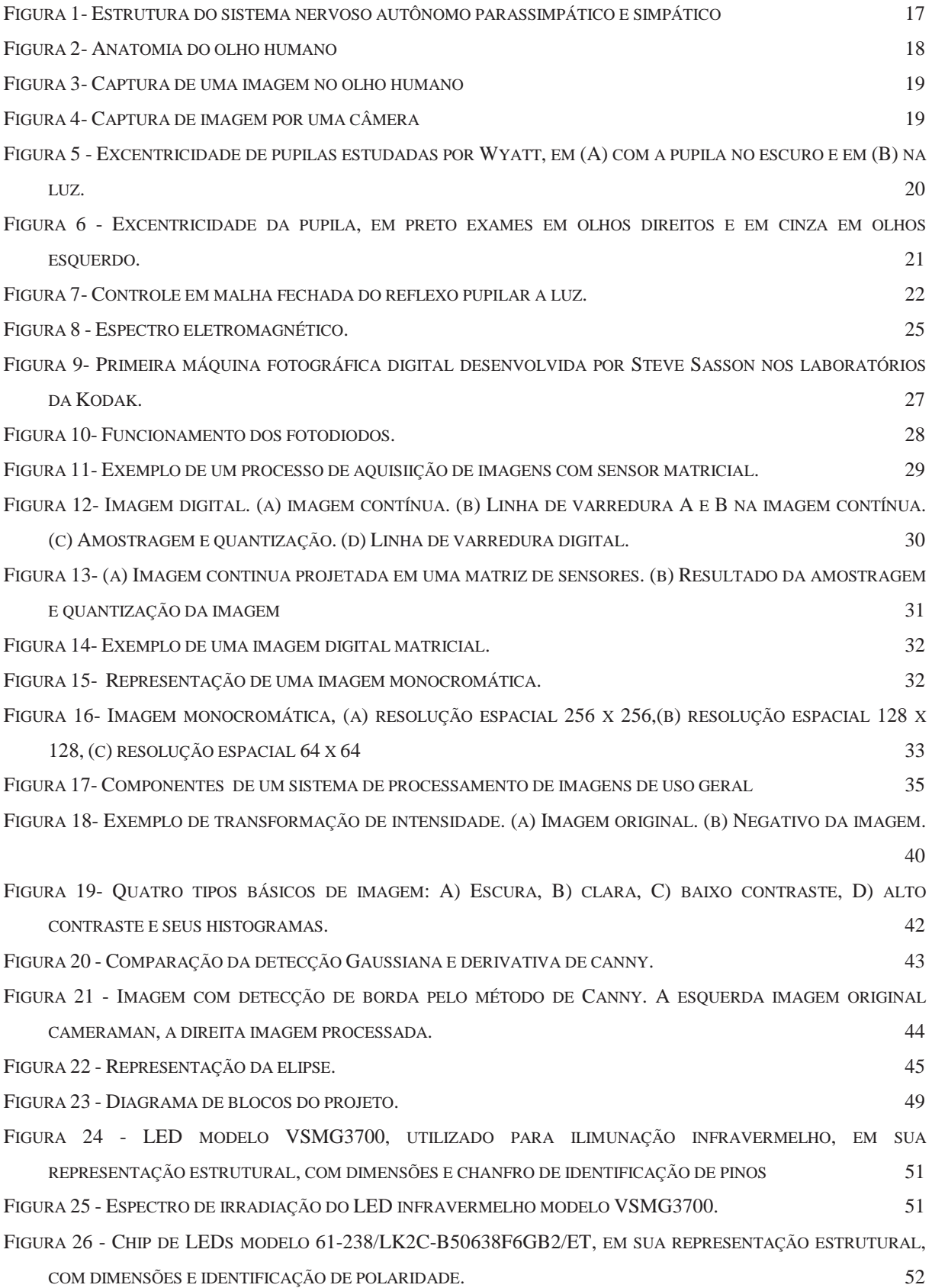

FIGURA 27 - ESPECTRO DE IRRADIAÇÃO DO CHIP DE LEDS MODELO 61-238/LK2C-B50638F6GB2/ET. 53 FIGURA 28 - REPRESENTAÇÃO ESTRUTURAL E DE LIGAÇÕES ELÉTRICAS DO TRANSISTOR MODELO IRLML 2502. 53 FIGURA 29 - PROCESSAMENTO DE UMA IMAGEM OBTIDA POR FAVRETTO,2014 E AO LADO DIAGRAMA DE BLOCO DO PROCESSAMENTO DA IMAGEM COM ALGORITMO DESENVOLVIDO. 56 FIGURA 30 - (A) DIAGRAMA DE BLOCOS COM AS FUNÇÕES IMPLEMENTADAS NO ALGORITMO DE SEGMENTAÇÃO. (B) SEGMENTAÇÃO COM LIMIARIZAÇÃO AUTOMÁTICA APLICADA PELO ALGORITMO. (1) IMAGEM ORIGINAL. (2) IMAGEM SEGMENTADA COM UM VALOR DE LIMIAR T. (3) IMAGEM SEGMENTADA COM O VALOR DE LIMIAR T1.  $57$ FIGURA 31 - A) DIAGRAMA DE BLOCOS DAS FUNÇÕES UTILIZADAS NO ALGORITMO DE FILTRAGEM MORFOLÓGICA. B) RESULTADOS DE CADA ETAPA. 59 FIGURA 32 - PROCESSAMENTO EM UMA IMAGEM CAPTADA COM O DISPOSITIVO DE FAVRETO,2014. A) IMAGEM ORIGINAL. B) IMAGEM APÓS PROCESSAMENTO. C) IMAGEM APÓS DETECÇÃO DE BORDAS DE CANNY. 60 FIGURA 33 - FLUXOGRAMA DA ESTIMAÇÃO DA PUPILA E OBTENÇÃO DOS PARÂMETROS DE INTERESSE. 61 FIGURA 34 - PROCESSAMENTO DE UMA IMAGEM CAPTADA COM O DISPOSITIVO DE FAVRETO,2014. A) IMAGEM ORIGINAL. B) IMAGEM COM DETECÇÃO DE BORDAS DE CANNY. C) PLOTAGEM DO RESULTADO DO CÁLCULO  $\blacksquare$  DA ELIPSE. 62 FIGURA 35 - COMPARANDO OS VALORES DE (FAVRETTO,2014) COM OS VALORES OBTIDOS NESTE TRABALHO. 63 FIGURA 36 - A) IMAGEM ORIGINAL. B) QUADRO NÃO PROCESSADO POR (FAVRETTO,2014). C) QUADRO DETECTADO PELO PRESENTE TRABALHO. 64 FIGURA 37 - A) IMAGEM ORIGINAL. B) QUADRO NÃO PROCESSADO POR (FAVRETTO,2014). C) QUADRO DETECTADO PELO PRESENTE TRABALHO. 65 FIGURA 38 - A) IMAGEM ORIGINAL. B) QUADRO NÃO PROCESSADO POR (FAVRETTO,2014). C) QUADRO DETECTADO PELO PRESENTE TRABALHO. 65 FIGURA 39 - A) IMAGEM ORIGINAL. B) QUADRO NÃO PROCESSADO POR (FAVRETTO,2014). C) QUADRO DETECTADO PELO PRESENTE TRABALHO. 66 FIGURA 40 - REMOÇÃO DO FILTRO INFRAVERMELHO DA WEBCAM INTERNA MODELO E157836. 67 FIGURA 41 - WEBCAMS INTERNAS QUE APRESENTARAM PROBLEMAS COM REMOÇÃO DO FILTRO INFRAVERMELHO. 68 FIGURA 42 – WEBCAM EXTERNA SATELLITE DE MODELO WB-C10 EM SEU CORPO PADRÃO. 69 FIGURA 43 - PLACA DE CIRCUITO IMPRESSO EM VISTA FRONTAL E TRASEIRA.  $70$ FIGURA 44 - A) LENTE DA CÂMERA WB-C10 COM FILTRO IR. B) LENTE DA CÂMERA WB-C10 SEM FILTRO IR. 70 FIGURA 45 - MEDIDA PADRÃO PARA CALIBRAÇÃO. 71 FIGURA 46 - PLACA DE CIRCUITO IMPRESSO COM QUATRO LEDS DE ILUMINAÇÃO E UM LED DE EXCITAÇÃO. 72 FIGURA 47 - DIAGRAMA ELÉTRICO DO SISTEMA DE ILUMINAÇÃO E EXCITAÇÃO. 72 FIGURA 48 - GEOMETRIA FORMADA PELA ILUMINAÇÃO DO LED IR. 74 FIGURA 49 - DIAGRAMA DE BLOCOS DAS OPERAÇÕES BÁSICAS DO FIRMWARE. 75 FIGURA 50 - ESTRUTURA DO PROJETO COM ENCOSTO PARA A TESTA, DESCANSO PARA O QUEIXO E SISTEMA DE ILUMINAÇÃO FIXADO. 76 FIGURA 51 - DIAGRAMA DE BLOCOS DAS OPERAÇÕES BÁSICAS DO ALGORITMO. 78

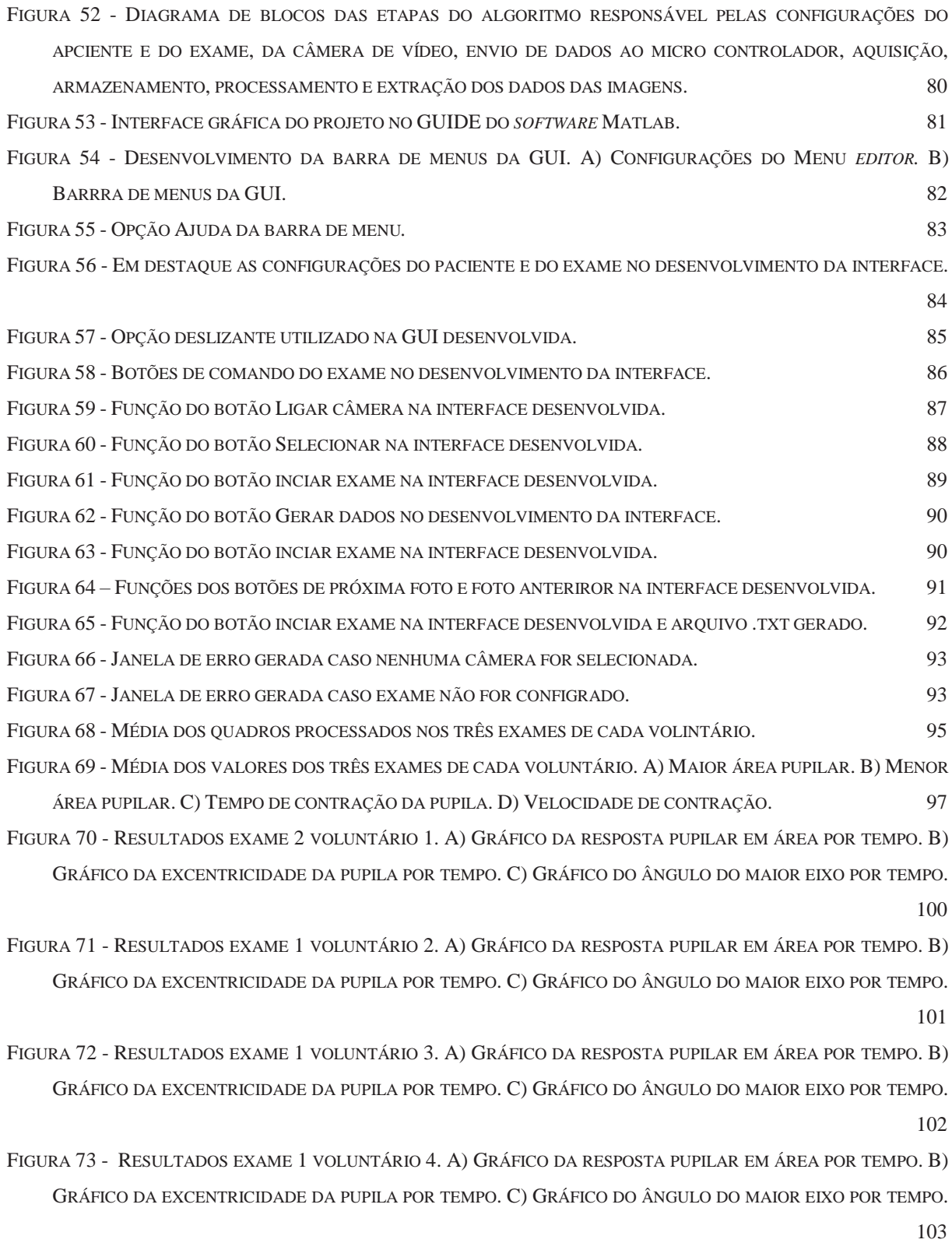

# **LISTA DE TABELAS**

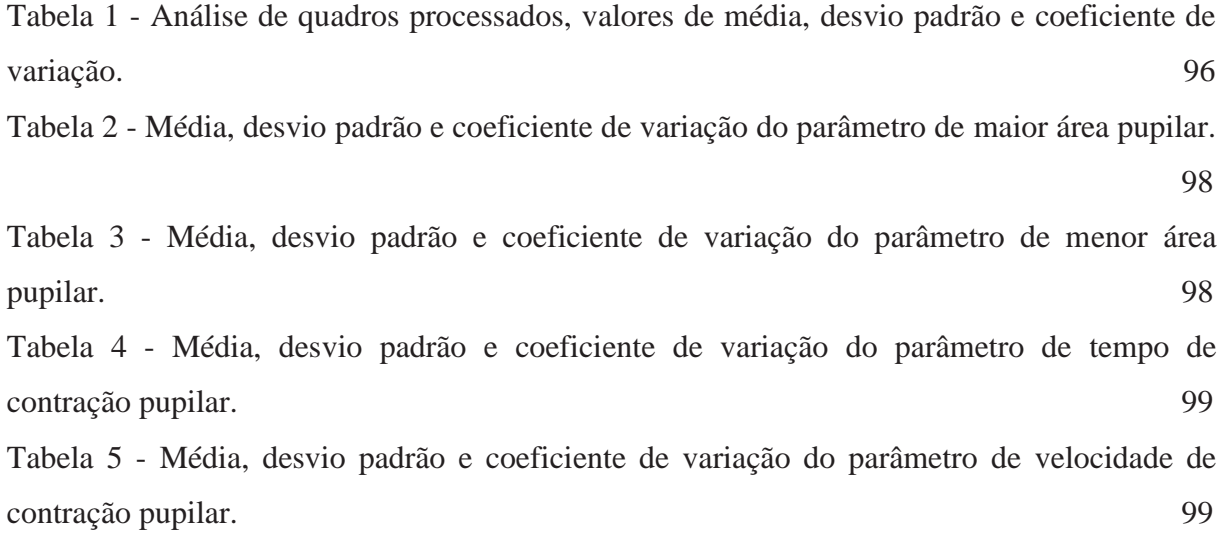

# **LISTA DE QUADROS**

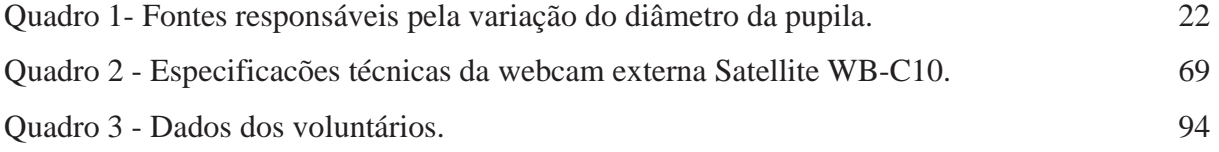

# **LISTA DE ABREVIATURAS**

- ARM Advanced RISC Machine
- CCD Charged Coupled Device
- CMOS Complementary Metal Oxide Semicondutor
- EWN Edinger-Westphal
- GUI Graphical user interface
- GUIDE Grapjocal User Interface Design Environment
- IR Infravermelho
- LED Light Emitting Diode
- NASA National Aeronautics and Space Administration
- OPN Pré-tectal olivar
- RPL Reflexo pupilar a luz
- ULA Unidade Lógica Aritmética
- USB Universal Serial Bus
- UART Universal Asynchronous Receiver / Transmitter

# **SUMÁRIO**

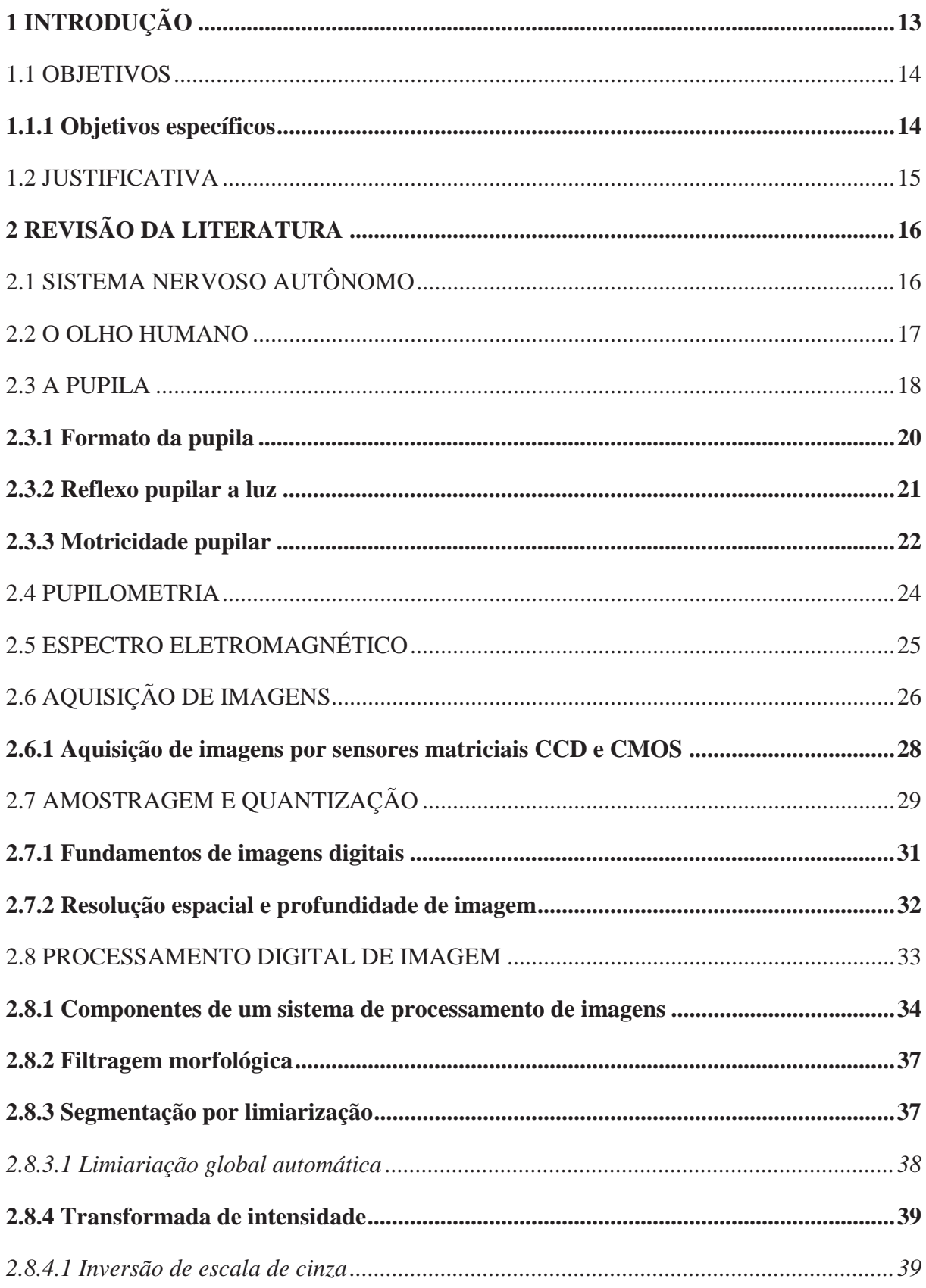

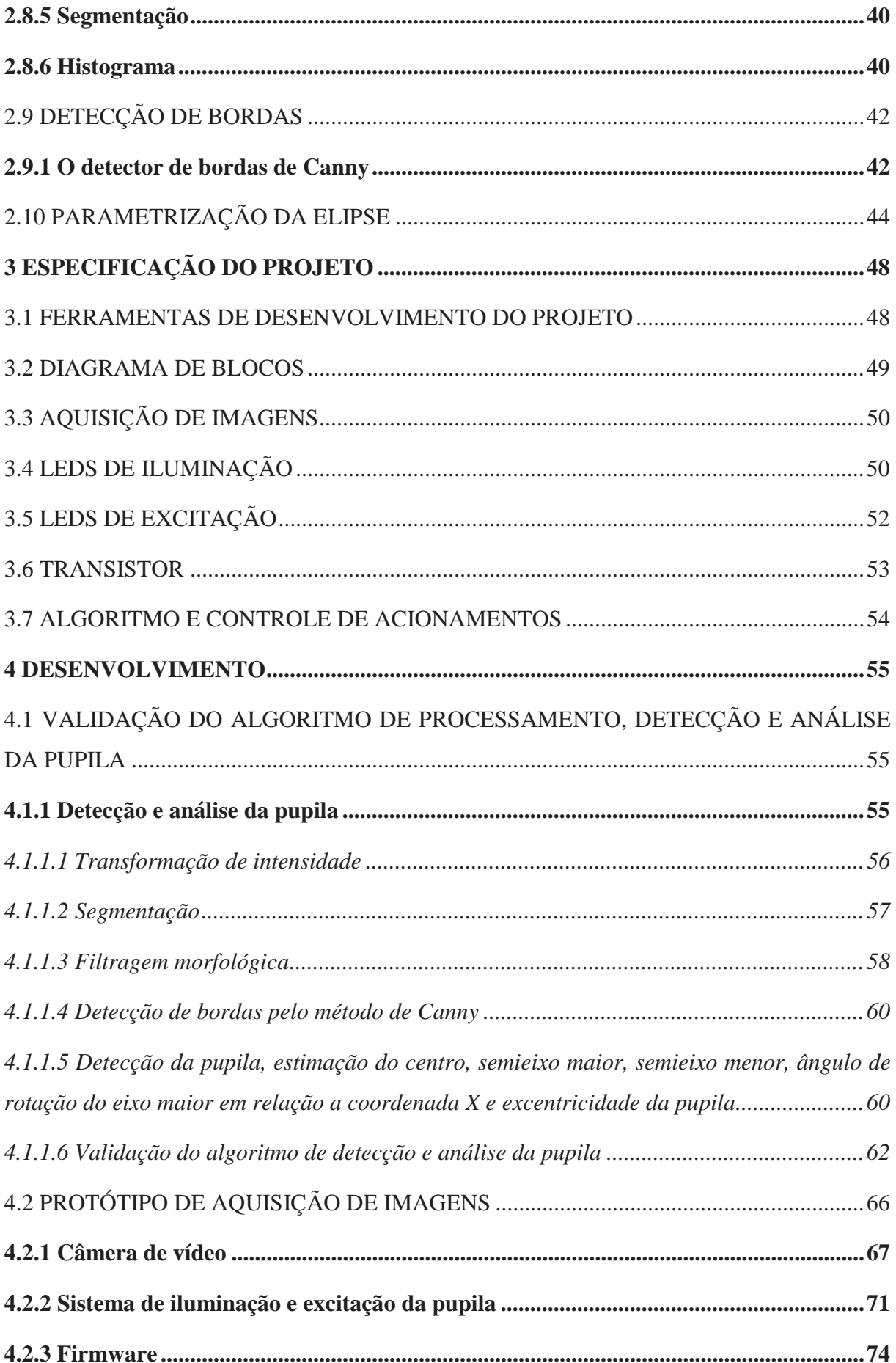

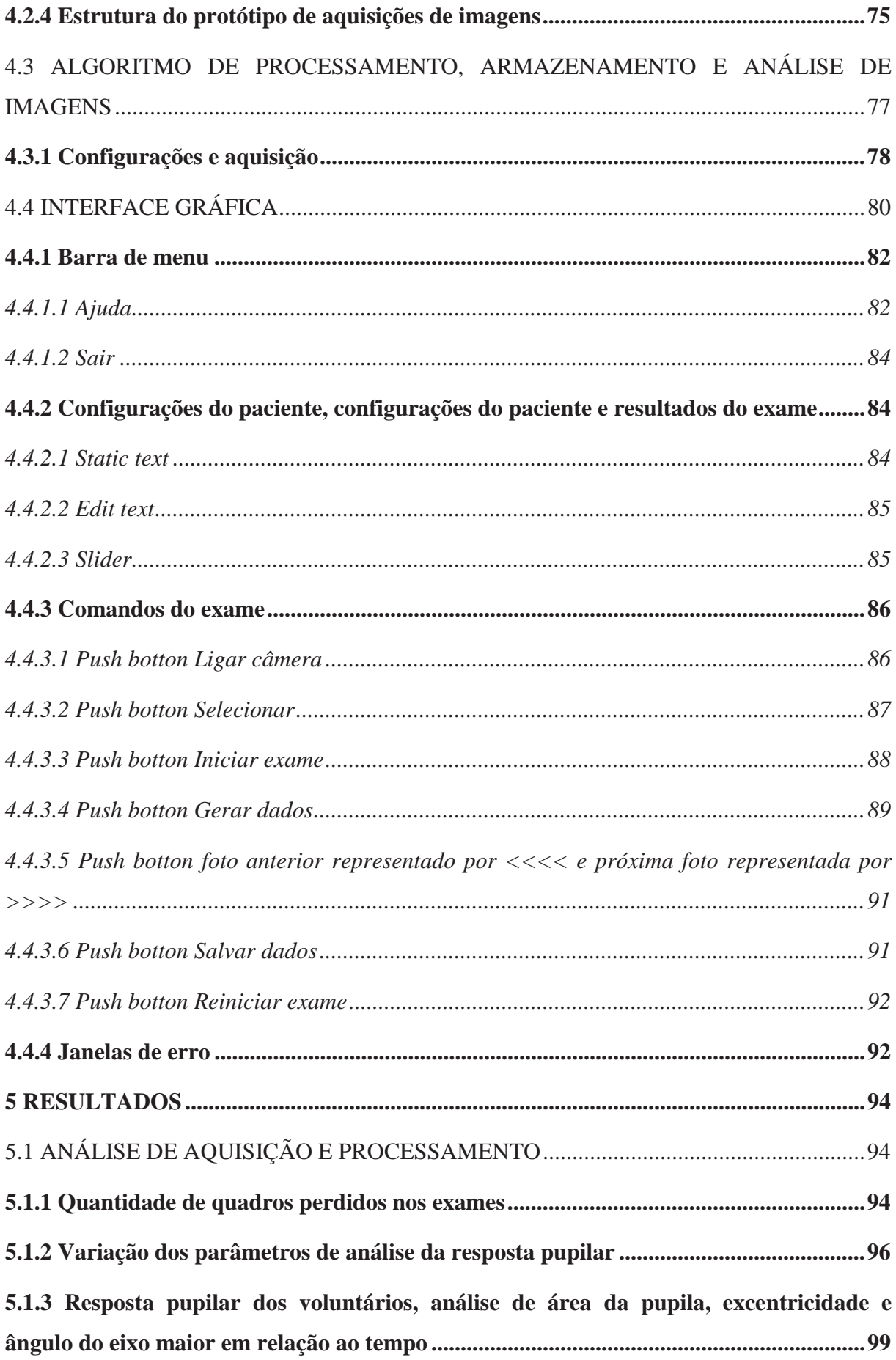

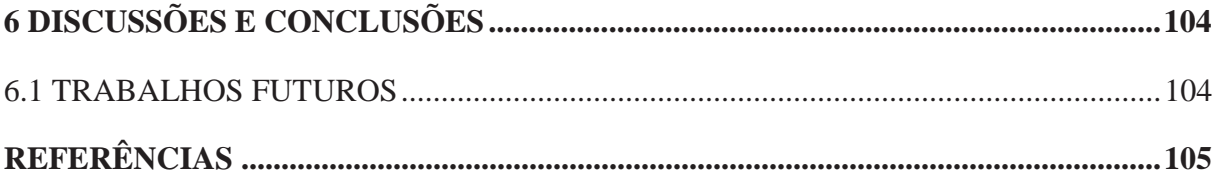

# **1 INTRODUÇÃO**

O sistema nervoso autônomo é dividido em dois sistemas, o sistema simpático e o parassimpático. Estes sistemas controlam muitas funções do nosso organismo, sendo algumas parcialmente e outras inteiramente, como por exemplo, pressão arterial, dilatação e contração da pupila, temperatura do corpo, digestão, circulação do sangue, batimentos cardíacos entre outras. A busca por novos métodos de exames e testes para análise do funcionamento do sistema nervoso autônomo é de grande importância para o diagnóstico precoce e tratamento correto de várias doenças (FAVRETTO, 2014).

A pupila através do reflexo pupilar a luz consegue se adaptar rapidamente as variações de luminosidade, funcionando como um controle de malha fechada, ou seja, quando se percebe o aumento da luminosidade ocorre a contração, já quando ocorre a diminuição da luminosidade ocorre a dilatação.

A anormalidade da resposta pupilar a um estímulo luminoso tem apresentado uma relação com um grande número de distúrbios fisiológicos e mentais como, por exemplo, esclerose múltipla, enxaqueca, diabetes alcoolismo, depressão, ansiedade, síndrome do pânico, doença de Alzheimer, Parkinson, autismo e esquizofrenia (SOUSA, 2012).

 A pupilometria é uma técnica de medição de reflexo da pupila, que pode ser realizada manualmente, quando o examinador projeta uma luz sobre a pupila de examinado, apesar da facilidade da utilização desta técnica este método está sujeito a algumas restrições, como por exemplo, os vícios do examinador, tempo de latência, fechamento da pálpebra entre outros. Sendo assim a pupilometria automática permite identificar e avaliar novos parâmetros de natureza fisiológica e não invasiva do funcionamento normal e anormal do sistema nervoso com maior confiabilidade que os sistemas manuais.

 A dispositivo responsável pela medição automática da dilatação da pupila é conhecido como pupilômetro. Este dispositivo consiste de um sensor de imagens com resposta no espectro infravermelho (IR) que permite a medição da pupila em condições escotópicas, ou em escuridão, trabalhando junto com uma interface digital que se comunica a um computador onde é realizada a gravação e o processamento dos dados pupilares (SOUSA, 2012).

Como alternativa aos pupilômetros encontram-se no mercado os *eyetrackers* que apresentam um alto grau de sofisticação e em alguns casos, versatilidade de adaptação às especificidades dos experimentos. Os *eyetrackers* têm como principal função a identificação dos movimentos oculares. Porém apresentam um alto custo, que varia de dezenas a centenas de milhares de dólares e oferecem poucas perspectivas para a extensibilidade, devido à sua natureza proprietária (SOUSA, 2012).

 Por estes fatos, hoje em dia existem vários grupos de pesquisa que desenvolveram novas soluções para a automatização da pupilometria, os quais apresentam um baixo custo, como o pupilômetro de (FERRARI, 2008), (SOUZA, 2012), (PINHEIRO, 2016), entre outros. Porém a grande maioria destes dispositivos necessitam de um alto conhecimento de linguagens de programação, como C e C++, inviabilizando que leigos em programação utilizem essas ferramentas. (FAVRETTO,2014)

 Um dispositivo (pupilometro) de baixo custo e de fácil utilização foi desenvolvido por (FAVRETTO, 2014), do qual foram retiradas grandes ideias para este projeto, porém o mesmo realiza a análise da pupila por valores circulares, o que a perda de inúmeros quadros e também a obtenção de valores errados pois segundo os trabalhos de (Szmigiel & Kasprzak, 2015) e (WYATT, 1995) a pupila não apresenta valores circulares, mas sim aproximações elípticas por possui valores de excentricidades diferentes de zero.

#### 1.1 OBJETIVOS

O presente trabalho tem como objetivo principal o desenvolvimento de um dispositivo configurável para aquisição de imagens da pupila em ambientes sem presença de luz, formado por uma câmera de vídeo, uma placa que possui um microcontrolador Advanced RISC Machine (ARM) para controle de LEDs de iluminação IR e estimulação da pupila, um algoritmo para detecção e estimação da pupila através do método dos menos quadrados pela parametrização genérica da curva quadrática com aproximações elípticas, além do desenvolvimento da interface gráfica com o usuário (GUI).

# 1.1.1 **Objetivos específicos**

- Desenvolvimento de um dispositivo para aquisição de imagens configurável;
- Desenvolvimento de um algoritmo para detecção da pupila pela parametrização da curva quadrática em termos elípticos;
- Desenvolvimento de uma interface gráfica para facilitar a utilização da plataforma pupilométrica;

**-** Diminuição do número de quadros perdidos em relação ao trabalho de (FAVRETTO, 2014);

 **-** Teste de verificação da confiabilidade dos dados adquiridos e processados;

# 1.2 JUSTIFICATIVA

 A pupilometria dinâmica apresenta um grande campo de pesquisa principalmente na área clínica, porém, o alto custo do equipamento para as medições da resposta pupilar limita em muitas áreas o desenvolvimento destas pesquisas. Uma plataforma de baixo custo já foi desenvolvida neste curso por (FAVRETTO, 2014), de onde foram retiradas muitas ideias para desenvolvimento deste projeto. O presente trabalho visa o melhor aproveitamento das imagens adquiridas, também conhecido como quadros adquiridos através da diminuição dos quadros perdidos utilizando um método de processamento e detecção da pupila com maior robustez, garantindo que pequenos ruídos de imagem não acarretem em perdas de quadros. Construção de uma estrutura mais robusta, com descanso para queixo e suporte para testa, com poucas furações para eliminar a interferência nos exames de luz externa. Desenvolvimento de uma interface gráfica com o usuário com informações visuais e maior facilidade de utilização, e por fim utilização de uma câmera com foco automático de baixo custo para compensação de variação de distância dos exames.

# **2 REVISÃO DA LITERATURA**

 Para obtenção de resultados satisfatórios deve-se compreender a natureza do objeto a ser estudado. Assim, neste capítulo, são apresentados os conhecimentos básicos para execução e entendimento deste trabalho.

#### 2.1 SISTEMA NERVOSO AUTÔNOMO

A parte do sistema nervoso central que controla a maior parte das funções viscerais do organismo é chamada de sistema nervoso autônomo. Algumas das atividades do sistema nervoso autônomo são, controle da pressão arterial, motilidade gastrointestinal, esvaziamento da bexiga, sudorese e temperatura corporal (FAVRETTO, 2014).

O sistema foi originalmente denominado autônomo, pois os fisiologistas pensavam que ele era autônomo ou independente, tendo seu funcionamento de forma independente do sistema nervoso central. Hoje é reconhecido que muitas partes do sistema nervoso central estão conectadas e exercem influência sobre o sistema nervoso autônomo (TORTORA, 2000).

O sistema nervoso é dividido em diferentes conjuntos de nervos, estes nervos constituem os sistemas nervosos parassimpático e simpático conforme Figura 1.

Esses dois sistemas atuam sobre os mesmos órgãos, porém com funções opostas, antagônicas. Assim podemos dizer que as ações do de estímulos diante de situações de estresse ou ameaça causadas pelo sistema simpático são aliviadas pelo parassimpático, a fim de estabilizar o organismo (VARELLA, 2014).

Isto é feito através de dois neurônios motores, sendo que um dirige-se ao sistema nervoso central onde através de um gânglio é feita a sinapse com o segundo neurônio motor, este que possui uma sinapse com um efetor visceral que pode liberar dois neurotransmissores (FAVRETTO, 2014).

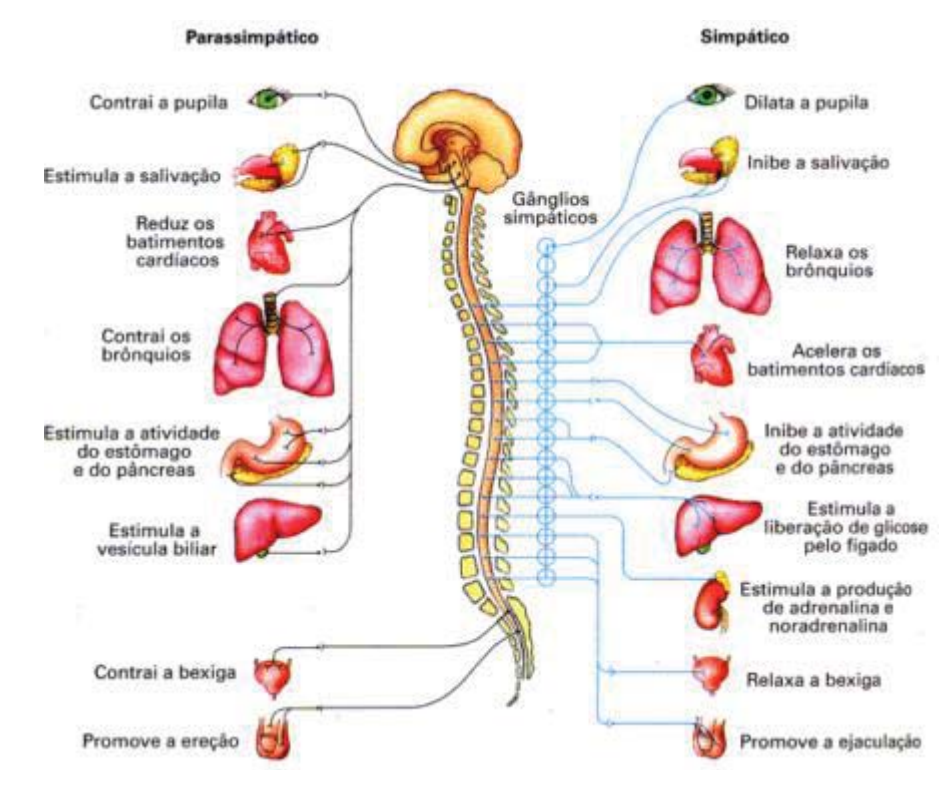

#### Figura 1- Estrutura do sistema nervoso autônomo parassimpático e simpático

Fonte: FAVRETTO, 2014.

#### 2.2 O OLHO HUMANO

O olho humano é um órgão sensorial complexo, aproximadamente esférico ele é responsável pela visão do ser humano. Este órgão situa-se na cavidade orbitária e tem como função a formação de imagens do meio externo através da excitação dos fotorreceptores da retina, que transformam os estímulos luminosos em impulsos. O olho é constituído por uma camada de fotorreceptores, por um sistema de lentes que foca a luz sobre esses receptores e um sistema de nervos que transporta os impulsos dos receptores para o cérebro. Como pode ser visto na Figura 2 (FRANCO, 2013).

#### Figura 2- Anatomia do olho humano

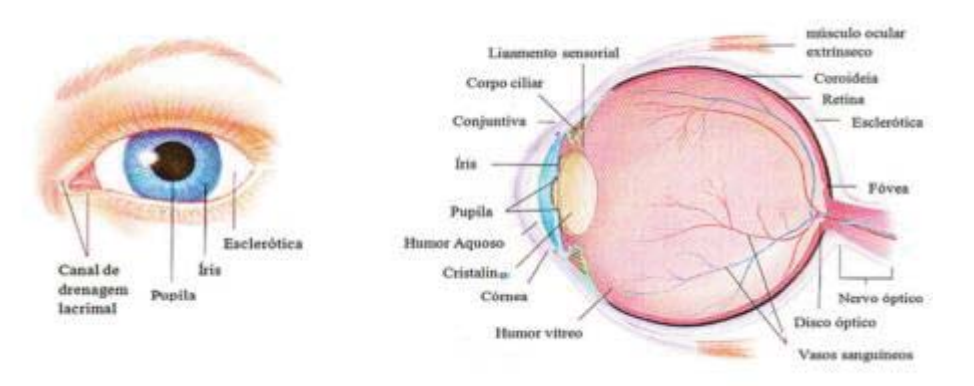

Fonte: FRANCO ,2013

Os raios luminosos entram no olho através de um tecido transparente que protege a íris e a pupila chamado de córnea, e que funciona como uma lente convergente de elevado poder refratário, que controla a intensidade luminosa. Em seguida, os raios luminosos penetram no cristalino, que funciona como uma lente biconvexa, permitindo a focalização da luz na retina (FRANCO, 2013).

 A retina é organizada em dez camadas de neurônios e contém dois tipos de fotorreceptores, os cones e os bastonetes. Os cones são muito sensíveis à cor, centrados na zona da fóvea e responsáveis pela visão central, os bastonetes muito sensíveis à luz, centrados fora da fóvea e responsáveis pela visão periférica que, após serem excitados, transmitem o impulso nervoso através das sucessivas camadas, atingindo assim o nervo óptico. O nervo óptico, por sua vez, irá transmitir os impulsos até ao córtex visual do cérebro, onde serão processados (FRANCO, 2013).

### 2.3 A PUPILA

A pupila é um marcador em diversas aplicações clínicas, pois por meio dela é possível observar, por exemplo, o estado funcional das vias aferentes e eferentes do sistema visual, distúrbios psicológicos, bem como a morte cerebral (SOUSA, 2012). A pupila atua como um indicador objetivo da quantidade de luz que entra no sistema óptico. Por conseguinte, a pupila pode ser usada para monitorar a sensibilidade da retina a luz (FRANCO, 2013).

 A pupila é uma das estruturas do olho cuja óptica pode ser comparada a uma câmera, conforme

Figura 3 e Figura 4. A luz que penetra através do orifício (pupila), definido pelo diafragma (íris), é projetada na superfície internada câmera (retina) formando a imagem. A íris limita a entrada de luz apenas pelo orifício pupilar, a quantidade de luz que entra é continuamente ajustada via midríase (dilatação) e miose (constrição) da pupila (SOUSA, 2012).

Figura 3- Captura de uma imagem no olho humano

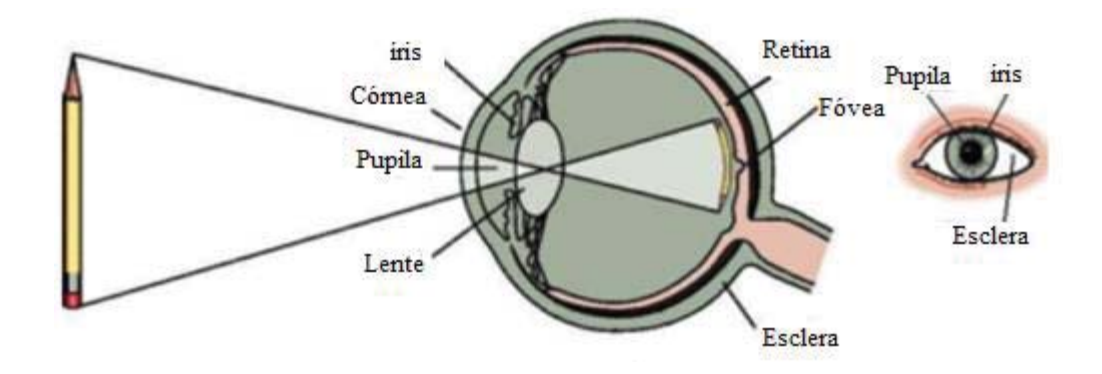

Fonte: SOUZA, 2012.

Figura 4- Captura de imagem por uma câmera

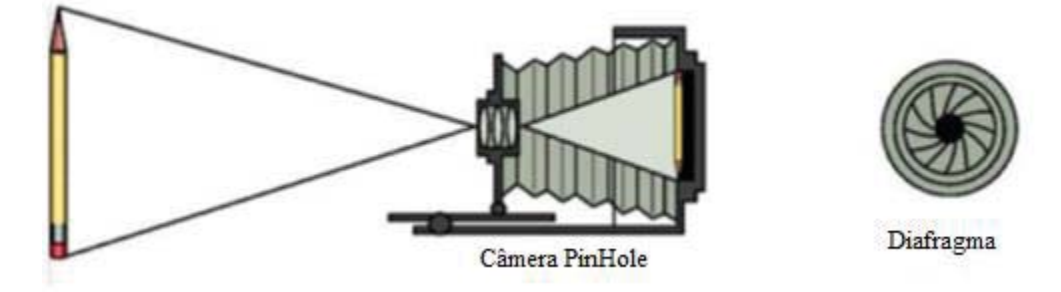

Fonte: SOUZA, 2012.

#### 2.3.1 **Formato da pupila**

Segundo Wyatt em (WYATT, 1995), não existem pupilas realmente circulares, cada indivíduo um formato de pupila constante que varia sistematicamente em diferentes condições de iluminação, a pupila apresenta tendências de posicionamento tanto da luz como no escuro.

 Também seguindo o estudo de Wyatt em (WYATT, 1995), a pupila apresenta uma não circularidade conhecida como excentricidade que a difere de um círculo, essa não circularidade varia em uma escala de 0 a 1 onde 0 corresponde a uma não circularidade nula, ou seja, um círculo.

Figura 5 - Excentricidade de pupilas estudadas por Wyatt, em (A) com a pupila no escuro e em (B) na luz.

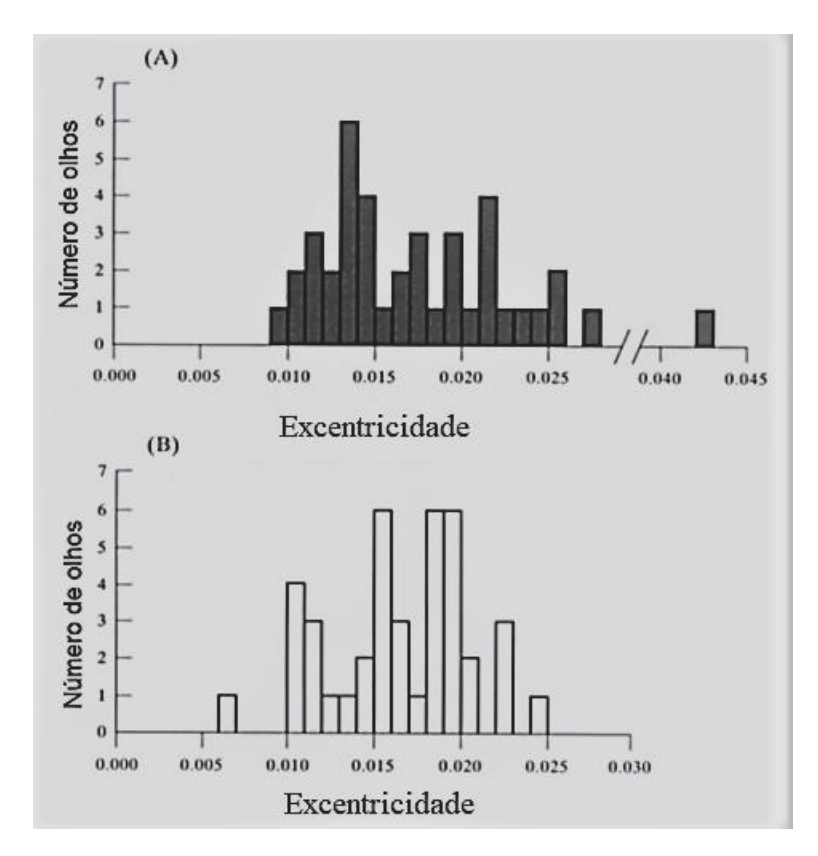

Fonte: WYATT,1995

 Resultados parecidos com os de (WYATT, 1995) são encontrados em (SZMIGIEL & KASPRZAK, 2015), onde o mesmo obteve os resultados de excentricidade em seus exames conforme a Figura 6.

Figura 6 - Excentricidade da pupila, em preto exames em olhos direitos e em cinza em olhos esquerdo.

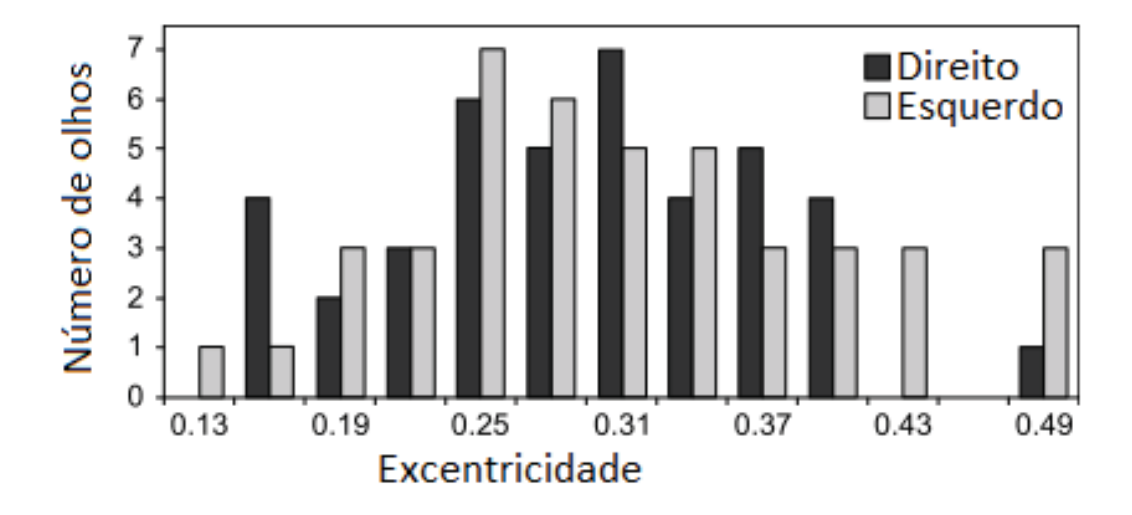

Fonte: SZMIGIEL & KASPRZAK, 2015

#### 2.3.2 **Reflexo pupilar a luz**

O reflexo da pupila a luz (RPL) é definido como a reação da pupila a variações de luminosidade, permite que o olho se adapte rapidamente a estas variações. (FERRARI, 2008). Em testes funcionais da pupila, verificou-se que, estando o olho exposto à uma luz constante, o tamanho da pupila permanece estável. Caso ocorra o aumento da luminosidade que este olho está exposto, o sistema parassimpático atuará provocando a miose, ou contração da pupila. Já no caso em que ocorre a diminuição da luminosidade, acontece a midríase, ou dilatação da pupila. Este comportamento, no contexto de engenharia, se equivale a um sistema de controle em malha fechada (SOUSA, 2012).

A resposta pupilar a luz apresenta uma componente denominada regime permanente, que determina o tamanho da pupila conforme o nível de luminosidade no ambiente e uma segunda componente, denominada transitória, que corresponde à constrição e dilatação da pupila devido ao incremento ou decremento do fluxo de luz na retina (SOUSA, 2012).

Souza (2012) também descreve que,

No RPL, a informação capturada pela retina Figura 7, é levada ao pré-teto do mesencéfalo via nervo óptico. Esta informação é projetada bilateralmente nos neurônios parassimpáticos pré-ganglionares no núcleo de Edinger-Westphal (EWN). O EWN é constituído por neurônios constritores da pupila que atuam como um gerador desigual de alta frequência que é modulado por um conjunto de entradas, sendo a maioria projeção aferente da retina via núcleo pré-tectal olivar (OPN) do mesencéfalo. Por meio da saída parassimpática do núcleo oculomotor a informação

modulada é passada ao gânglio ciliar, que por sua vez inerva o músculo liso do esfíncter da pupila através de neurônios pós-ganglionares, provocando assim a constrição da pupila. Já a dilatação é realizada por fibras simpáticas cervicais, que emergem do gânglio cervical superior e inervam o músculo radial da íris.

Figura 7- Controle em malha fechada do reflexo pupilar a luz.

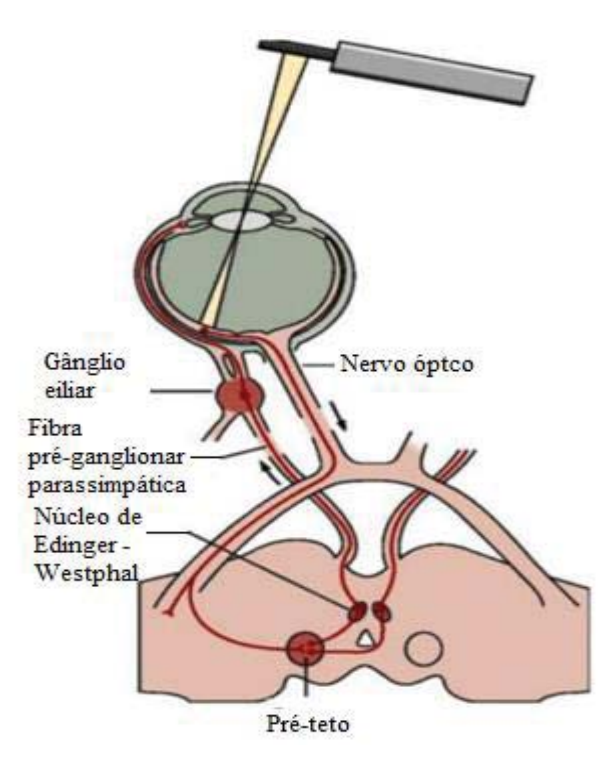

Fonte: SOUZA, 2012.

#### 2.3.3 **Motricidade pupilar**

A pupila é uma rica fonte de informação, uma vez que ela é capaz de responder a estímulos de todas as modalidades sensoriais do corpo humano. Estas respostas podem ser moduladas por diversos parâmetros intrínsecos e extrínsecos ao corpo. Foram verificadas 23 fontes responsáveis pela variação da pupila, descritas no Quadro 1, sendo várias delas detalhadas em trabalhos anteriores. O proposito desta seção é descrever as possíveis fontes de modulação que influenciam a resposta pupilar (SOUSA, 2012).

Quadro 1- Fontes responsáveis pela variação do diâmetro da pupila.

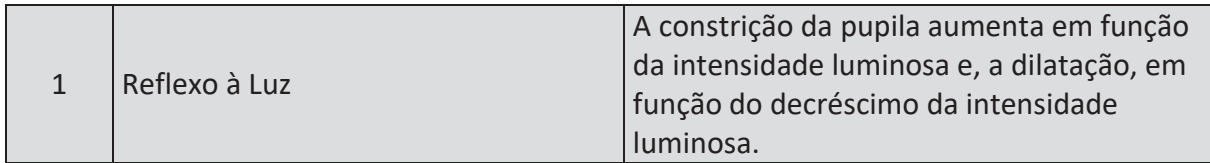

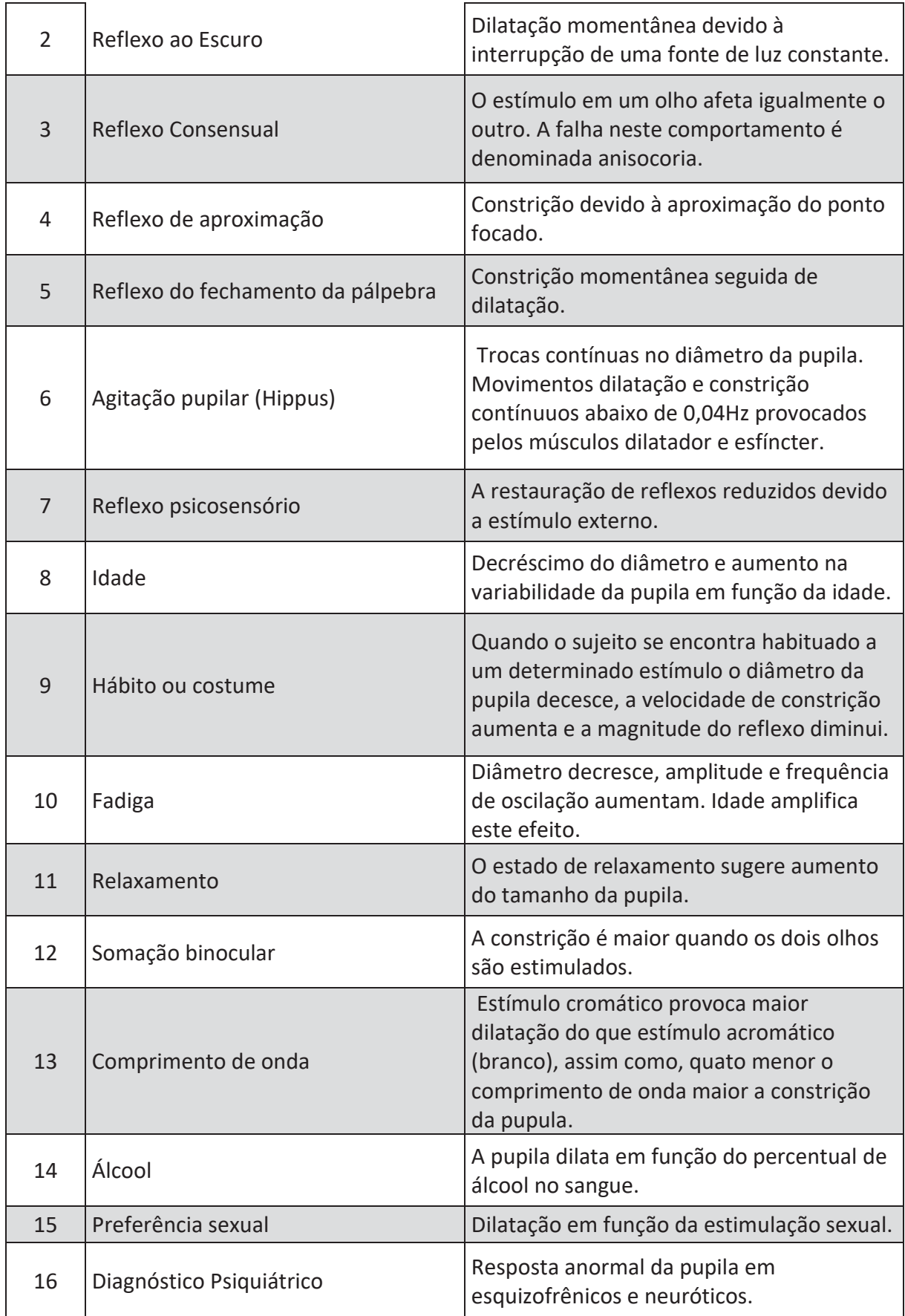

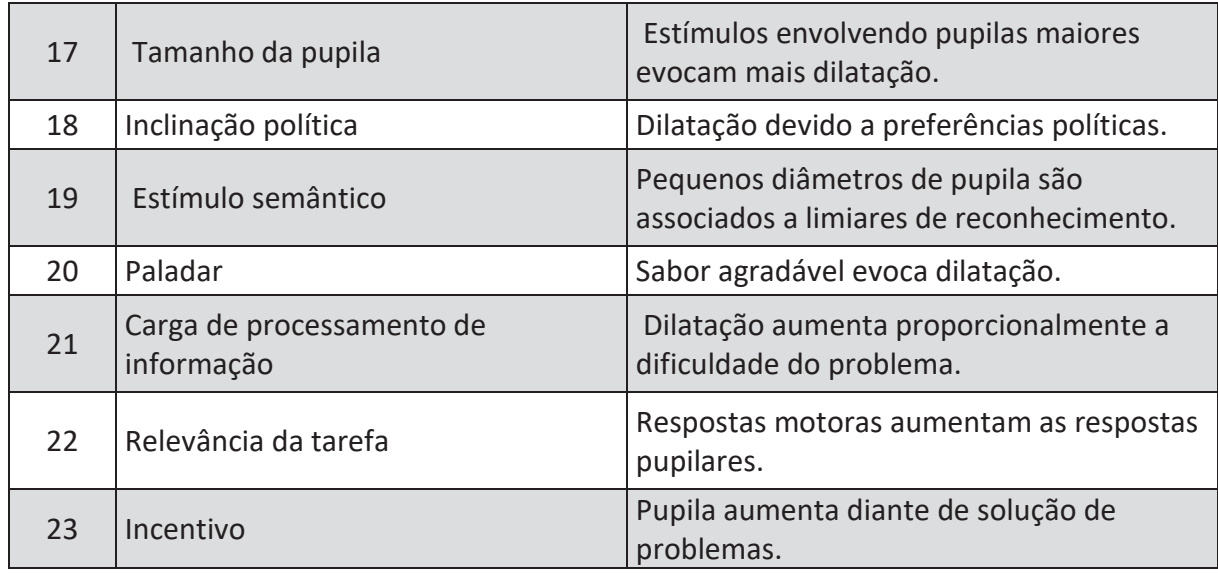

Fonte: SOUZA, 2012.

#### 2.4 PUPILOMETRIA

A pupilometria é uma técnica que permite estudar o comportamento da pupila, e pode ser realizada manualmente ou de forma automática (SOUZA, 2012). É um método que pode nos fornecer dados valiosos sobre o sistema nervoso autônomo (Fotiou, Fountoulakis, Goulas, Alexopoulos, & Palikaras, 2000).

Segundo (Laeng, Sirois, & Gredeback, 2012), a medição do diâmetro da pupila na psicologia já vem acontecendo a 50 anos, este método se estabeleceu depois da aparição em três seminários. Desde então ele vem obtendo um papel significante no campo, e as respostas da pupila estão conseguindo providenciar uma estimativa da "intensidade" das atividades mentais, mudanças de estados mentais, mudanças de alocação da atenção.

Desde os anos 2000, estudos baseados na pupila começaram a despertar um maior interesse na comunidade científica, o que pode ser visto pelo aumento da quantidade de trabalhos publicados utilizando esta técnica. Algum destes exemplos de trabalhos que utilizam a pupila como marcadoras perturbações fisiológicas ou psíquicas são: autismo, Parkinson, Regulação cardiovascular, desordem autonômica, carga de processamento, estudos com drogas, diabetes e Alzheimer (SOUSA, 2012).

 A pupilometria automática emprega pupilômetros que viabiliza o estudo da dinâmica da pupila fornecendo medidas mais exatas e sem vícios do examinador (SOUSA, 2012). Além disso, medidas pupilares manuais apresentam duas fontes de imprecisão, a grande dificuldade de se obter medidas exatas devido ao hippus pupilar, que é a variação do diâmetro da pupila em um período de tempo, e a inconsistência da medida do diâmetro da pupila entre examinadores (FERRARI, 2008).

 A medição automática também permite o armazenamento das coletas para futuras análises e estudos do comportamento da pupila, viabilizando um melhor entendimento fisiológico e patológico (SOUSA, 2012).

 Essa técnica é muito utilizada para avaliar o sistema nervoso autônomo. Onde o tamanho da pupila em repouso fornece um indicativo da atividade simpática. Já os estímulos à luz aplicada sobre a pupila são indicativos da atividade parassimpática (FERRARI, 2008).

### 2.5 ESPECTRO ELETROMAGNÉTICO

Em 1666, Sir Isaac Newton descobriu que, quando um feixe de luz não é branco, mas consiste em um espectro contínuo de cores, que varia do violeta em uma extremidade ao vermelho na outra (GONZALES e WOODS, 2010).

A Figura 8 representa o espectro eletromagnético, no qual podemos ver que a variedades de luz visível representa uma parcela muito pequena do mesmo. O espectro apresenta em uma extremidade as ondas de rádio, com comprimentos de onda bilhões de vezes maiores que os da luz visível, e em sua outra extremidade os raios gama, com comprimento de onda bilhões de vezes menores que a luz visível (GONZALES e WOODS, 2010).

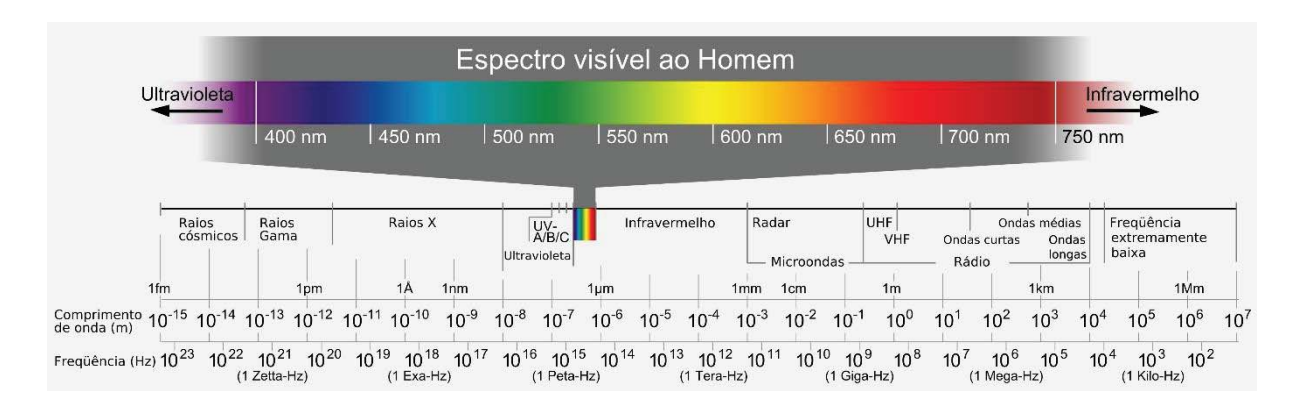

Figura 8 - Espectro eletromagnético.

As cores percebidas pelos humanos em um objeto são determinadas pela natureza da luz refletida pelo objeto. Um objeto que reflete uma luz relativamente equilibrada em todos os comprimentos de onda visíveis é percebido como branco pelo observador. No entanto um corpo que favorece a refletância em faixa limitada do espectro visível exibe alguns tons de cor. (GONZALES e WOODS, 2010)

Além da frequência, são utilizadas outras três medidas básicas para descrever a qualidade de uma fonte de luz cromática: a radiância, a luminância e o brilho. Podemos descrever a *radiância* como sendo a quantidade total de energia que é emitida pela fonte de luz, sendo sua medição normalmente realizada em watts (W). A *luminância,* medida em lumens (lm) mede a quantidade de energia que um observador percebe de uma fonte de luz. O *brilho* por sua vez é um descritor subjetivo de percepção da luz, o qual é praticamente impossível de mensurar. (GONZALES e WOODS, 2010)

#### 2.6 AQUISIÇÃO DE IMAGENS

 Segundo FAVRETTO 2014, "A formação de uma imagem tem dois elementos fundamentais, o objeto de interesse e o observador. O primeiro elemento é o elemento imaginado e o segundo, o elemento que produz a imagem. Usualmente, o segundo elemento e conhecido por observador".

> A aquisição de imagens se iniciou em 1837, quando Louis Jacques Mande Daguerre inventou o primeiro equipamento fotográfico, o Daguerreótipo, que foi apresentado publicamente em 1839, na França. Sendo que as captações das imagens eram feitas por processos químicos**.** (FAVRETTO, 2014)

> As primeiras câmeras digitais chegaram sem nenhuma pretensão comercial. Eram uma evolução natural das câmeras de vídeo nos anos 50 convertendo sinais de luz em eletricidade e gravando esses sinais em fita magnética. Um sistema analógico, que foi convertido em digital pela National Aeronautics and Space Administration (NASA) nos anos 60. (VILLEGAS, 2009)

 Em um piscar de olhos a tecnologia de um salto e começou-se a ver grandes possibilidades para a captura digital, assim sendo registrada a primeira patente de uma câmera sem película em 1972, por *Texas Instruments* (VILLEGAS, 2009).

 Segundo SOUZA e CARDOZA (2009), a primeira máquina fotográfica digital foi desenvolvida pelo engenheiro elétrico Steve Sasson, em um dos laboratórios de pesquisa da *Kodak* gerando assim uma revolução em termos de máquinas fotográficas. A primeira máquina digital gravava as imagens em uma fita cassete, tinha como sensor já o revolucionário *Charged Coupled Devise* (CCD). Sua velocidade de processamento de imagem era de aproximadamente 23 segundos para a formação da imagem, em preto e branco e com uma escala quadrada de 100x100px, era acoplado a este equipamento um reprodutor de fita cassete e também a fita onde eram gravadas as imagens interligando à uma televisão que visualizava a fotografia. Este equipamento está mostrado na Figura 9 .

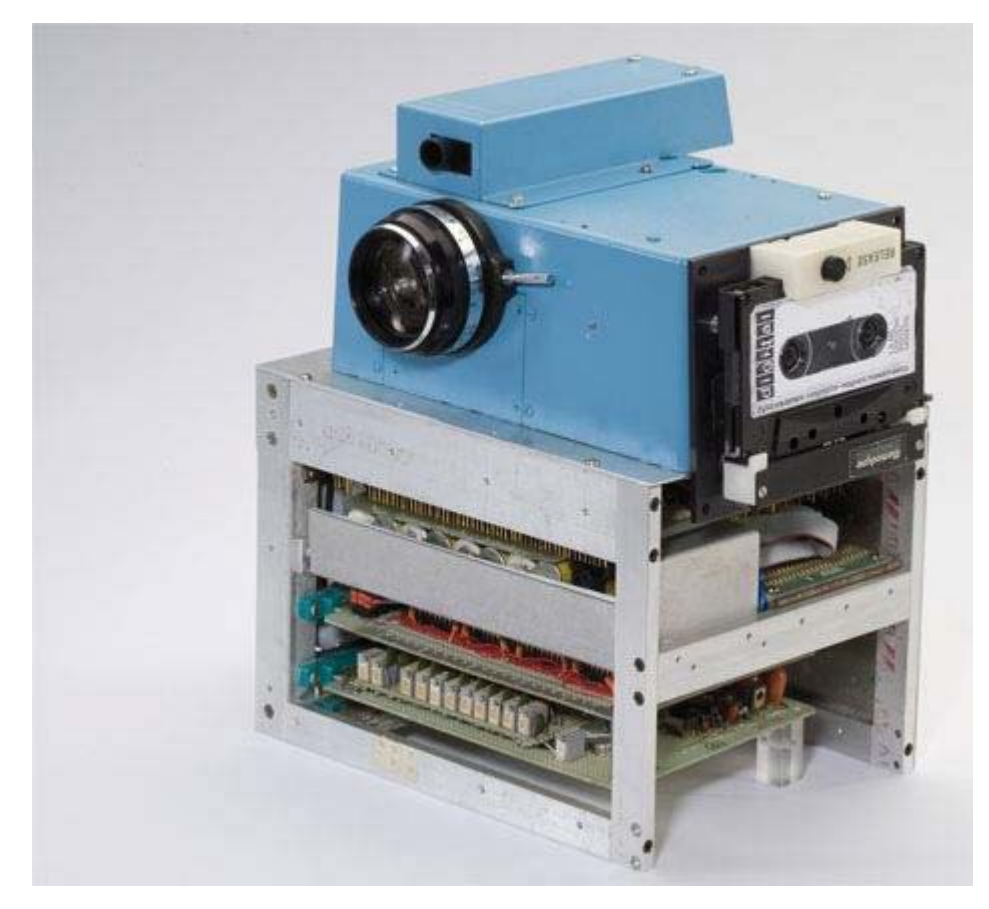

Figura 9- Primeira máquina fotográfica digital desenvolvida por Steve Sasson nos laboratórios da Kodak.

Fonte: VILLEGAS, 2009.

Hoje em dia as câmeras digitais contêm praticamente o mesmo mecanismo e princípios básicos de funcionamento de uma máquina de filme fotográfico, com o feixe de luz que incide na superfície do coletor, que vem através de uma ou um conjunto de lentes, conforme especificação do equipamento. Estes são os sensores CCD e CMOS, que estão presentes em câmeras fotográficas digitais (SOUZA E CARDOZA, 2009).

A baixa carga elétrica que sai de cada terminal do dispositivo representa o feixe de luz que por sua vez se reduz a cada pixel, ou seja, a cada pequeno ponto de luz que incide na superfície do sensor gera uma pequeníssima carga elétrica, que discretamente chamam de bit (SOUZA E CARDOZA, 2009).

"As quantidades de pixels presentes no sensor formam uma matriz de linhas e colunas de pixels, é o que determina a resolução da máquina, sendo elas hoje em dia as mais dispersas possíveis" (SOUZA E CARDOZA, 2009).

#### 2.6.1 **Aquisição de imagens por sensores matriciais CCD e CMOS**

Inúmeros dispositivos sensores eletromagnéticos e alguns ultrassônicos são repetidamente utilizados de forma matricial. Essa organização também é encontrada nas câmeras digitais. Sensores típicos para essas câmeras são os CCD, que pode ser fabricado com uma grande variedade de propriedades sensoras, podendo estar dispostas em arranjos matriciais de 4000 x 4000 elementos ou mais. Sensores CCD têm ampla aplicação em câmeras digitais e outros dispositivos sensores de luz. A resposta de cada sensor é proporcional à integral da energia luminosa projetada sobre a sua superfície (GONZALES e WOODS, 2010).

Estes sensores são chips recobertos por um complexo arranjo de filtros e fotossensores, também conhecidos como fotodiodos ou fototransistores, que tem a capacidade de gerar energia ao serem atingidas por luz, sendo que esta energia é proporcional à luz que é incidida no fotosensor, conforme Figura 10 (FAVRETTO, 2014).

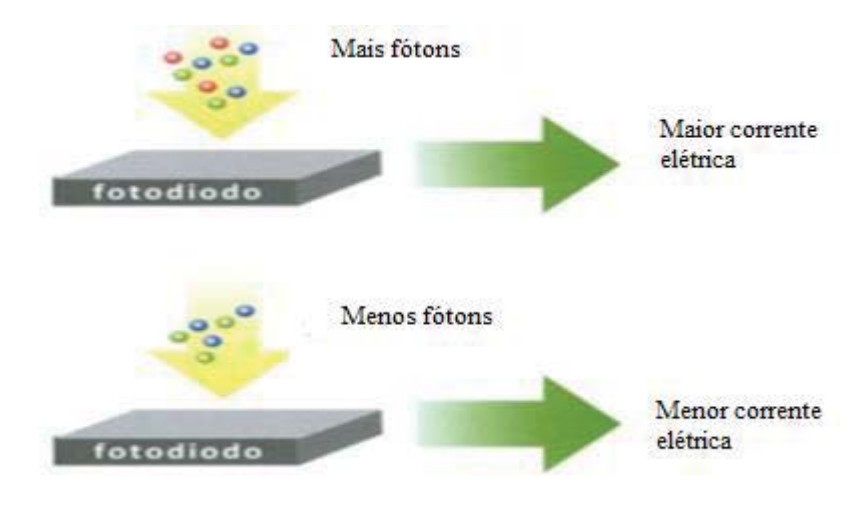

Figura 10- Funcionamento dos fotodiodos.

Fonte: VILLEGAS, 2009.

A quantidade de energia captada pelo sensor, depende do intervalo de luz à qual o sensor é sensível, ou seja, entre quais comprimentos de onda iniciais e finais de radiação eletromagnética, o sensor reage. Este intervalo é resolução espectral do sensor, e o resultado visual deste processo na imagem resulta em tons de cinza escuros (pouca energia captada) a claros (mais energia captada). (SOUTO, 2000)

A forma crucial na qual os sensores matriciais são utilizados é mostrada na Figura 11, a energia de uma fonte de iluminação sendo refletida de um elemento da cena. A primeira atribuição realizada pelo sistema de aquisição é coletar a energia de entrada e projeta-la em um plano de imagem. Se a iluminação for luz, a entrada frontal do sistema de aquisição de imagens é constituída por uma lente óptica que projeta a cena vista sobre o plano focal da lente, produzindo saídas integrais da luz recebia em cada sensor. Circuitos digitais e analógicos realizam uma varredura nas saídas de cada sensor e as convertem e um sinal analógico, que em sequência é digitalizado por outro componente do sistema de aquisição de imagens (GONZALES e WOODS, 2010).

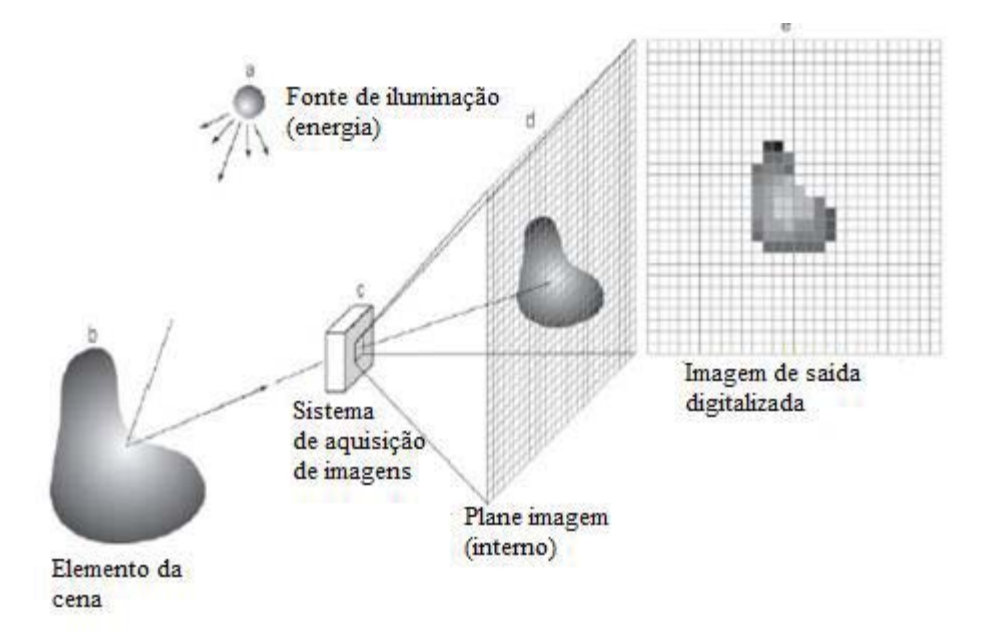

Figura 11- Exemplo de um processo de aquisiição de imagens com sensor matricial.

Fonte: GONZALES E WOODS,2010.

# 2.7 AMOSTRAGEM E QUANTIZAÇÃO

Para criarmos uma imagem digital, é necessário converter os dados contínuos que foram captados para o formato digital, isso envolve os processos de amostragem e quantização. A digitalização dos valores de coordenada é chamada e amostragem, já a digitalização dos valores de amplitude é chamado quantização (GONZALES e WOODS, 2010).

A função unidimensional da Figura 12 (b), é um gráfico que representa os valores de amplitude (níveis de intensidade) da imagem contínua na reta AB, na Figura 12 (a). Para realizar a amostragem desta função foram coletadas amostras igualmente espaçadas ao longo da reta AB, conforme Figura 12 (c). A Figura 12 (c) também nos mostra no seu lado direito a escala de intensidade dividia em 8 níveis de intensidade, para cada amostra é atribuída um valor de intensidade (GONZALES e WOODS, 2010).

O resultante deste processo de amostragem e quantização esta sendo mostrado na Figura 12 (d), esta subentendida também nesta figura que, além do número de níveis discretos utilizados, a precisão atingida depende muito do conteúdo do ruído do sinal amostrado (GONZALES e WOODS, 2010).

Figura 12- Imagem digital. (a) imagem contínua. (b) Linha de varredura A e B na imagem contínua. (c) Amostragem e quantização. (d) Linha de varredura digital.

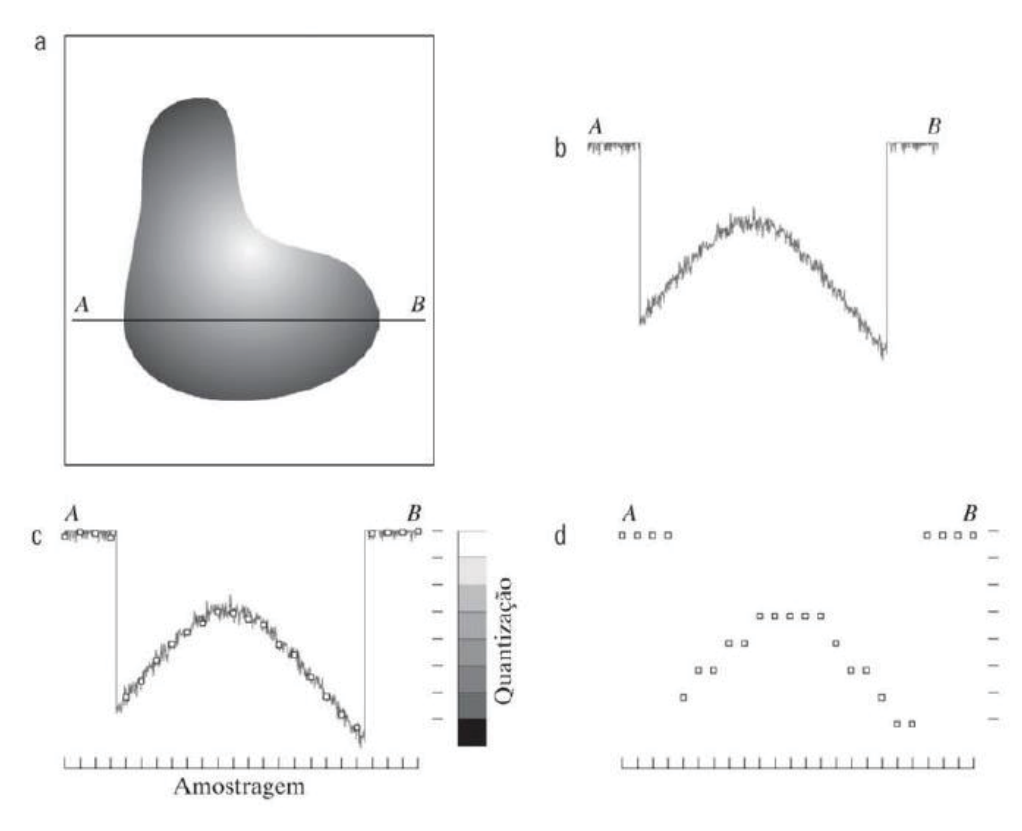

Fonte: GONZALES E WOODS, 2010.

 Quando é utilizada uma matriz de sensores para se realizar a aquisição de imagens, não existe movimento e os limites das amostragens em ambas as direções é determinado pelo número de sensores da matriz sensora. A quantização das saídas do sensor é realizada da mesma forma que é realizada quando utilizamos sensores de varredura em linha. A Figura 12 (b) ilustra a imagem após a amostragem e a quantização. A qualidade da imagem é determinada, na maior parte, pelo número de amostras e de níveis discretos de intensidade utilizados na amostragem e na quantização (GONZALES e WOODS, 2010).

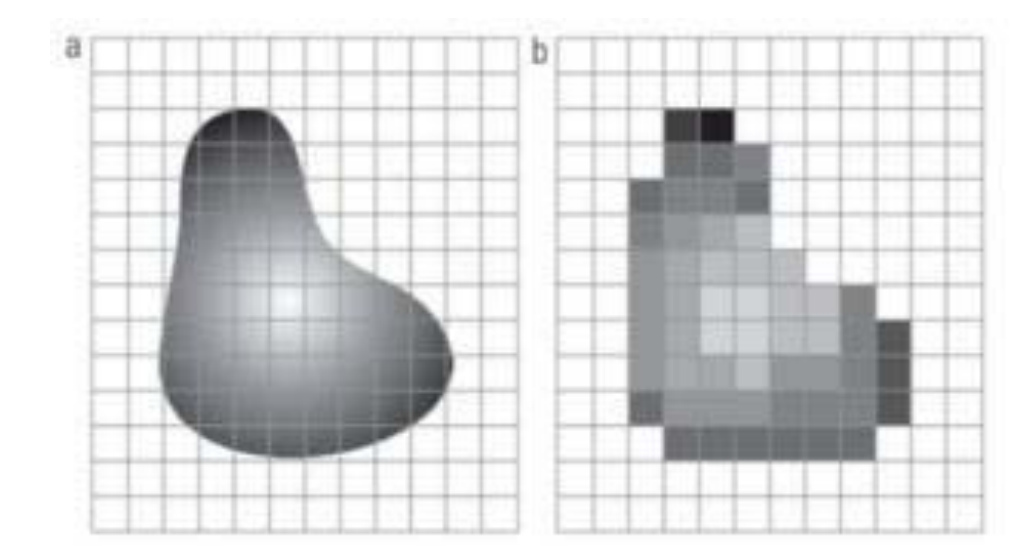

Figura 13- (a) Imagem continua projetada em uma matriz de sensores. (b) Resultado da amostragem e quantização da imagem

Fonte: GONZALES E WOODS, 2010.

#### 2.7.1 **Fundamentos de imagens digitais**

Uma imagem pode ser definida como uma função bidimensional f(x, y) onde x e y representam coordenadas planas, e a amplitude f selecionada em qualquer ponto da imagem representa a intensidade ou nível de cinza da imagem naquele determinado ponto. O termo nível de cinza é usado em imagens monocromáticas, já no sistema de imagens coloridas ou RGB a imagem consiste em três cores, (R) vermelho, (G) verde e (B) azul, que podem ser processadas individualmente, desta maneira é possível que técnicas para processamento de imagens monocromáticas sejam aplicadas individualmente nos componentes da imagem RGB (GONZALES e WOODS, 2010).

Uma imagem digital é composta por uma matriz M x N, onde M representa o número de linhas e N representa o número de colunas. Cada elementos desta matriz contém sua localização e valor específico, estes pontos são conhecidos como, elemento de imagem, elementos pictórios, pixel ou pel. Sendo o termo pixel o termo mais utilizado para representar uma imagem digital (GONZALES e WOODS, 2010). Um exemplo de uma matriz digital pode ser vista na Figura 14.

Figura 14- Exemplo de uma imagem digital matricial.

$$
f(x,y) = \begin{bmatrix} f(0,0) & f(0,1) & \dots & f(0,N-1) \\ f(1,0) & f(1,1) & \dots & f(1,N-1) \\ \vdots & \vdots & \ddots & \vdots \\ f(M-1,0) & f(M-1,1) & \dots & f(M-1,N-1) \end{bmatrix}_{M \times N}
$$

Fonte: GONZALES e WOODS, 2010.

Figura 15- Representação de uma imagem monocromática.

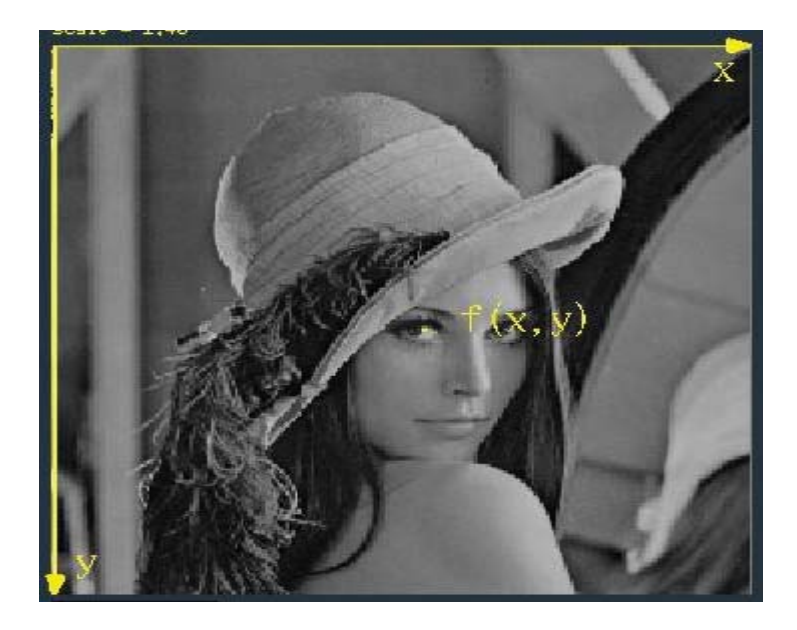

Fonte: FALCÃO, 2003a

Para converter uma imagem para o formato digital é necessário que a amplitude e as coordenadas f(x,y) desta imagem sejam digitalizadas. O processo de digitalização dos valores das coordenadas é chamado amostragem, já o processo de digitalização dos valores de amplitude é chamado quantização (GONZALES e WOODS, 2010).

#### 2.7.2 **Resolução espacial e profundidade de imagem**

Resolução espacial é uma medida do menor detalhe discernível em uma imagem, a resolução espacial pode ser expressa de várias formas, sendo que as mais comuns são pares de linha por unidade de distância e pontos (pixels) por unidade de distância (GONZALES e WOODS, 2010). Segundo Souto (2000), o comprimento em largura e comprimento que cada pixel cobre na cena define a resolução espacial da imagem.

 Usando como exemplo uma imagem f(x,y), contida em uma região quadrada de 20x20 cm, conforme representada na Figura 16 (a), sendo amostrada uniformemente em espações de 1x1 mm, o tamanho dos pixels desta imagem é 1x1mm (FALCÃO, 2003b).

O número de níveis de quantização da função f(x,y) é normalmente uma potência de 2, nesse exemplo é utilizado 256 níveis, significando que cada pixel pode ter um valor associado de 0 a 255 na esquala de cinza, o que requer 8 bits para ser armazenado na memória do computador. Assim diz-se que a profundidade da imagem é 8bits por pixel (FALCÃO, 2003b).

Representando essa matriz de forma matricial M x N onde M representa o número de linhas e N o número de colunas, tem-se que a resolução espacial desta imagem é 256 x 256 pixels (FALCÃO, 2003b).

Figura 16- Imagem monocromática, (a) resolução espacial 256 x 256,(b) resolução espacial 128 x 128, (c) resolução espacial 64 x 64

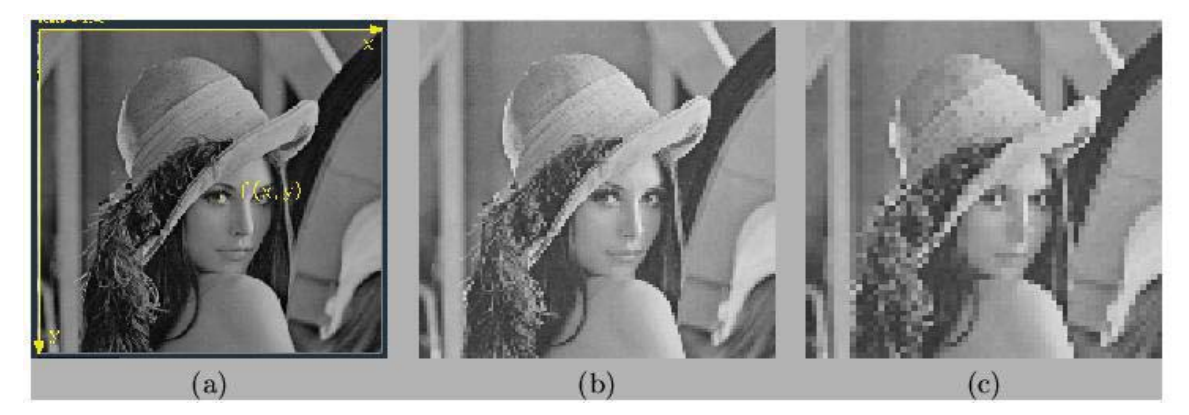

Fonte: FALCÃO, 2003b

Na Figura 16 estão ilustradas três imagens que possuem resoluções espaciais de 256x256, 128x128 e 64x64, respectivamente. Podemos verificar nessa figura que conforme diminuímos a quantidade de pixels, mantendo o mesmo tamanho da imagem os tamanhos dos pixels aumentam. Isso ocasiona a diminuição da qualidade da imagem e também faz com que o pixel começa a ser perceptível (FALCÃO, 2003b).

# 2.8 PROCESSAMENTO DIGITAL DE IMAGEM
O processamento digital de imagem pode ser dividido em duas categorias, onde na primeira categoria as entradas e as saídas são imagens e na segunda categoria as entradas podem ser imagens e as saídas são os valores atribuídos extraídos destas imagens.

A aquisição de imagens é o primeiro processo da Figura 17, ele consiste em adquirir a imagem e realizar o pré-processamento da imagem, porém a aquisição pode ser tão simples quanto receber uma imagem que já esteja em formato digital (GONZALES e WOODS, 2010).

O realce de imagens é responsável por moldar uma imagem para que o resultado se torne mais adequado do que o original para uma aplicação específica. A *restauração de imagens* é a área que trabalha na melhoria visual da imagem, as técnicas de restauração tendem a basear-se em modelos matemáticos ou probabilísticos de degradação de imagens (GONZALES e WOODS, 2010).

As wavelets constituem os fundamentos para representação de imagens em vários níveis de resolução. A compressão, são técnicas que tem como objetivo a redução do armazenamento necessário para salvar uma imagem, ou a largura de banda exigida para transmiti-la. A compressão de imagens é bem conhecida em usuários de computadores na forma de extensões de arquivos de imagem, como a extensão .*jpg* (GONZALES e WOODS, 2010).

A segmentação é o processo que consiste na divisão de uma imagem em suas partes ou objetos constituintes, em geral a segmentação autônoma é considerada uma das tarefas mais difíceis do processamento digital de imagens. O processamento morfológico trata das ferramentas e procedimentos para extração de componentes de imagens necessárias na representação e descrição da forma(GONZALES e WOODS, 2010).

A representação e a descrição na maioria das vezes começam do resultado de um estágio de segmentação, que normalmente são dados primários em forma de pixels, os quais necessitam conversão de dados para uma forma adequada para o processamento computacional (GONZALES e WOODS, 2010) .

### 2.8.1 **Componentes de um sistema de processamento de imagens**

Embora a maioria dos sistemas de processamento de imagens em grande escala ainda serem vendidos para grandes aplicações, como processamento de imagens de satélite, a tendência dos hardwares de processamento de imagens é a miniaturização para a combinação de pequenos computadores de uso geral. A Figura 17, mostra os componentes básicos que formam um sistema de uso geral para processamento digital de imagem (GONZALES e WOODS, 2010).

Figura 17- Componentes de um sistema de processamento de imagens de uso geral

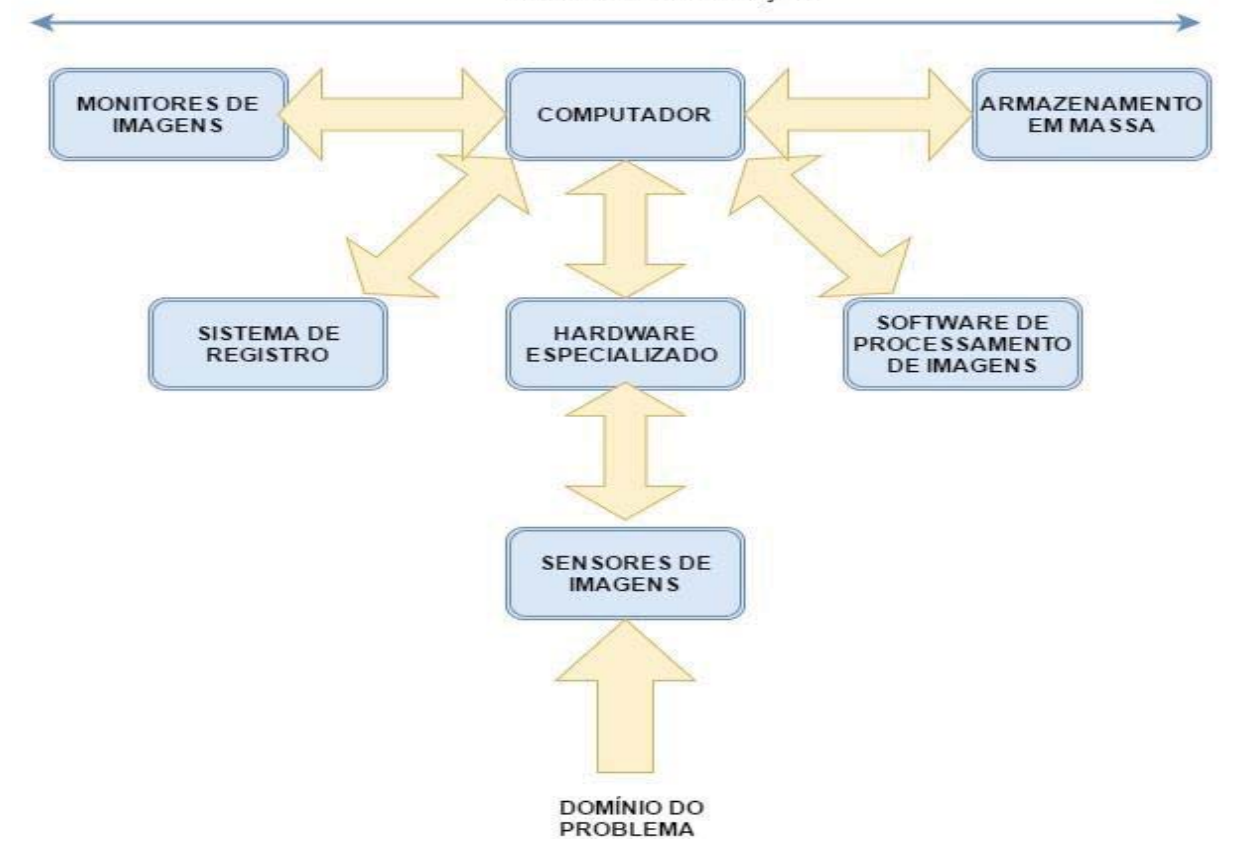

REDE DE COMUNICAÇÃO

Fonte: GONZALES E WOODS, 2010.

No processo de aquisição de imagens digitais por sensoriamento dois elementos são necessários. O primeiro é um dispositivo físico sensível à energia irradiada pelo objeto cuja imagem deseja-se capturar. O segundo elemento é o digitalizador, é responsável pela conversão da saída do dispositivo físico de sensoriamento para o formato digital (GONZALES e WOODS, 2010).

 O hardware especializado em processamento de imagem é formado pelo digitalizador, e por um hardware capaz de realizar outras operações primárias, como unidade lógica aritmética (ULA), que realiza operações aritméticas lógicas em paralelo em toda a imagem. De modo geral, esta unidade realiza funções que requerem um rápido processamento de dados, como a digitalização e cálculo de média em vídeos a 30 quadros/s (GONZALES e WOODS, 2010).

 O computador em um sistema de processamento digital de imagem é um computador de uso geral que pode variar de um computador pessoal a um supercomputador dependendo da capacidade de processamento exigida pela aplicação. O *software* que realiza o processamento de imagens consiste e módulos especializados que realizam tarefas específicas. Julgamos um bom pacote computacional quando também inclui a possibilidade de escrita de códigos pelo usuário que utilizem módulos especializados (GONZALES e WOODS, 2010).

 A capacidade de armazenamento em massa é essencial em aplicações de processamento de imagens. Ao lidar com milhares, ou até milhões de imagens o armazenamento adequado em um sistema de processamento de imagens pode se tornar um desafio. O armazenamento digital para aplicações de processamento de imagens se divide em três categorias, armazenamento a curto prazo, on-line e em arquivos. O armazenamento a curto prazo é usado durante o processamento, podendo ser armazenado na memória do computador ou em placas de vídeos especializadas chamadas frame buffers*.* O armazenamento on-line possibilita um acesso relativamente rápido, geralmente utilizando discos magnéticos ou mídias óticas. Armazenamentos em arquivos servem para acessos com pouca frequência, armazena os dados em fitas magnéticas e discos óticos alojados (GONZALES e WOODS, 2010)

 Os monitores de imagem utilizados nos dias atuais são, em maior parte, monitores de TV em cores (geralmente em tela plana). Estes monitores são controlados pelas placas de vídeo (gráficas ou de imagem), que constituem integralmente o sistema computacional. Em alguns casos que se faz necessário a visualização estereoscópica (3-D), usa-se um tipo de "capacete" contendo dois pequenos monitores de vídeos acoplados em um óculos que deve ser utilizado pelo usuário (GONZALES e WOODS, 2010).

O sistema de registro utilizado em imagens inclui impressoras a laser, filmes fotográficos, impressora térmica, impressoras a jato de tinta e mídias digitais, como discos óticos e CD-ROM. O filme proporciona a mais alta resolução possível, mas o papel é o meio favorito para o material escrito. A *rede de comunicação* é quase um componente padrão de qualquer sistema computacional hoje em dia. Em razão do grande volume de dados intrínseco às aplicações de processamento de imagens tornou a largura de banda a principal preocupação na transmissão de imagens. Em redes dedicadas, isso normalmente não se torna um problema, porém nas comunicações com sites remotos pela internet nem sempre são eficientes (GONZALES e WOODS, 2010).

Segue nos próximos itens uma breve introdução das principais técnicas de processamento digital de imagens, para um melhor entendimento do que foi apresentado neste trabalho.

#### 2.8.2 **Filtragem morfológica**

A palavra *morfologia* geralmente se refere a um ramo da biologia que lida com forma e estrutura de animais e plantas. A mesma palavra é utilizada, porém no contexto matemático para se referir a *morfologia matemática,* uma ferramenta para extrair componentes das imagens que são uteis na representação e na descrição da forma de uma região (GONZALES e WOODS, 2010).

Operações morfológicas podem ser aplicadas a todos os tipos de imagens, porém o principal uso da morfologia se dá no processamento de imagens binárias. Os principais operadores morfológicos são os operadores de dilatação e erosão (SOLOMON e BRECKON, 2013).

Uma imagem binária uma imagem em que cada pixel assume somente um de dois valores discretos possíveis, os valores lógicos 1 (preto) e 0 (branco). O processamento de imagem que transforma uma imagem em binária é conhecido como limiarização (FAVRETTO, 2014).

#### 2.8.3 **Segmentação por limiarização**

A segmentação de imagens subdivide uma imagem em regiões ou objetos que a compões. O nível de detalhamento da subdivisão realizada depende da aplicação e do problema a ser resolvido., assim, uma vez que os objetivos ou regiões de interesse forem detectadas a segmentação deve parar (GONZALES e WOODS, 2010).

Em virtude de suas aplicações intuitivas, a simplicidade de implementação e a velocidade computacional fazem com que a limiarização de imagens ocupe a posição central nas aplicações de segmentação de imagens (GONZALES e WOODS, 2010).

O princípio básico da limiarização consiste em separar as regiões de interesses, esse objetivo pode ser alcançado de diversas formas dependendo da aplicação, dos objetivos e dos resultados desejados. A forma mais simples de limiarização consiste na bipartição do histograma, isto é, a partir da definição de um valor de limiar (T), os valores os valores acima desse limiar se tornam um valor de extremidade do histograma e os valores abaixo deste limiar se tornam o outro valor de extremidade do histograma. A eq (1) demonstra um exemplo de processo de segmentação de bipartição, onde os valores acima de t se convertem em 1, e os valores abaixo de T se convertem em 0.

$$
g(x, y) = \begin{cases} 1 & \text{se } f(x, y) > T \\ 0 & \text{se } f(x, y) \le T \end{cases} \tag{1}
$$

Quando T é uma constante aplicável a uma imagem inteira, o processo dado nesta equação é conhecido como limiariação global. Quando o valor de T muda ao longo da imagem, é utilizado o termo limiariação variável (GONZALES e WOODS, 2010).

## 2.8.3.1 Limiariação global automática

Um algoritmo de limiariação global automática para cada imagem foi desenvolvido por (GONZALES e WOODS 2002), onde que este algoritmo segue os seguintes passos:

- 1. Seleciona um valor estimado para T
- 2. Segmenta a imagem usando T, produzindo dois grupos de pixels.
- 3. Computa a média das intensidades dos pixels em cada região.
- 4. Computa o novo valor de T.

$$
T = \frac{1}{2}(m1 + m2)
$$
 (2)

5. Repete os passos 2 a 4 até que a diferença em T em sucessivas iterações seja menor que o parâmetro predefinido ΔT.

O valor de ΔT é utilizado para controlar o número de interações sucessivas, onde que, nos casos que a velocidade é uma questão importante deve se levar em conta valores altos de ΔT, sendo assim menor o número de interações tornando o algoritmo mais velos. O limiar inicial deve ser maior que o mínimo menor que o máximo nível de intensidade da imagem (GONZALES e WOODS, 2010).

## 2.8.4 **Transformada de intensidade**

"As transformadas de intensidade estão entre as mais simples de todas as técnicas de processamento de imagens" (GONZALES e WOODS, 2010). As transformadas de intensidade operam individualmente nos pixels de uma imagem, tendo como principal objetivo a manipulação do contraste e limiarização da imagem (GONZALES e WOODS, 2010).

 A função linear tem como características a transformação de negativo e de identidade, a função logarítmica se refere a transformações de log e log inverso e a função de n-ésima potência se refere a transformações de n-ésima potência e n-ésima raiz.

A função de transformação de intensidade, também conhecida como função de inversão de níveis de cinza ou função de mapeamento é demonstrada na equação (3): (GONZALES e WOODS, 2010).

$$
s = T_{(r)}\tag{3}
$$

Onde: r é a intensidade do pixel; T a transformação; s é o valor após a transformação

## 2.8.4.1 Inversão de escala de cinza

Reverter os níveis de intensidade de uma imagem produz o equivalente a um negativo fotográfico. Este processamento é oportunamente utilizado para realçar detalhes brancos ou cinza incorporados a regiões escuras de uma imagem, especialmente quando as regiões escuras são dominantes em termos de tamanho (GONZALES e WOODS, 2010).

A imagem da Figura 18, mostra um exemplo de uma mamografia digital contendo uma pequena lesão. Apesar de o conteúdo visual ser o mesmo nas duas imagens observe como na figura b é mais fácil de analisar o tecido mamário, no negativo da imagem neste caso particular (GONZALES e WOODS, 2010).

Figura 18- Exemplo de transformação de intensidade. (a) Imagem original. (b) Negativo da imagem.

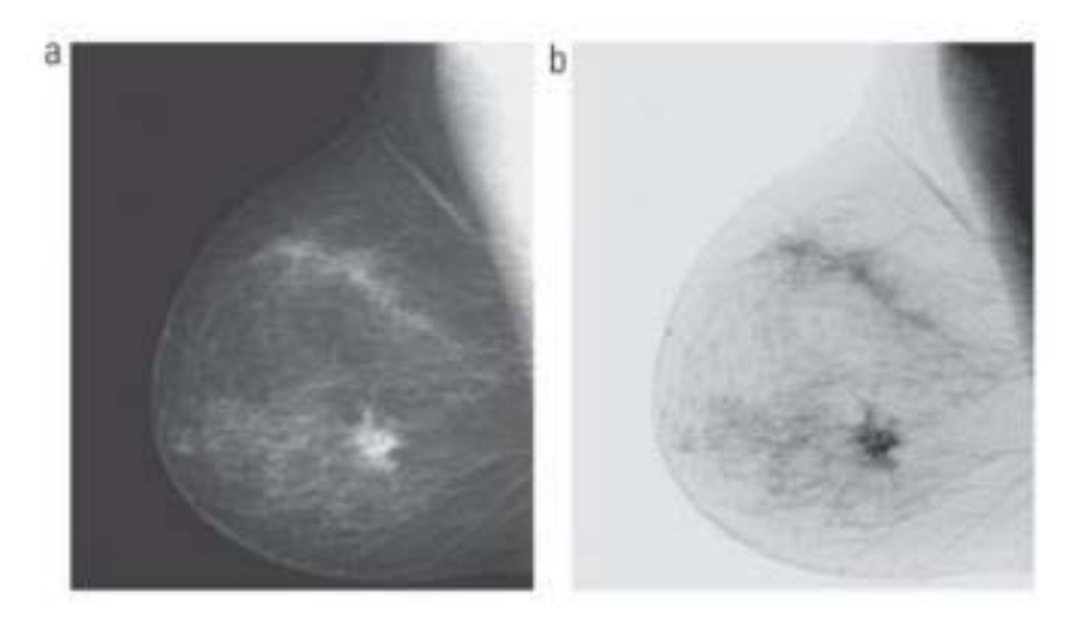

Fonte: GONZALES E WOODS, 2010.

# 2.8.5 **Segmentação**

A palavra *morfologia* geralmente se refere a um ramo da biologia que lida com forma e estrutura de animais e plantas. A mesma palavra é utilizada, porém no contexto matemático para se referir a *morfologia matemática,* uma ferramenta para extrair componentes das imagens que são uteis na representação e na descrição da forma de uma região (GONZALES e WOODS, 2010).

## 2.8.6 **Histograma**

O histograma de uma imagem é o gráfico que apresenta a frequência com que cada valor de pixel ocorre em uma imagem, os valores máximos e mínimos de cada pixel são determinados pela imagem. Se normalizarmos tal gráfico de frequência de uma maneira que a soma total de todas as entradas de frequência fique dentro da faixa unitária permitida, podemos tratar o histograma da imagem como uma função densidade de probabilidade discreta, definindo assim a probabilidade de ocorrência de um determinado valor de pixel na imagem. (SOLOMON e BRECKON, 2013)

Podemos obter uma indicação a qualidade de uma imagem ao que se refere a contraste e ao seu brilho médio (se a imagem é predominantemente clara ou escura) através de seu histograma. A soma de todos componentes de um histograma normalizado é igual a 1. (Filho & Neto, 1999).

Figura 19 é apresentado um exemplo de histogramas para transformações de intensidade, são mostradas imagens de grãos de pólen em quatro características básicas em relação a intensidade da imagem: escura, clara, baixo contraste e alto contraste. No lado direito de cada imagem da Figura 19 mostra os histogramas correspondentes (GONZALES e WOODS, 2010).

O lado direito da Figura 19 nos mostra o histograma correspondente a cada imagem em seu lado esquerdo. O eixo horizontal destes histogramas nos informa o valor de intensidade, já o eixo vertical corresponde aos valores normalizados (GONZALES e WOODS, 2010).

Na Figura 19 a primeira imagem e mais escura apresenta um histograma com componentes mais próximos de valores inferiores da escala de intensidade, para a segunda imagem e mais clara os valores se aproximam mais do lado superior da escala de intensidade, a terceira imagem e com baixo contraste o histograma fica estreito com uma pequena variação de intensidade e localizado no centro, e pôr fim a quarta imagem, com alto contraste cobre uma faixa ampla na escala de intensidade.

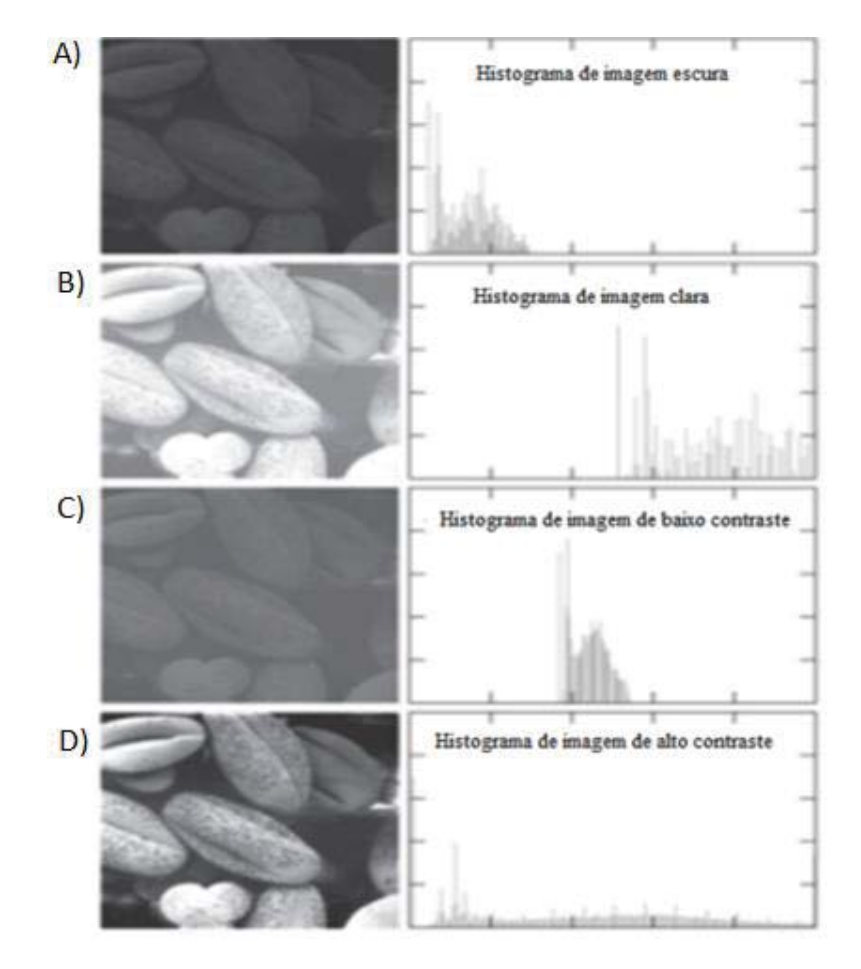

Figura 19- Quatro tipos básicos de imagem: A) Escura, B) clara, C) baixo contraste, D) alto contraste e seus histogramas.

Fonte: GONZALES E WOODS, 2010.

# 2.9 DETECÇÃO DE BORDAS

Os detectores de borda são métodos de processamento de imagem local desenvolvidos para detectar os pixels da borda. Uma linha pode ser vista como um segmento de borda em que a intensidade do pixel ao lado da linha é muito superior ou muito inferior à intensidade dos pixels da linha (SOLOMON e BRECKON, 2013).

## 2.9.1 **O detector de bordas de Canny**

O filtro de Canny é um filtro que usa a primeira derivada. Ele suaviza o ruído e localiza as brodas, combinando um operador diferencial com um filtro Gaussiano.

Considerando uma borda de dimensão conforme mostrado na Figura 20, se for operadas somente com função Gaussiana, o resultado será um valor contínuo do valor inicial ao final, com uma inclinação máxima no ponto onde existe o degrau, porém se esta função for diferenciada em relação a x, a inclinação máxima indicará o máximo da nova função em relação à original, conforme demonstrado na última linha da imagem.

Figura 20 - Comparação da detecção Gaussiana e derivativa de canny.

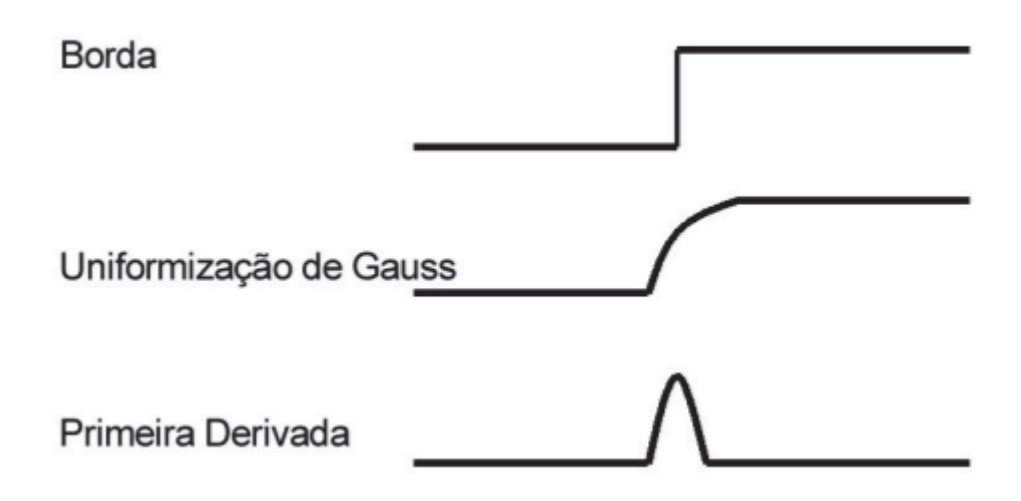

Embora o algoritmo seja mais complexo, o detector de borda de Canny apresenta uma abordagem que apresenta excelentes resultados, baseando-se em três objetivos básicos sendo eles:

- 1. *Baixa taxa de erro.* Onde todas as bordas deverão ser detectadas da forma mais próxima as bordas verdadeiras.
- 2. *Localização dos pontos de boras.* As bordas deverão estar o mais próximas da verdadeira, isto é, a distância da borda detectada pelo programa detector e o centro da borda verdadeira devem ser mínimas.
- 3. *Resposta de um único ponto de borda.* O detector deve detectar apenas um ponto de borda para cada borda, não podendo identificar múltiplos pontos de borda para penas um único ponto existente.

Figura 21 - Imagem com detecção de borda pelo método de Canny. A esquerda imagem original cameraman, a direita imagem processada.

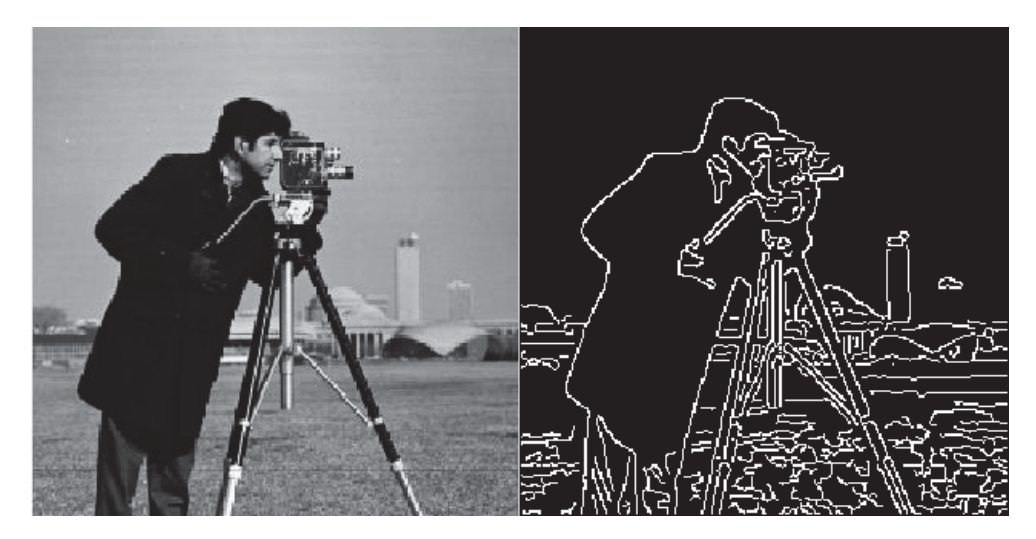

Fonte: Próprio autor.

Como seria de se esperar, o preço pago pela melhoria do desempenho do algoritmo de Canny é uma aplicação mais complexa, também exigindo um maior tempo de execução. (SOLOMON e BRECKON, 2013)

## 2.10 PARAMETRIZAÇÃO DA ELIPSE

A elipse, representada na Figura 22, é uma curva que é localizada em todos os pontos do plano no somatório das distâncias **r1** e **r2**, a partir de dois pontos fixos **F1** e **F2** separados pela distância **2c**, onde a distância total da elipse representada por **2a** é obrigatoriamente maior que a distância dos pontos fixos **2c** ( **2a>2c**). Na Figura 22 parâmetro **a** corresponde ao semieixo maior da elipse, o parâmetro **b** corresponde ao semieixo menor da elipse, o parâmetro **C** corresponde ao centro da elipse com sua posição representado no plano cartesiano como o ponto (X0,Y0). (WOLFRAM,2018)

Figura 22 - Representação da elipse.

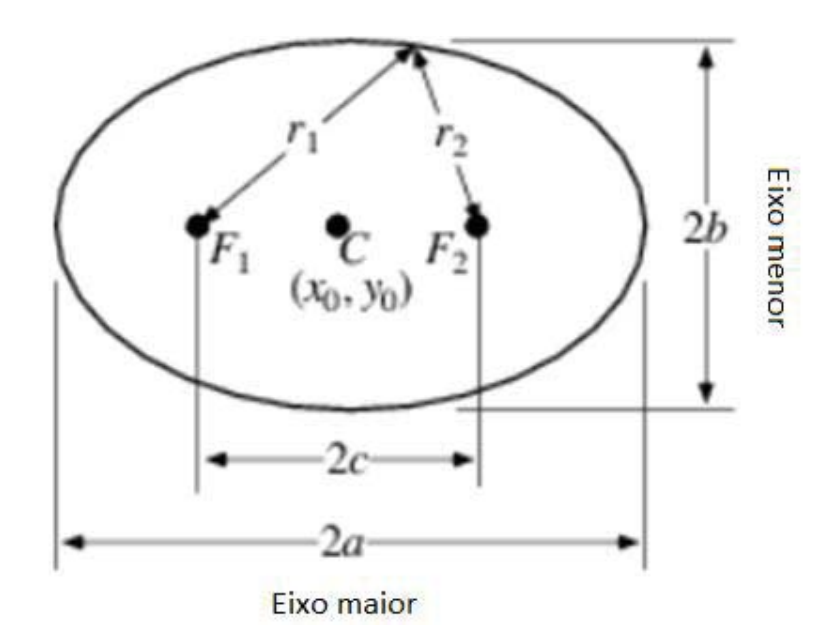

Fonte: Próprio autor.

A Figura 22 tem como objetivo o melhor entendimento da elipse, as variáveis representadas na figura não apresentam correlação alguma com as variáveis apresentadas nas equações abaixo. Os valores das variáveis x e y apresentadas nas equações abaixo são valores numéricos onde os mesmos são adquiridos após o processamento das imagens.

 Também segundo (WOLFRAM,2018), podemos dizer que a curva genérica quadrática, representada pela equação (4), é uma elipse depois que definimos os valores das equações (5) e (5).

$$
ax^2 + 2bxy + cy^2 + 2dx + 2fy + g = 0
$$
 (4)

Onde para a extração dos parâmetros a, b, c, d, f e g, dividiremos a equação (4) por x^², após isso movemos o divisor para o lado contrário. Representando na equação (5):

$$
2bxy + cy^2 + 2dx + 2fy + g = -x^2
$$
 (5)

A partir disso podemos representar como a seguinte equação:

$$
M * P = b \tag{6}
$$

Onde temos:

M=[ 2xy y² 2x 2y];  $P=[b \ c \ d \ f \ g];$  $b=[ -x^2];$ 

Onde partindo da divisão de M por b na equação (6) conseguimos extrair os coeficientes de P, sendo o valor de a=1. Também assumindo que a elipse não é degenerada, onde não é um círculo então **a≠c**. A partir dessas definições podemos definir o centro da elipse pelas equações (7) e (8), onde temos:

$$
X0 = \frac{cd - bf}{b^2 - ac} \tag{7}
$$

$$
Y0 = \frac{af - bd}{b^2 - ac} \tag{8}
$$

Sendo assim o comprimento dos semieixos são definidos pelas equações (9) e (10)

$$
semieixo maior = \sqrt{\frac{2(af^2 + cd^2 + gb^2 - 2bdf - acg)}{(b^2 - ac)\left[\sqrt{(a - c)^2 + 4b^2 - (a + c)}\right]}}
$$
(9)

$$
semieixo menor = \sqrt{\frac{2(a f^2 + c d^2 + g b^2 - 2b df - ac g)}{(b^2 - ac) [\sqrt{(a - c)^2 + 4b^2 - (a + c)}]}}
$$
(10)

 E o ângulo de rotação da elipse, a partir do eixo X em sentido anti-horário é definido pelas seguintes condições:

$$
\acute{\theta} = 0 \text{ Para } b = 0 \text{ e a} < c \tag{11}
$$

$$
\acute{\mathcal{O}} = \frac{\pi}{2} \text{Para } b = 0 \text{ e a} > c \tag{12}
$$

$$
\acute{\mathcal{O}} = \frac{1}{2} \cot^{-1} \left( \frac{a - c}{2b} \right) \text{ Para } b \neq 0 \text{ e a} < c \tag{13}
$$

$$
\acute{\mathcal{O}} = \frac{\pi}{2} + \frac{1}{2} \cot^{-1} \left( \frac{a - c}{2b} \right) \text{ Para } b \neq 0 \text{ e a} > c \tag{14}
$$

A excentricidade de uma elipse é um número real positivo (**e>0**), sendo definida pelo quociente entre a metade da distância focal e a metade da medida do eixo maior da elipse, sendo definida pela equação (15).

$$
e = \frac{c}{a} \tag{15}
$$

Com **a>0** e **c>0** o que implica em e>0. A partir dessa definição teremos que a excentricidade de uma elipse é um número correspondido entre 0 e 1: **0 < e < 1**.

# **3 ESPECIFICAÇÃO DO PROJETO**

## 3.1 FERRAMENTAS DE DESENVOLVIMENTO DO PROJETO

Para o desenvolvimento do projeto foi definido que será feito o pupilometro de mesa com ajuste de altura e suporte para o queixo com regulagem de altura, com isolação interna a luz para que a mesma não atrapalhe nos resultados dos exames obtidos.

- I. Ideia inicial do protótipo: Protótipo do pupilômetro, o qual contará com uma câmera para aquisição de imagens e um microcontrolador ARM que realizará o comando da placa de circuito impresso. Além disto contará com suporte mecânico para encaixe do rosto e também regulagem manual de altura.
- II. LaunchPad EK-TM4C123GLX: Microcontrolador ARM responsável pelo acionamento dos LEDs de iluminação e excitação situados na placa de circuito impresso.
- III. Placa de circuito impresso: Será desenvolvida uma placa de circuito impresso para acionamento dos LEDs de iluminação e excitação.
- IV. Câmera de vídeo: Responsável pela aquisição de imagens.
- V. Computador pessoal: No qual será desenvolvido o software para processamento de imagem, controle dos LEDs de iluminação e excitação, como também da câmera de vídeo.
- VI. Plataforma MATLAB: Na qual será desenvolvida o software para processamento de imagens, análise do diâmetro pupilar e da GUI.
- VII.IAR EMBEDDED WORKBENCH: Plataforma na qual será desenvolvido o software de controle dos LEDs de iluminação e excitação.

## 3.2 DIAGRAMA DE BLOCOS

Representando o sistema do projeto como um diagrama de blocos conforme Figura 23 temos a seguinte disposição.

Figura 23 - Diagrama de blocos do projeto.

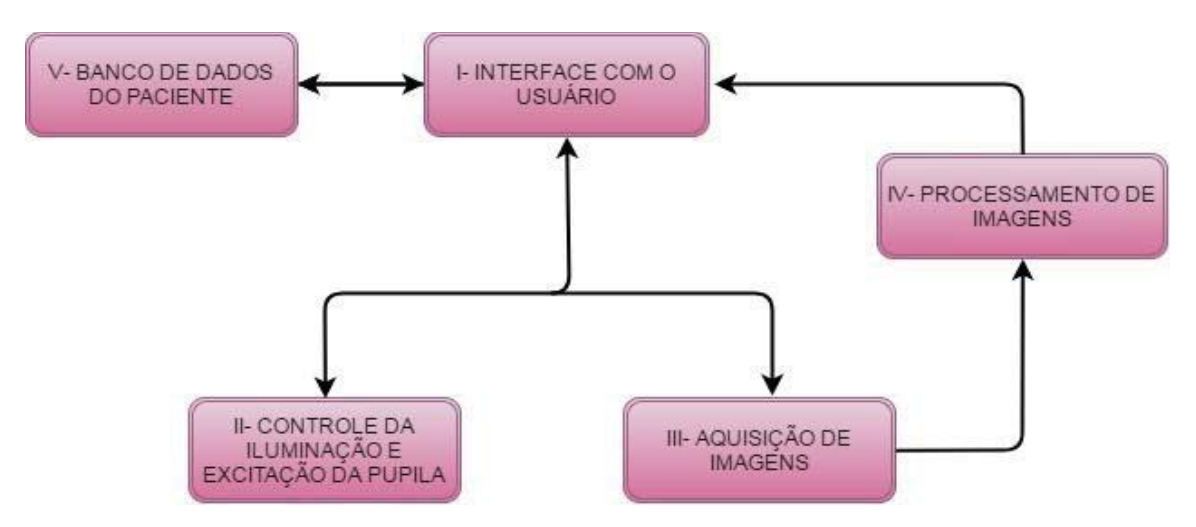

Fonte: Próprio autor.

- I. Interface com o usuário: Interface responsável pelo controle dos dados de entrada necessários para os exames, como tempo de exame, frequência de flashes, entre outros. Também será o meio de acesso a exames já realizados e seus gráficos.
- II. Circuito responsável pelo controle dos LEDs de iluminação e excitação da pupila, como quantidade e frequência de flashes.
- III. A aquisição de imagens será realizada por uma câmera através de uma comunicação USB 2.0.
- IV. O processamento de imagens será realizado via software, o qual será desenvolvido no programa MATLAB sendo programado com a linguagem de programação C.
- V. O banco de dados do paciente poderá ser acessado via interface gráfica do usuário, e disponibilizará acesso a dados de exames já realizados.

## 3.3 AQUISIÇÃO DE IMAGENS

Para aquisição de imagens a câmera devera possuir as seguintes características:

- Comunicação USB 2.0 ou superior;
- Aquisição de ao menos 30 quadros por segundo;
- Resolução mínima de 640X480 pixels;
- Sensor de imagem CMOS;
- Foco automático;
- Possibilidade a retirada do filtro infravermelho;
- Baixo custo;
- Possibilidade de remoção do seu corpo sem danificar a placa de circuito impresso;

As especificações acima descrevem os itens necessários na câmera de vídeo que realizará a aquisição das imagens do projeto. Tais especificações se fazem necessária tendo em vista que as aquisições de imagem necessitam resolução detalhada para detecção das bordas, detecção de infravermelho para a iluminação não interferir no tamanho da pupila, foco automático para correta calibração do tamanho real dos pixels adquiridos, baixo custo para o projeto ser viável e manter suas características e ao menos 30 quadros por segundo para obtenção de detalhamento no movimento da pupila.

## 3.4 LEDS DE ILUMINAÇÃO

Para captura de imagens em ambientes sem a presença de luz visível, além da câmera, são necessários LEDs infravermelho. Sabendo que a exposição de raios infravermelhos pode causar lesão no olho, foi optado pela utilização de LEDs infravermelho do modelo VSMG3700, o qual já possui testes em aplicações de iluminação para aquisição de imagens da pupila em (SOUZA, 2012) e em (FAVRETTO, 2014). Sua estrutura é representada na Figura 24 e seu espectro eletromagnético na Figura 25.

As principais características do LED VSMG3700 são mostradas abaixo: (VISHAY INTERTECHNOLOGY INC, 2017*)*

 **<sup>-</sup>** Diodo emissor de luz de alta velocidade TR = 20ns;

- **-** Comprimento de onda de pico  $\lambda$ p = 850nm;
- Queda de tensão = 1,5 1,8 Volts;
- Intensidade de radiação = 6 a 22 mW/s;
- Energia radiante = 40 mW;
- $-\hat{A}$ ngulo de meia intensidade = 60 deg;
- Largura de banda espectral  $\Delta\lambda = 40$ nm.

Figura 24 - LED modelo VSMG3700, utilizado para ilimunação infravermelho, em sua representação estrutural, com dimensões e chanfro de identificação de pinos

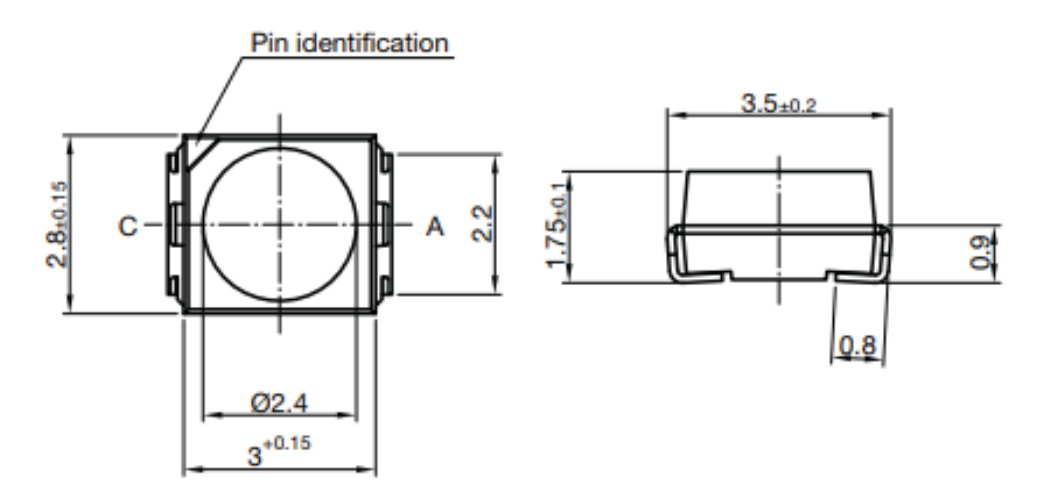

Fonte: VISHAY INTERTECHNOLOGY INC,2017.

Figura 25 - Espectro de irradiação do LED infravermelho modelo VSMG3700.

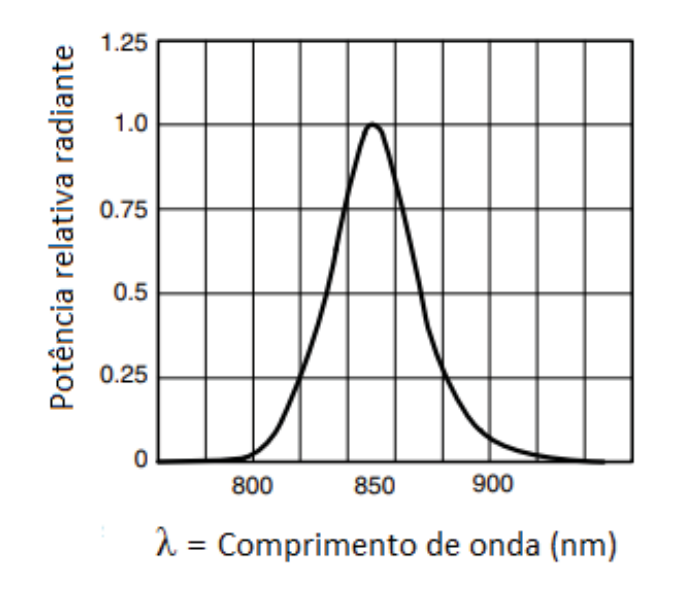

Fonte: VISHAY INTERTECHNOLOGY INC,2017.

## 3.5 LEDS DE EXCITAÇÃO

O sistema de excitação da pupila consiste em um chip de LEDs do modelo 61- 238/LK2C-B50638F6GB2/ET que consiste em três LEDs brancos, com temperatura de cor 5700k e intensidade luminosa de 5600 mcd, sendo sua estrutura representada pela Figura 26.

O espectro fornecido pelo fabricante, demonstrado na Figura 27, representa em azul o comprimento de onda do seu pico principal em 450 nm, e seu pico secundário em 550 nm. Os LEDs não possuem componentes espectrais nas regiões ultravioleta e infravermelho, assim não apresentando risco para o ser humano.

As principais características deste componente estão especificadas abaixo, sendo considerado que cada LED do chip está sendo alimentado com uma corrente de 20mA: (EVERLIGHT ELECTRONICS CO, 2010)

- Queda de tensão 3,1 a 3,2 Volts;
- Faixa de intensidade luminosa 5600 a 5800 mcd;
- Ângulo de visão 120 graus

Figura 26 - Chip de LEDs modelo 61-238/LK2C-B50638F6GB2/ET, em sua representação estrutural, com dimensões e identificação de polaridade.

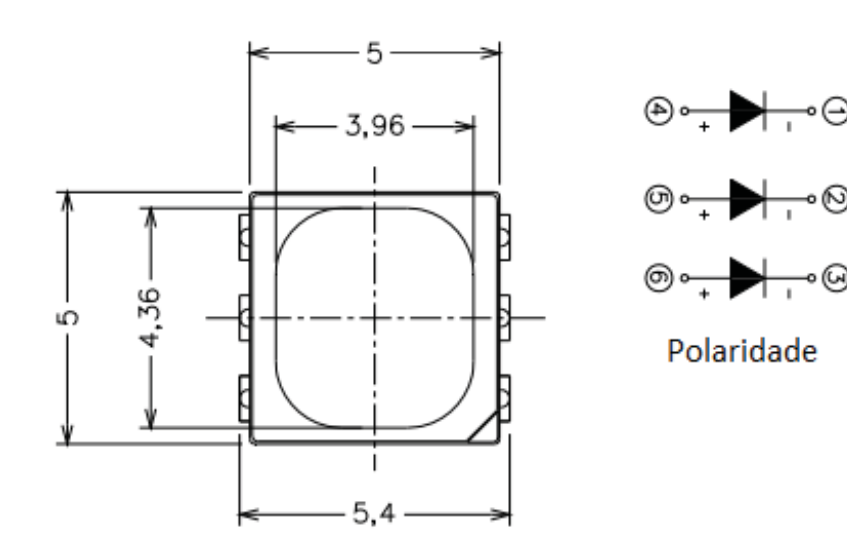

Fonte: EVERLIGHT ELETRONICS CO,2010

Figura 27 - Espectro de irradiação do chip de LEDs modelo 61-238/LK2C-B50638F6GB2/ET.

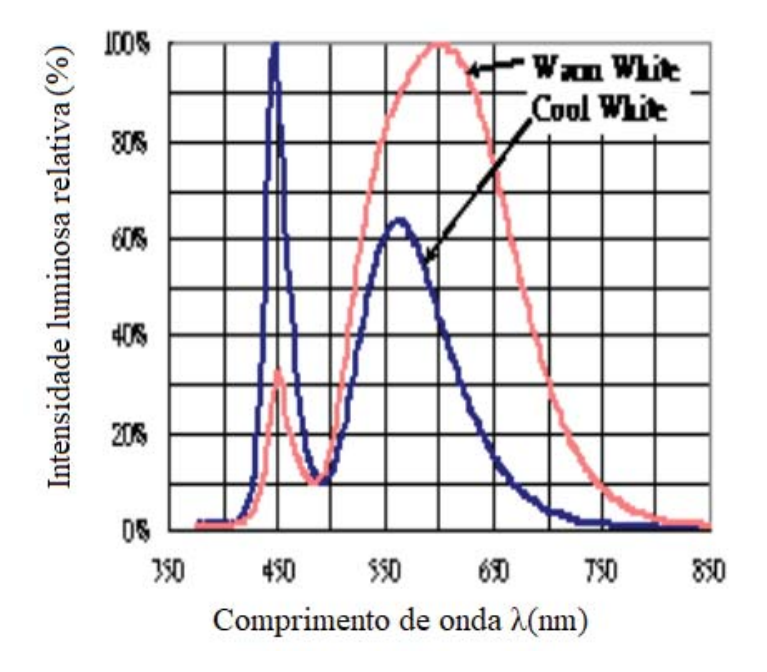

Fonte: EVERLIGHT ELETRONICS CO,2010

## 3.6 TRANSISTOR

Para acionamento dos LEDs de iluminação e excitação foi utilizado um transistor do tipo MOSFET de canal N, modelo IRLML 2502, representado na Figura 28.

A escolha deste componente se deu devido a sua velocidade de comutação.

Figura 28 - Representação estrutural e de ligações elétricas do transistor modelo IRLML 2502.

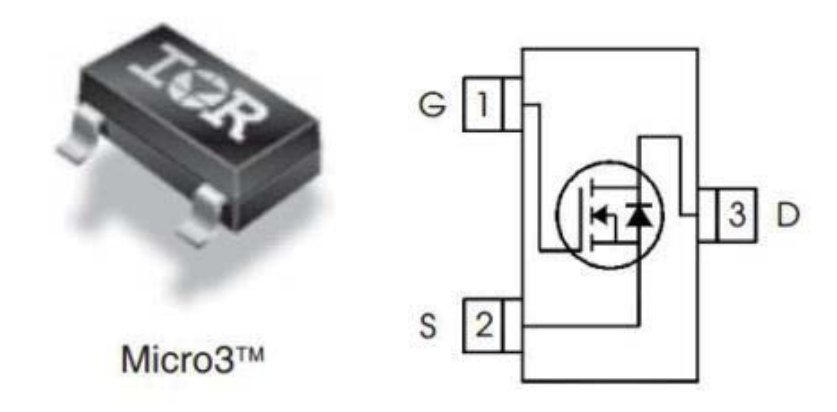

Fonte: INTERNATIONAL RECTIFIER, 2004.

### 3.7 ALGORITMO E CONTROLE DE ACIONAMENTOS

O algoritmo para aquisição e processamento de imagens foi desenvolvido no software MATLAB, o qual possui um ambiente interativo para a exploração interativa de design e resolução de problemas, ferramentas para a criação de gráficos personalizados, possibilidade de comunicação via UART com microcontroladores, ferramentas para criação de aplicativos com interfaces gráficas personalizadas e pode ser programado em linguagem C, além de outras funções.

O microcontrolador utilizado para controle dos transistores foi a placa *LaunchPad Evaluation,* essas placa possui o Microcontrolador Tiva™ C Series TM4C123G, ARM Cortex-M4 de 32 bits, com suporte de ponto flutuante, memória flash de 256 KB, 32 KB de memória RAM, 2K de memória EEPROM e clock de 80 MHz, interface de comunicação e controle via UART, SPI, I2S, CAN, USB e ADC de 12 bits, botão de reset, sendo que foi usado a porta UART para recebimento dos dados do algoritmo em MATLAB.

### **4 DESENVOLVIMENTO**

Com os conhecimentos obtidos através do estudo da fundamentação teórica e das especificações do projeto, deu-se início ao desenvolvimento do dispositivo de aquisições de imagens, algoritmo de processamento e armazenagem das mesmas, interface gráfica com o usuário e armazenamento de dados.

# 4.1 VALIDAÇÃO DO ALGORITMO DE PROCESSAMENTO, DETECÇÃO E ANÁLISE DA PUPILA

O algoritmo para detecção da pupila foi desenvolvido no sistema operacional Windows 10, utilizando o *software* Matlab na versão 2017a, testado em imagens já obtidas por (FAVRETTO, 2014), o software possui um ambiente com linguagem própria, com grande variedade de funções e biblioteca diversas para processamento de imagens.

### 4.1.1 **Detecção e análise da pupila**

O primeiro passo na realização do algoritmo foi o desenvolvimento e validação do método de detecção e análise da pupila pelo cálculo elipse. Aplicando as técnicas de operações de transformações de intensidade da imagem, segmentação, operações morfológicas, detecção de bordas pelo método de Canny e detecção de elipse pelo critério de menos quadrados.

O processamento é realizado em cada quadro retornando semieixo maior e semieixo menor da pupila, ângulo de rotação do eixo maior em relação ao eixo X, excentricidade da pupila e também o centro da pupila. O processamento é demonstrado na Figura 29.

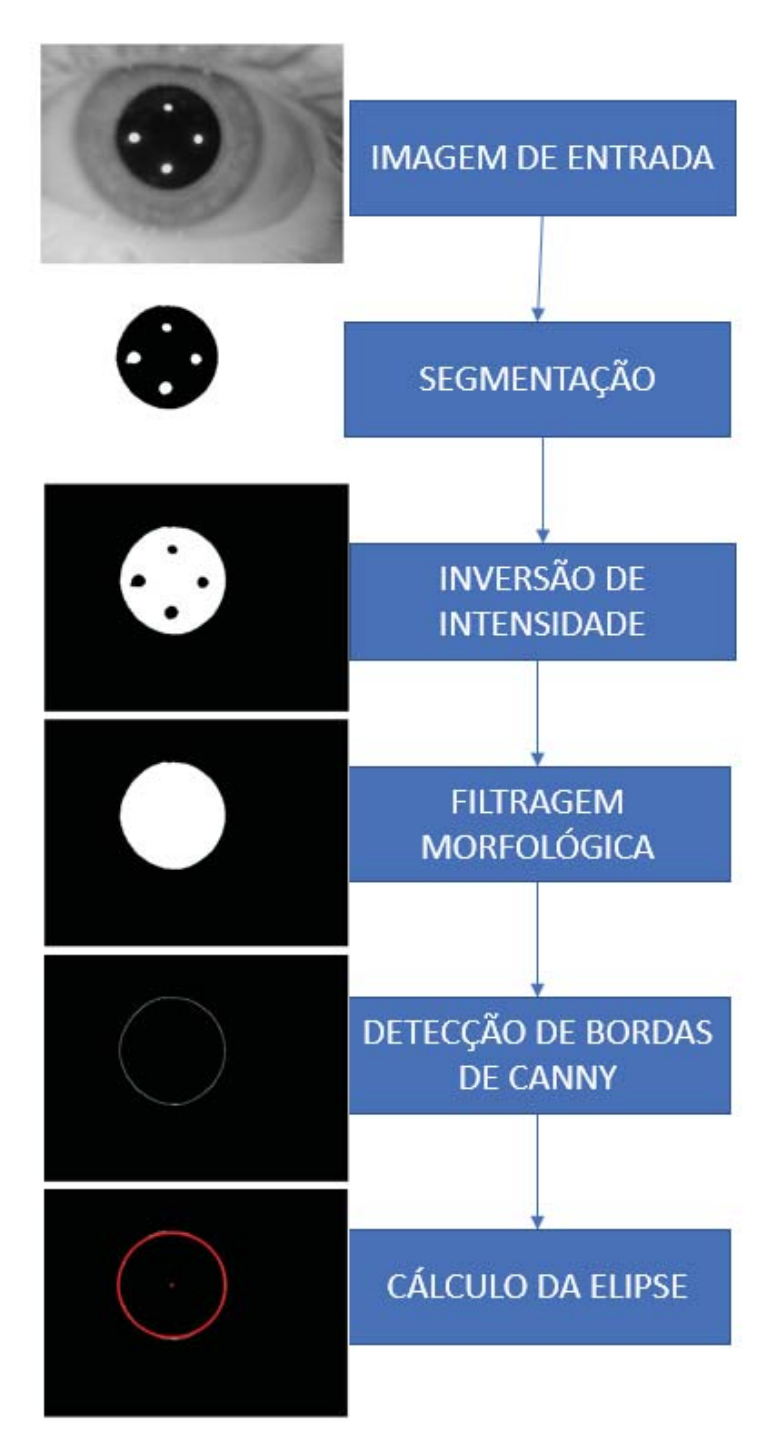

Figura 29 - Processamento de uma imagem obtida por FAVRETTO,2014 e ao lado diagrama de bloco do processamento da imagem com algoritmo desenvolvido.

Fonte: Próprio autor.

## 4.1.1.1 Transformação de intensidade

A transformação de intensidade da imagem RGB para uma imagem monocromática de 8 bits, também conhecida como imagem em tons de cinza, é realizada através da

transformação de cada pixel da imagem para valores equivalentes de 0 a 255. Essas transformada foi aplicada nas configurações na câmera de vídeo, garantindo assim que as imagens capturadas já retornem como monocromáticas. A transformação de intensidade é introduzida neste trabalho no item 2.8.4.

### 4.1.1.2 Segmentação

A segmentação tem como função subdividir a imagem em partes ou em objetos constituintes, sendo usada nestE especifico trabalho para isolação da pupila das demais áreas da imagem o que possibilita as medições pupilométricas. A Figura 30 representa o processo de segmentação utilizadas neste projeto.

O processo de limiarização tem como objetivo segmentar uma imagem. Este processo ocorre de maneira em que, após a definição de um valor de limiar (T) todo os pixels com valor abaixo a este limiar assumem o valor de 0, sendo que 0 na escala de cinza representa a cor preta, e todos os valores iguais ou acima a este limiar assumem o valor 255, o qual representa a cor branca.

Neste trabalho o método de limiarização utilizado foi o método de limiarização global, desenvolvida por Gonzales e Woods (2002), em que o algoritmo implementado aplica os seguintes passos em cada quadro capturado:

- 1. Seleciona um valor estimado para T (Ponto intermediário entre os valores mínimos e máximos de intensidade da imagem).
- 2. Segmenta a imagem usando T, produzindo dois grupos de pixels.
- 3. Computa a média das intensidades dos pixels em cada região.
- 4. Computa o novo valor de T.
- 5. Repete os passos 2 a 4 até que a diferença em T em sucessivas iterações seja menor que T0= 0.4.

A Figura 30 imagem A, retirada de (FAVRETTO, 2014), demonstra o processo de segmentação implementado neste trabalho, junto com o diagrama de blocos com todos os passos descritos acima representado na Figura 30 imagem B.

Figura 30 - (A) Diagrama de blocos com as funções implementadas no algoritmo de segmentação. (B) Segmentação com limiarização automática aplicada pelo algoritmo. (1) Imagem Original. (2) Imagem segmentada com um valor de limiar T. (3) Imagem segmentada com o valor de limiar T1.

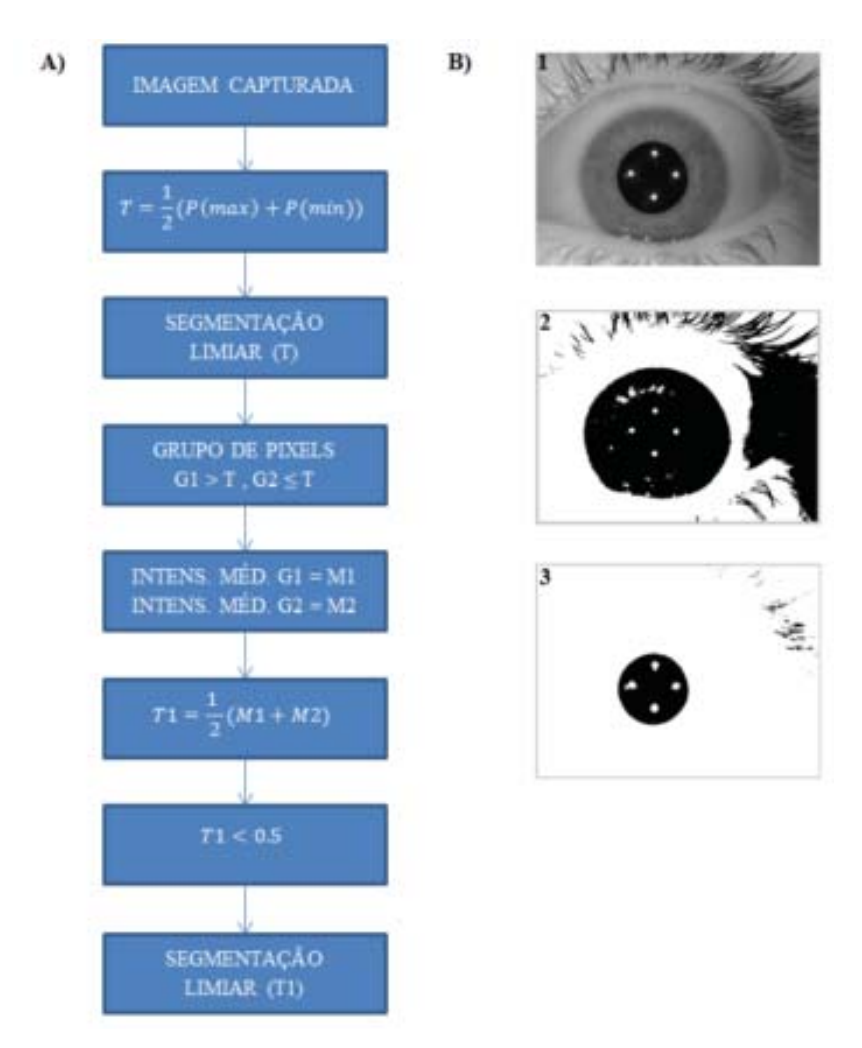

Fonte: (FAVRETTO, 2014).

## 4.1.1.3 Filtragem morfológica

A filtragem morfológica, explicada no item 2.8.2, aplicada em imagens com duas intensidades de cor também chamadas de imagens binárias, preto e branco, tem como principal característica a extração de componentes desejados. Figura 31 imagem B, é demonstrado o resultado da segmentação por limiarização em uma imagem que possui ruídos. Dentro da pupila o ruído é caracterizado por manchas causados pela iluminação IR, já fora da pupila os ruídos são causados pelos cílios.

Para realizar o processo de abertura e preenchimento de buracos com objetivo da remoção dos ruídos caracterizados pelas manchas causadas pela iluminação IR, foi necessária a inversão de intensidade da imagem resultante do processo de segmentação. Esse processo se

mostrou necessário uma vez que o preenchimento de buracos se baseia na comparação do pixel central do elemento estrutural com os pixels vizinhos, onde o pixel central do elemento estrutural é do mesmo valor do pixel de plano de fundo que tem valor oposto ao pixel do objeto segmentado. Assim sendo, se o pixel vizinho ao pixel central do elemento estrutural for do plano do objeto o mesmo será convertido a plano de fundo. Porém após ser feita a inversão de intensidade para a mesma aplicação o pixel vizinho se torna plano de objeto, eliminando assim o reflexo pelos LEDs IR. Para o presente trabalho o valor usado no elemento estrutural foi 4.

Figura 31 - A) Diagrama de blocos das funções utilizadas no algoritmo de filtragem morfológica. B) Resultados de cada etapa.

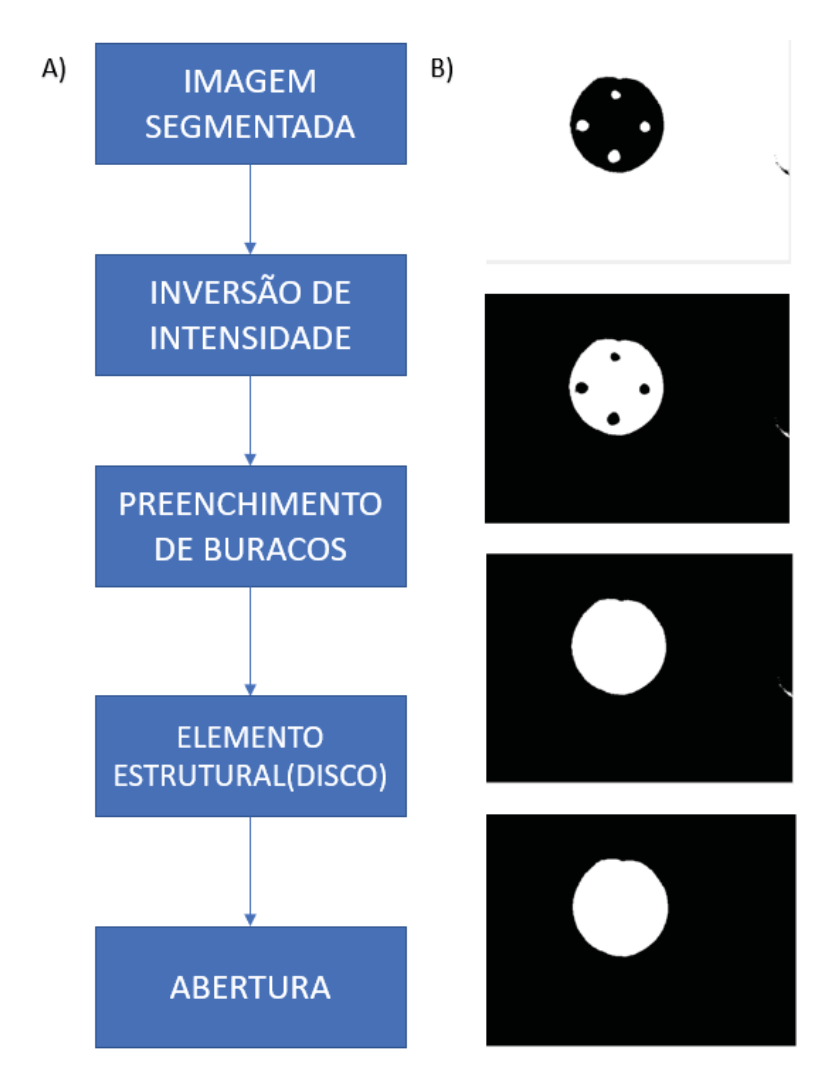

Fonte: Próprio autor.

4.1.1.4 Detecção de bordas pelo método de Canny

Para detecção da borda da pupila para determinação de seu tamanho, deu-se através de uma função do Matlab baseada no método de detecção de bordas de Canny, a qual foi apresentada neste trabalho no item 2.9.1

A detecção de bordas de Canny encontra bordas procurando os máximos locais do gradiente da imagem. A função de borda calcula o gradiente usando a derivada de um filtro Gaussiano, este método usa dois limites para detectar bordas fortes e fracas o limite alto para detectar bordas fracas e o limite baixo para detectar bordas fortes, incluindo bordas fracas na saída se elas estiverem conectadas a bordas fortes. Ao usar dois limites, o método de Canny é menos suscetível a ser enganado por ruído do que outros métodos, e mais confiável em detectar verdadeiras bordas fracas (MATHWORKS,2018b).

A função de detecção de bordas pelo método de Canny no Matlab isola as bordas de maneira que esses pixels fiquem com valor 1 e todos os outros pontos que não sejam as bordas fiquem com valores 0, a Figura 32 representa os resultados da detecção de bordas por Canny, apresentando as bordas fortes e fracas.

Figura 32 - Processamento em uma imagem captada com o dispositivo de FAVRETO,2014. A) imagem original. B) imagem após processamento. C) Imagem após detecção de bordas de Canny.

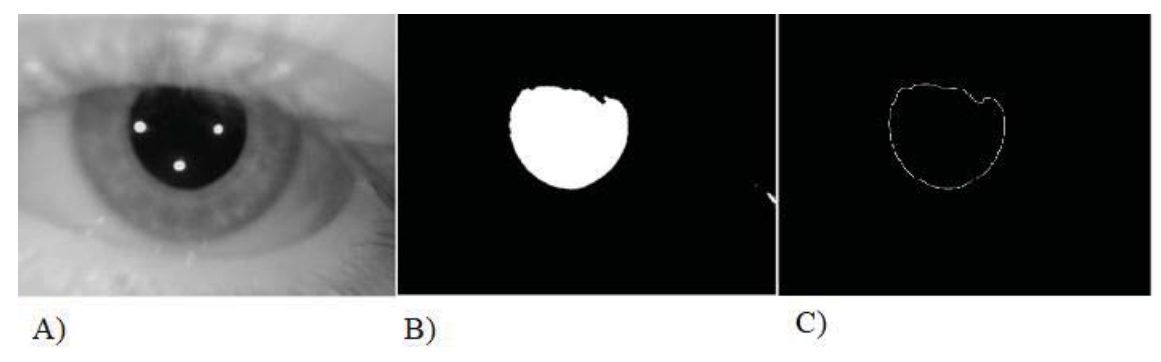

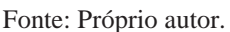

4.1.1.5 Detecção da pupila, estimação do centro, semieixo maior, semieixo menor, ângulo de rotação do eixo maior em relação a coordenada X e excentricidade da pupila

A detecção da pupila, estimação do centro, semieixo maior, semieixo menor, ângulo de rotação do eixo maior em relação a coordenada X e excentricidade da pupila foi realizada através dos cálculos citados no item 2.9.1, porém para que os valores pudessem ser ajustados nas equações mostradas foi necessário a realização de procedimentos nas imagens capturadas e processadas.

As imagens processadas pelo detector de borda de Canny deixa somente as bordas do objeto de interesse com valor 1, e o resto da imagem com valor zero, com isso foi realizado varreduras para encontrar a quantidade de pixels com bordas e esses foram armazenados em uma matriz. Após isso é realizada a verificação, se a quantidade de pontos é maior que 3 é realizado a transposição da matriz de armazenamento e realizado os cálculos necessários para extração dos parâmetros de interesse.

Este processo é representado no fluxograma da Figura 33

Figura 33 - Fluxograma da estimação da pupila e obtenção dos parâmetros de interesse.

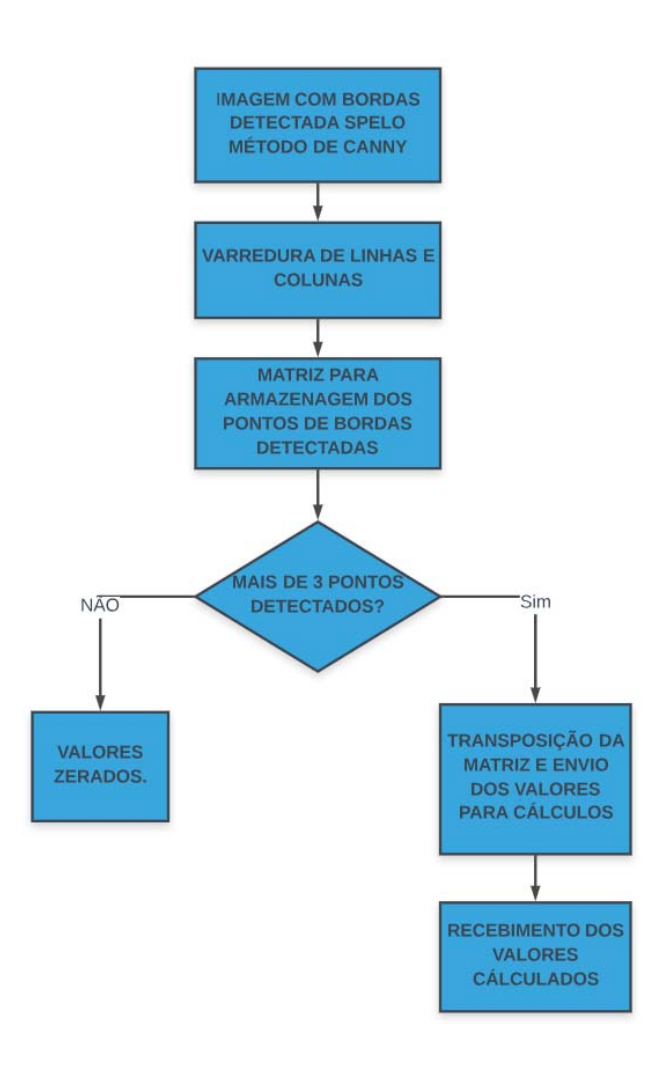

Figura 34 - Processamento de uma imagem captada com o dispositivo de FAVRETO,2014. A) imagem original. B) Imagem com detecção de bordas de Canny. C) Plotagem do resultado do cálculo da elipse.

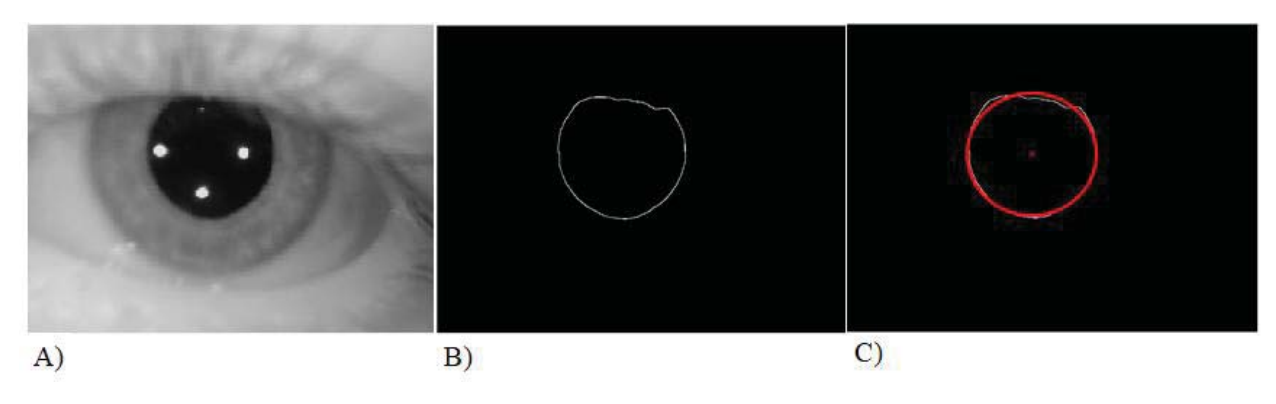

Fonte: Próprio autor.

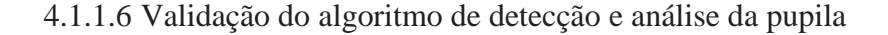

Para validação do algoritmo de detecção e análise da pupila foram utilizadas 180 imagens utilizadas por (FAVRETTO, 2014), onde que para cada imagem utilizada já se possuía os resultados coletados pelo dispositivo que coletou as imagens. Com base nessas imagens foi possível realizar a validação do algoritmo deste trabalho, onde que em todas em todas as imagens que apresentavam a pupila completa ou parcialmente o tamanho da mesma foi detectado, processado e calculado. Como o dispositivo desenvolvido por (FAVRETTO, 2014) utiliza o método de detecção da pupila com base em um círculo e seus resultados obtidos eram em relação ao raio da pupila não foi possível uma comparação direta de valores entre seus resultados e os resultados obtidos pelo algoritmo desenvolvido neste trabalho.

Para comparação e validação dos resultados obtidos neste trabalho foi necessário a conversão dos valores obtidos por (FAVRETTO, 2014) para valores de área, através da equação (16) demonstrada abaixo, que representa a equação da área de uma circunferência, onde o valor de r é o raio obtido pelo dispositivo do mesmo.

$$
A = \pi r^2 \tag{16}
$$

Os valores de área de cada imagem obtida pelo dispositivo de (FAVRETTO, 2014) calculados com o raio obtidos pelo mesmo foram comparados com os valores de área obtidos em cada uma das mesmas imagens com o algoritmo desenvolvido por este trabalho através da equação (17) demonstrada abaixo, que representa a equação da área de uma elipse, com valores de a sendo o semieixo maior da pupila e b o semieixo menor, representados na Figura 22. Para conversão dos valores captados para tamanho real de imagem foi utilizada a mesma calibração de (FAVRETTO, 2014).

$$
A = \pi * a * b \tag{17}
$$

Ao ser realizado a comparação dos valores de área dos dois modelos de cálculo da pupila foi percebido que a variação dos resultados obtidos foi na faixa de 0 a 1,5mm mostrado na Figura 35, isso nos mostra que, se os valores obtidos por (FAVRETTO, 2014) forem admitidos como valores de padrões absolutos de medidas métricas, o procedimento realizado por este trabalho está próximo a este valor absoluto, somente tendo uma diferença devido ao método de cálculo.

Figura 35 - Comparando os valores de (FAVRETTO,2014) com os valores obtidos neste trabalho.

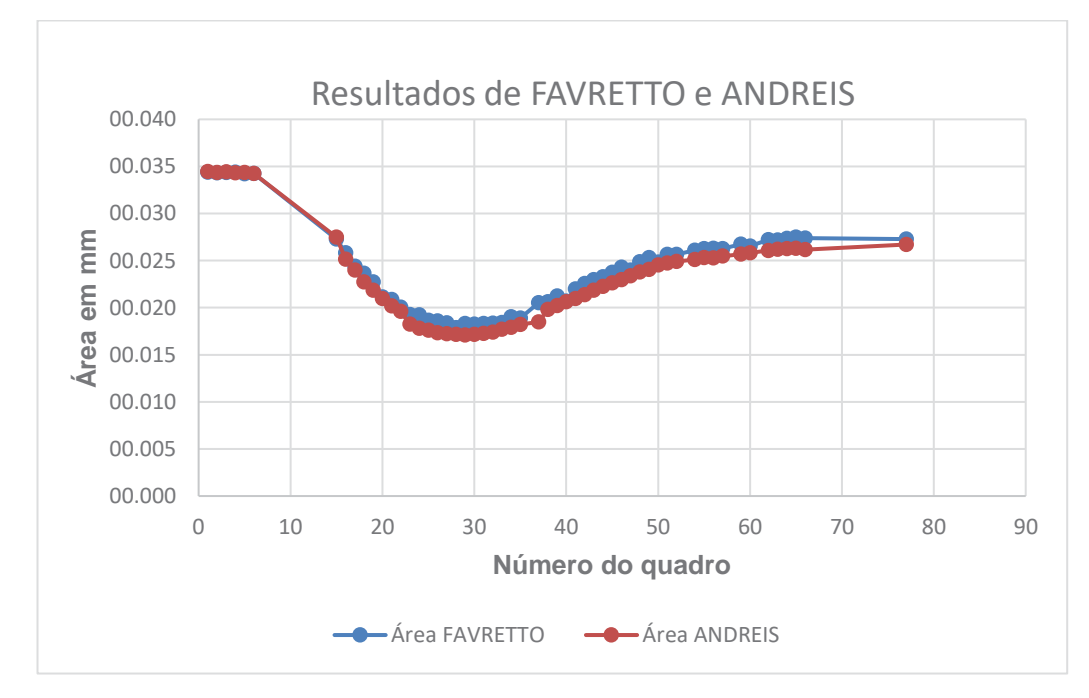

Fonte: Próprio autor.

Ao processar todas as imagens capturadas em um exame realizado com o dispositivo de (FAVRETTO, 2014), onde o mesmo capturou 90 quadros, percebeu-se uma diferença na quantidade de quadros processados com o algoritmo de processamento desenvolvido por (FAVRETTO, 2014) e pelo algoritmo de processamento deste trabalho.

A Figura 36, demonstra um exemplo de quadro não processado e consequentemente perdido no algoritmo de processamento desenvolvido pro (FAVRETTO, 2014), onde que, por se basear em modelo de cálculo da pupila circular, ao não ser detectado um circulo perfeito o mesmo não realiza o processamento ficando assim suscetível a perda de quadros por ruídos de imagem, os quais na pupilometria podem ser cílios, reflexos entre outros. Na Figura 36, a não detecção da pupila foi ocasionada por ruído de imagem devido a um cílio que não permitiu a detecção do círculo inteiro, e assim a perda do quadro, o que não ocorreu no processamento por elipse desenvolvido no presente trabalho.

Figura 36 - A) Imagem original. B) Quadro não processado por (FAVRETTO,2014). C) Quadro detectado pelo presente trabalho.

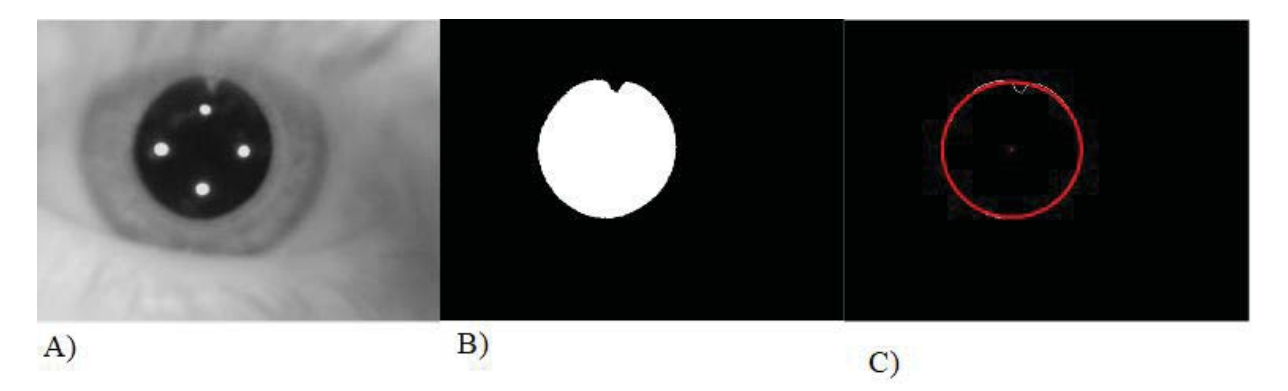

Fonte: Próprio autor.

Na Figura 37, é demonstrada um quadro perdido pelo processamento de (FAVRETTO, 2014) devido ruído de imagem ocasionado por um reflexo, este reflexo ficou entre o LED infravermelho esquerdo e a borda da pupila. Nota-se também que, no modelo de processamento por elipse desenvolvido no presente trabalho o quadro não foi perdido, apenas sofreu um leve achatamento de eixo resultante da tentativa de compensação da diminuição no valor de pixels detectadas no semieixo maior.

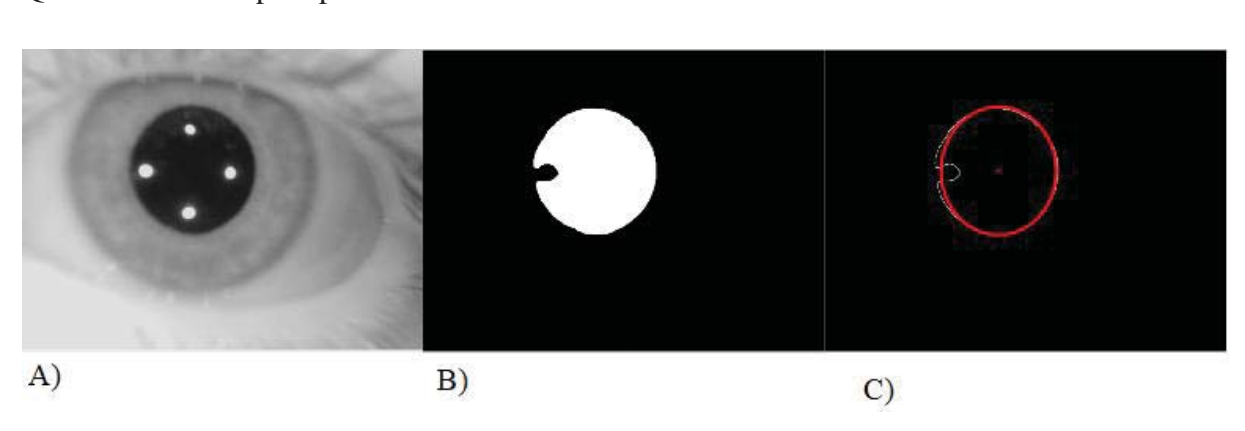

Figura 37 - A) Imagem original. B) Quadro não processado por (FAVRETTO,2014). C) Quadro detectado pelo presente trabalho.

Fonte: Próprio autor.

Na Figura 38, é demonstrada um quadro perdido pelo processamento de (FAVRETTO, 2014) devido ao foco olhal do paciente não estar direcionado ao centro dos LEDs infravermelhos, o que acarretou na detecção dos LEDs na borda da pupila. Nota-se também que, no modelo de processamento por elipse desenvolvido no presente trabalho o quadro não foi perdido, apenas sofreu um leve achatamento de eixo resultante da tentativa de compensação da diminuição no valor de pixels detectadas no semieixo maior e menor.

Figura 38 - A) Imagem original. B) Quadro não processado por (FAVRETTO,2014). C) Quadro detectado pelo presente trabalho.

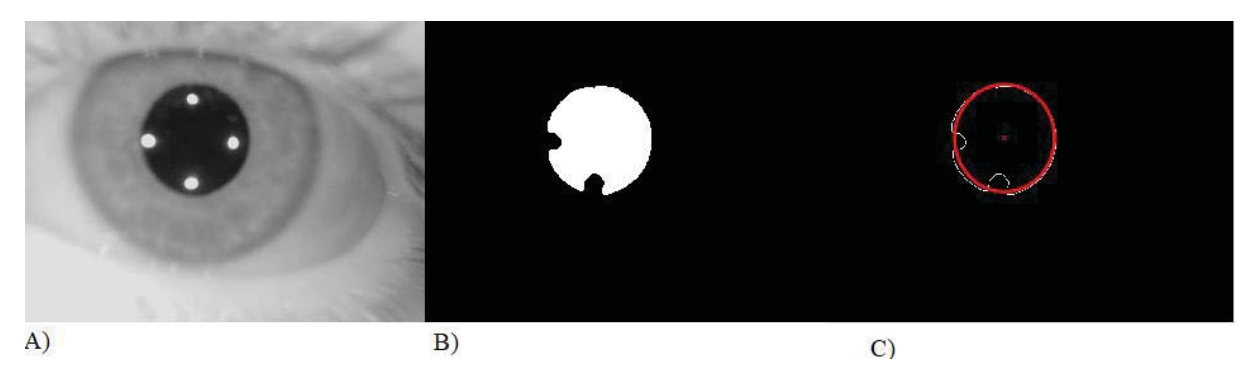

Fonte: Próprio autor.

Na Figura 39, é demonstrada um quadro perdido pelo processamento de (FAVRETTO, 2014) devido obstrução parcial da pupila pela pálpebra do paciente, ocasionando em um pequeno ocultamento da parte superior da pupila.. Nota-se também que, no modelo de processamento por elipse desenvolvido no presente trabalho o quadro não foi perdido, apenas sofreu um leve achatamento de eixo resultante da tentativa de compensação da diminuição no valor de pixels detectadas no semieixo maior e menor.

Figura 39 - A) Imagem original. B) Quadro não processado por (FAVRETTO,2014). C) Quadro detectado pelo presente trabalho.

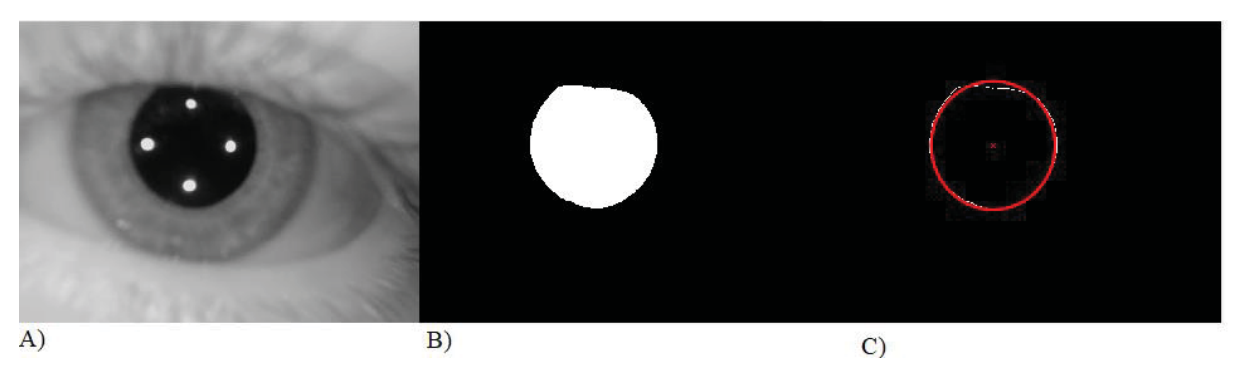

Fonte: Próprio autor.

Em um exame realizado com o dispositivo de (FAVRETTO, 2014), onde foram captados 90 quadros, o algoritmo desenvolvido pelo mesmo com detecção e cálculo da pupila circular o mesmo conseguiu detectar e processar 55 quadros, onde que com o algoritmo desenvolvido neste trabalho com detecção e cálculo da pupila de forma elíptica foram processados e detectados 66 quadros. Eliminando os quadros onde que a pupila ficou parcialmente encoberta pela pálpebra que foram 3, temos um total de 63 quadros processados.

Os outros 34 quadros não foram processados pelo algoritmo de (FAVRETTO, 2014) nem pelo algoritmo desenvolvido no presente trabalho pois os quadros se referiam a momentos em que a pálpebra cobria completamente o olho, ou seja, em um momento que o paciente piscou.

# 4.2 PROTÓTIPO DE AQUISIÇÃO DE IMAGENS

Após a validação do algoritmo de processamento de imagens deu-se início ao desenvolvimento do protótipo de aquisição de imagens. Começando pela verificação da câmera de vídeo.

## 4.2.1 **Câmera de vídeo**

Conforme especificações do projeto, a câmera de vídeo deveria ser capaz de retirar ao menos 30 fotos por segundo (fps) e possui ajuste de foco automático mantendo o projeto de baixo custo. Com estas especificações foi iniciado os testes em alguns modelos de webcam interna de notebook, tais quais possuem ajuste de foco automático, capacidade de 30 fps, resolução mínima de 2MP e possibilidade de comunicação via USB.

As webcams internas testadas que apresentaram especificações citadas acima, porém, ao serem retirados os filtros infravermelho das webcams, demonstrado na Figura 40, as mesmas perdiam sua capacidade de detecção de imagem, impossibilitando assim a utilização das mesmas no protótipo proposto neste trabalho.

Figura 40 - Remoção do filtro infravermelho da webcam interna modelo E157836.

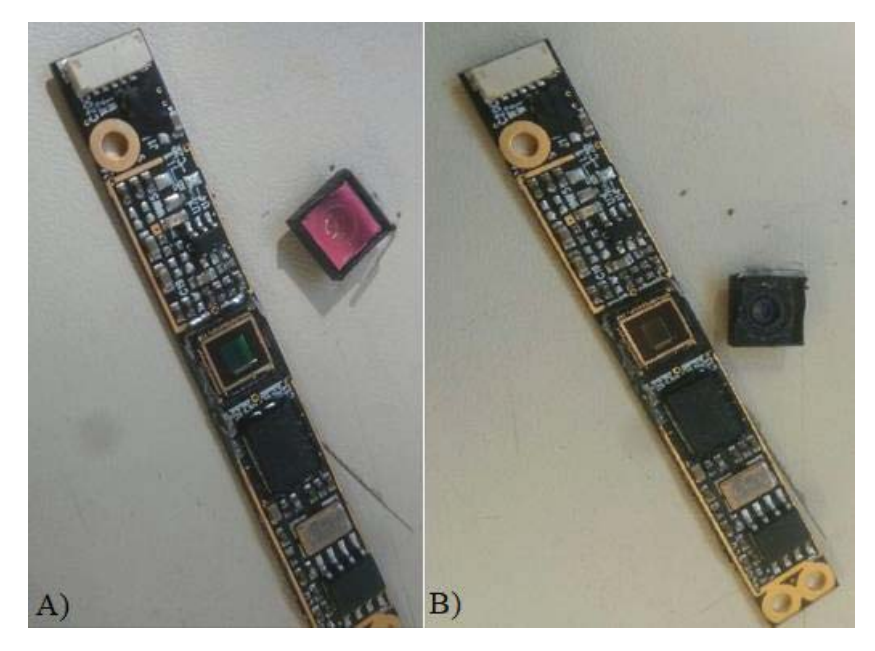

Fonte: Próprio autor.

 Os modelos das webcams testada são os seguintes: S-BJAAKJA, E157836, CK77, 10P2SF07, 09P2SF003, CNFA063\_A1, 210-000318, 76G129005-00, apresentados Figura 41. Como esses modelos de webcams são especificadas e produzidas especialmente para cada especificação de seu produto final, um notebook, não foi possível a identificar quais os fornecedores de cada modelo.

Figura 41 - Webcams internas que apresentaram problemas com remoção do filtro infravermelho.

Fonte: Próprio autor.

Ao ser averiguado que as webcams internas não supririam a última especificação da câmera do projeto foi buscado realizado uma consulta de mercado em webcams externas com ajuste de foco automático, porém a mesma fugia da especificação de baixo custo do projeto, custando por si só o valor total planejado para este projeto.

Foi assim determinado que seria utilizado uma webcam externa com foco manual, o modelo escolhido foi da webcam da marca Satellite de modelo WB-C10, com especificações representadas no Quadro 2 e imagem na Figura 42, nos testes realizados a câmera apresentou resultados semelhantes aos dados informados pelo fabricante.

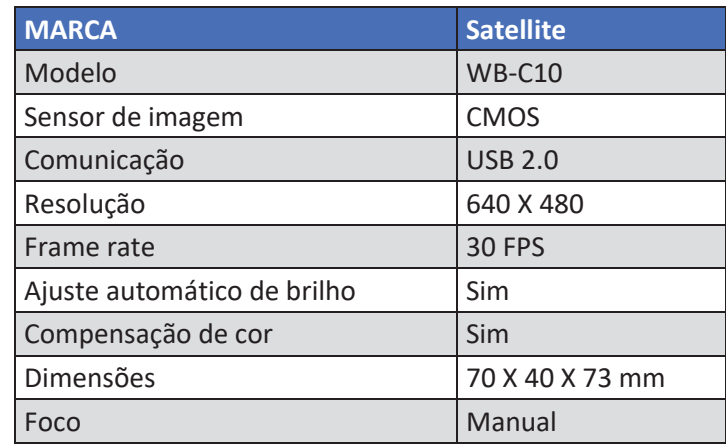

Quadro 2 - Especificacões técnicas da webcam externa Satellite WB-C10.

Fonte: Próprio autor.

Figura 42 – Webcam externa Satellite de modelo WB-C10 em seu corpo padrão.

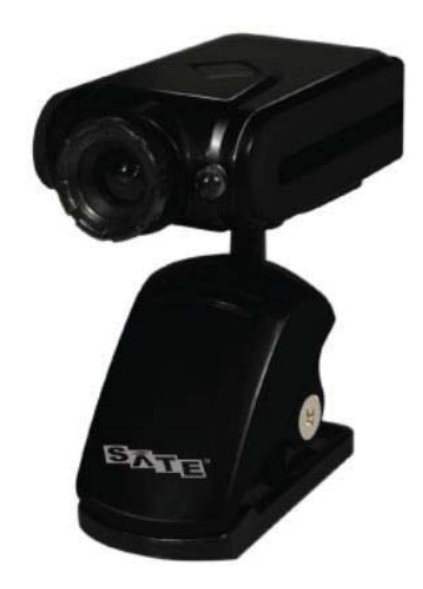

Fonte: Próprio autor.

Para junção junto ao protótipo foi necessário a remoção do corpo da Webcam externa modelo Satellite WB-C10, diminuindo assim seu tamanho, sendo utilizado apenas sua placa de circuito impresso e câmera de vídeo é representada na Figura 43.
$N$   $26$ 

Figura 43 - Placa de circuito impresso em vista frontal e traseira.

Fonte: Próprio autor.

Para a câmera WB-C10 reconhecer a iluminação infravermelho foi necessário a remoção do filtro infravermelho que é posicionado junto a lente. A Figura 44 mostra a lente, posicionada em um invólucro para melhor posicionamento para a obtenção da imagem, com o filtro infravermelho na Figura 44 A), e sem o filtro infravermelho na Figura 44 B).

Figura 44 - A) Lente da câmera WB-C10 com filtro IR. B) Lente da câmera WB-C10 sem filtro IR.

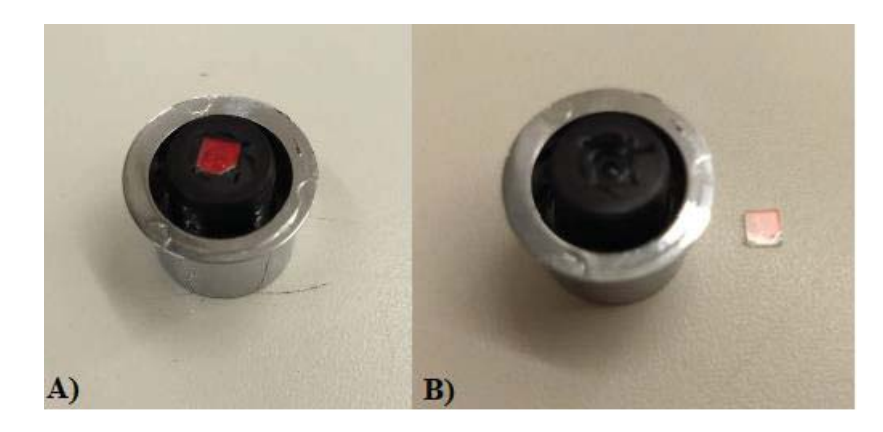

Fonte: Próprio autor.

Para conversão dos valores de pixels em unidades métricas foi utilizado um adesivo circular com diâmetro de 10 mm como medida padrão mostrado na Figura 45, o adesivo foi posicionado sobre a pálpebra simulando a pupila. Após a calibração do dispositivo com a unidade de medida padrão a rosca da lente foi danificada na posição de calibração, evitando assim que houvesse alterações no foco e consequentemente alterações no valor calibrado.

Figura 45 - Medida padrão para calibração.

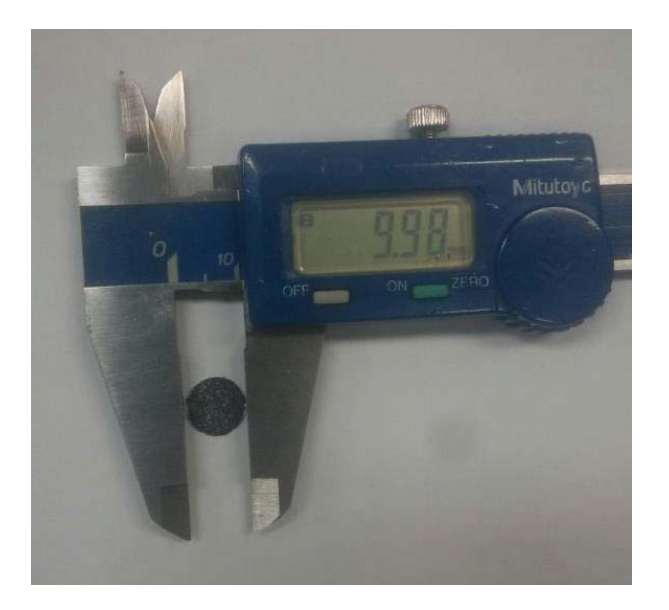

Fonte: Próprio autor.

## 4.2.2 **Sistema de iluminação e excitação da pupila**

Para o sistema de iluminação e excitação da pupila foi desenvolvida uma placa de circuito impresso semelhante a placa utilizada por Favretto (2014), sendo representada na Figura 46. A placa possui quatro LEDs infravermelhos para iluminação da pupila, sendo eles deslocados 90 graus entre si, e um chip com três LEDs de cor branca para excitação da pupila. O controle dos LEDs é realizado pelo microcontrolador TM4C123GXL através de portas de I/O via comunicação UART, o esquema elétrico da placa é demonstrado na Figura 47. A placa também possui barramento de pinos machos para acoplamento direto ao microcontrolador e furação para fixação se necessário.

Figura 46 - Placa de circuito impresso com quatro LEDs de iluminação e um LED de excitação.

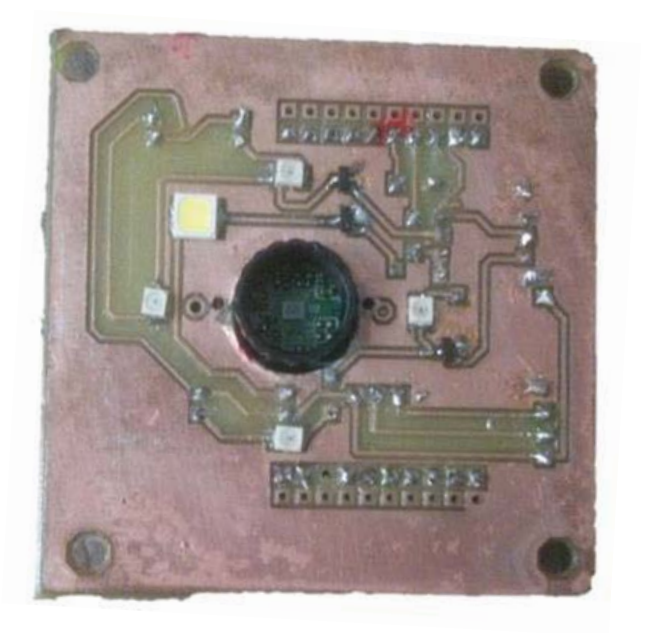

Fonte: Próprio autor.

Figura 47 - Diagrama elétrico do sistema de iluminação e excitação.

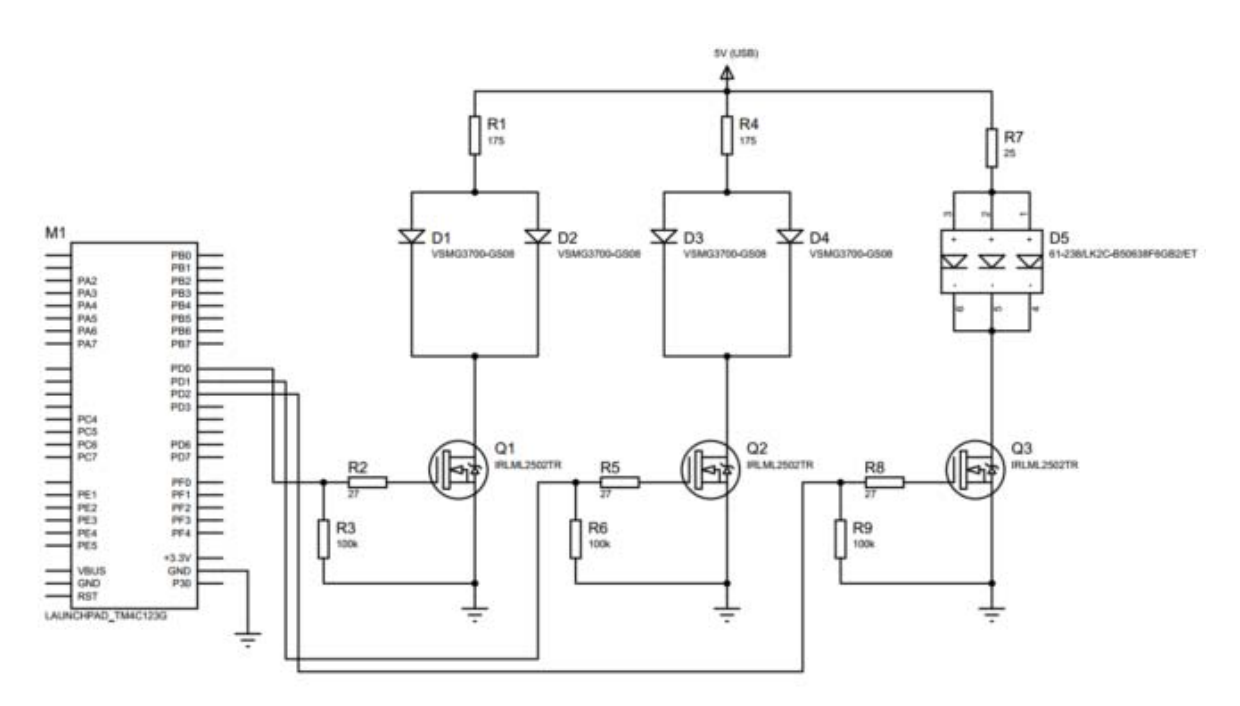

Fonte: (FAVRETTO, 2014).

Uma vez que a exposição de raios infravermelho podem causar lesões ao olho humano, foi calculado o valor de luminância dos LEDs para um tempo de 11 minutos (SOUZA, 2012).

Para a corrente de 20mA os LEDs infravermelho dissipam uma potência de 2,5mW, para a seguinte aplicação a distância mínima entre o olho e os LEDs de iluminação são de 6 cm, o *datasheet* do componente descreve uma abertura de 120 graus.

Sendo a energia distribuída sobre uma circunferência R dada por:

$$
R = \tan 60 * 6 = 10{,}39 \, \text{Cm} \tag{18}
$$

A área total da circunferência dada por:

$$
A = \pi R^2 = 339,14 \, \text{Cm}^2 \tag{19}
$$

Considerando que não há perda de potência:

$$
P = \frac{2,5mW}{339,14\text{ }Cm^2} = 0,0073715\frac{mW}{\text{ }Cm^2}
$$
 (20)

Para os quatro LEDs de iluminação temos:

$$
Pt = 0.0073715 * 4 = 0.0284 \frac{mW}{cm^2}
$$
 (21)

Para a diminuição da perda de quadros por ruídos dos LEDs infravermelhos foram retirados dois LEDs da placa, assim reduzindo a potência total pela metade da calculada na equação (21).

Figura 48 - Geometria formada pela iluminação do LED IR.

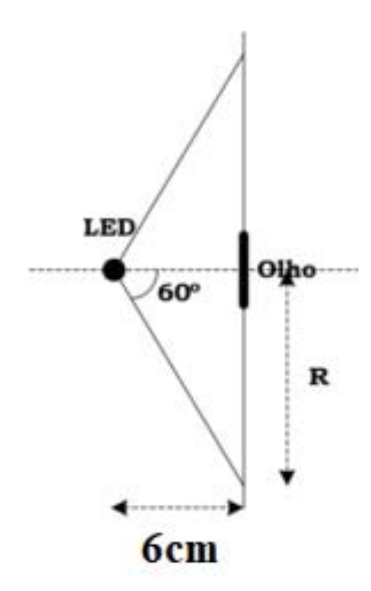

Fonte: Adaptado de (SOUZA, 2012).

Este valor de potência está dentro da faixa de segurança recomendada pela ICNIRP que é de 10 mW/Cm² para um tempo maior que 1000 s. (SOUZA, 2012). O circuito de excitação quando acionado produz um flash de 10ms, podendo ser programado em flash único ou para uma sequência de flashes com duração e repetição controlada.

## 4.2.3 **Firmware**

Foi utilizado o firmware do microcontrolador desenvolvido por (FAVRETTO, 2014), onde algumas alterações foram necessárias por motivos de atualização das funções do *software IAR Embedded Workbench.* O software utilizado é um ambiente de programação em C e C++, foi utilizada as funções disponibilizadas na biblioteca Tiva C, fornecida pelo fabricante do KIT utilizado (*LaunchPad Evolution* Tiva C Serie TM4C123GXL), da *Texas Instrumets.* (FAVRETTO, 2014)

O código é dividindo em duas funções sendo que a primeira é responsável pelo controle dos LEDs de iluminação e a segunda responsável pelo controle do chip de LEDs de excitação da pupila. (FAVRETTO, 2014)

O controle do sistema de iluminação é feito através da leitura da porta serial UART por uma função disponibilizada pela biblioteca TIVA C, onde que, após ser adquirido o valor do *buffer* é realizado o acionamento das portas I/O do controlador. (FAVRETTO, 2014)

Após o acionamento dos LEDs de iluminação, o microcontrolador aguarda o envio pela porta serial dos dados responsáveis para o controle do sistema de excitação, os dados enviados possuem os valores da quantidade e frequência de pulsos definidos pelo examinador, tais valores são armazenados e utilizados para a definição do número e frequência dos flashes do chip de LEDs de excitação da pupila. A duração do flash é de 10ms.

O firmware aguarda o aviso via porta serial do fim do exame para desliga a iluminação. A Figura 49 representa o processo realizado pelo firmware do microcontrolador.

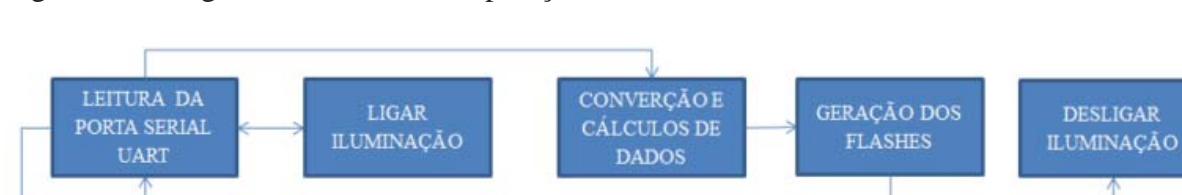

Figura 49 - Diagrama de blocos das operações básicas do firmware.

Fonte: (FAVRETTO, 2014).

## 4.2.4 **Estrutura do protótipo de aquisições de imagens**

Para aquisições da imagem o sistema de aquisição de imagens, iluminação e excitação foi posicionado ao fundo da estrutura representada na Figura 50. A estrutura foi desenvolvida visando a confiabilidade dos testes e também o conforto do paciente, a mesma deve ser posicionada sobre uma superfície com o paciente sentado logo a frente, possui encosto para a testa e descanso para o queixo possibilitando o exame com o paciente em uma posição fixa e confortável.

Figura 50 - Estrutura do projeto com encosto para a testa, descanso para o queixo e sistema de iluminação fixado.

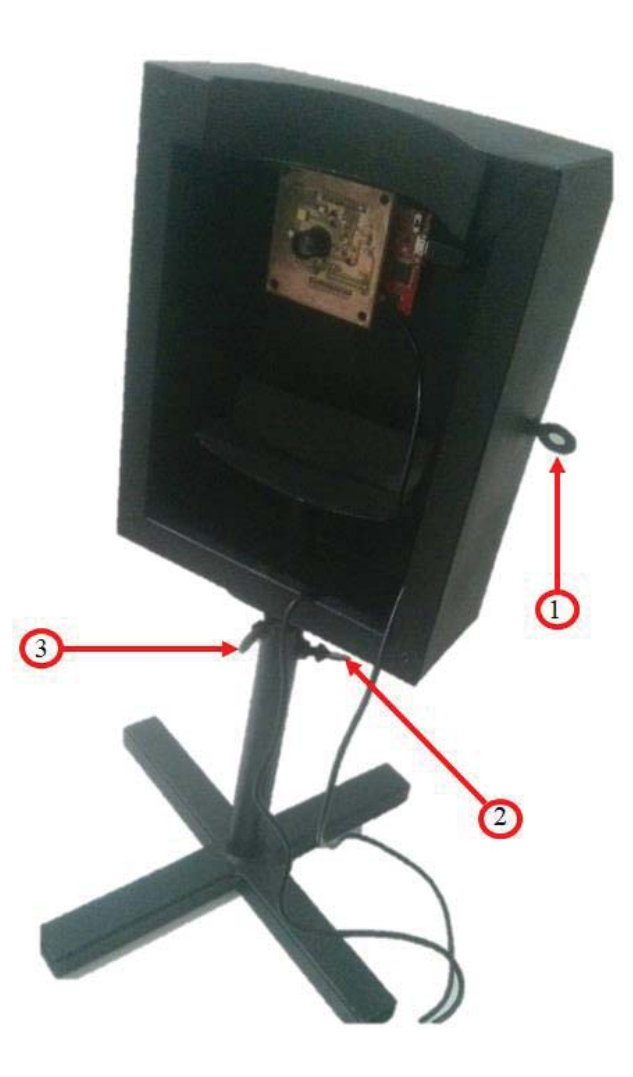

Fonte: Próprio autor.

A estrutura desenvolvida possui três regulagens, conforme representado na Figura 50. A regulagem 1 é para ajuste de distância do sistema de aquisição de imagens, sistema de iluminação e sistema de excitação, o sistema possui 6 regulagens de distância com diferença de 5mm a cada regulagem, sendo a regulagem inicial de 6cm e a final de 9cm. Foi realizado testes em todas as regulagens, porém em função das sombras causadas pelo aumento da distância em relação iluminação o processamento teve que ser alterado para cada regulagem. Em virtude da necessidade de alteração do processamento para cada regulagem foi estabelecida a regulagem padrão na menor distância e para essa distância foi estabelecido o processamento padrão.

A segunda regulagem representada pelo número 1, possibilita a elevação da estrutura do protótipo mantendo a base fixa, com isso o dispositivo pode ser ajustado a altura do paciente caso necessário, evitando assim que o mesmo tenha que ficar encolhido para realização do exame.

A terceira regulagem possibilita o ajuste de altura do encosto para o queixo, com isso o dispositivo consegue ser adaptado fazendo com que o paciente fique na posição mais confortável para realização do exame.

Para que a pupila do examinado não entre em contato com luz externa durante o exame foi projetada a isolação da abertura frontal do protótipo, deixando assim espaço apenas para o rosto do paciente, também foi adicionado uma proteção superior contra a luz.

# 4.3 ALGORITMO DE PROCESSAMENTO, ARMAZENAMENTO E ANÁLISE DE IMAGENS

O algoritmo para processamento, armazenamento e análise de imagens foi desenvolvido e testado no sistema operacional Windows 10, utilizando o *software* Matlab na versão 2017a. O software Matlab é um ambiente com linguagem própria, tal qual possui uma grande variedade de funções e bibliotecas desenvolvidas para aquisições e processamento de imagens. Também o *software* Matlab possui uma grande gama de funções para comunicação do tipo UART utilizada para a comunicação com o protótipo, e bibliotecas para criação de interfaces gráficas com o usuário (GUI).

O algoritmo desenvolvido realiza o processamento off-line, identificando quadros perdidos e descartando estes valores. Em uma visão macro o algoritmo pode ser dividido em quatro blocos de programação, onde que os mesmos são utilizados de maneira sequencial, ou seja, para execução do algoritmo todas os blocos devem operar conforme sequência indicada na Figura 51.

O primeiro dos quatro blocos em uma visão macro do algoritmo é o bloco de configuração do paciente e do exame, sendo responsável pelos dados do paciente e as configurações de exame, como tempo de exame, e os dados dos sistemas de iluminação e excitação da pupila

O segundo dos quatro blocos em uma visão macro do algoritmo é o bloco de detecção e captura da pupila, onde o mesmo é responsável pelas configurações da câmera de vídeo, captura das imagens, controle de iluminação e excitação da pupila, detecção da pupila, estimação da área da pupila, excentricidade, ângulo do maior eixo, pontos centrais e tempo do exame.

O terceiro dos quatro blocos em uma visão macro do algoritmo é o bloco de geração de dados, responsável pelo processamento dos dados obtidos no segundo bloco, obtendo assim a maior área, menor área, tempo de latência, máxima contração pupilar e velocidade pupilar.

O quarto dos quatro blocos em uma visão macro do algoritmo é o bloco de armazenamento de dados, tal qual é responsável por salvar os dados gerados no exame e todas as fotos tiradas durante o tempo de exame.

Figura 51 - Diagrama de blocos das operações básicas do algoritmo.

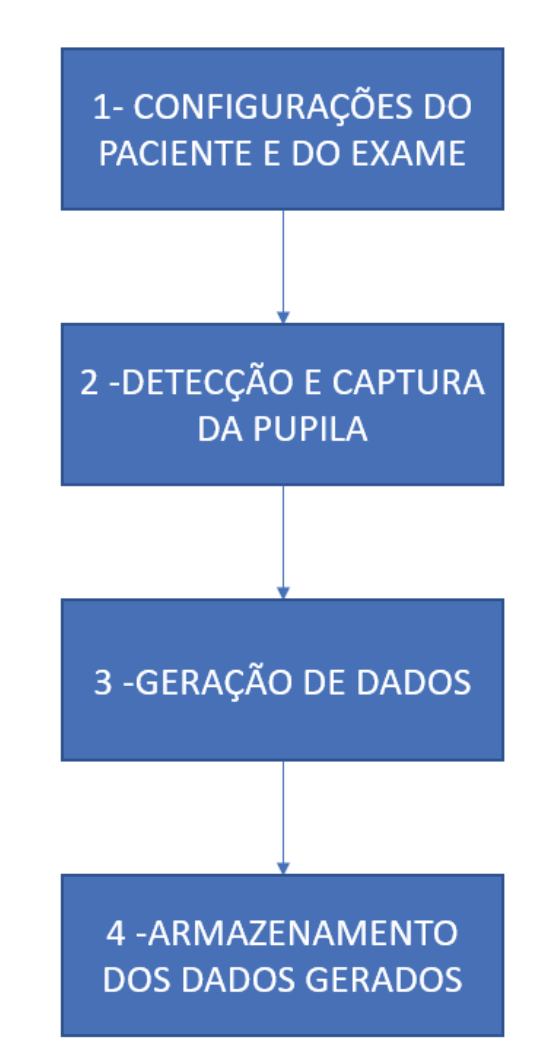

Fonte: Próprio autor.

## 4.3.1 **Configurações e aquisição**

Ao iniciar a execução do algoritmo desenvolvido é criado um objeto de entrada de vídeo e configurado o nome do adaptador do dispositivo, a resolução da imagem de 640 x

480, o espaço de cor, imagem monocromática de 8 bits, quantidade de quadros, 30 Hz e o trigger.

A captura das imagens é configurada através do trigger da câmera, o qual define a quantidade de quadros que devem ser adquiridos. O valor de quantidade de quadros adquiridos depende do tempo de exame configurado, uma vez que, a câmera de vídeo captura 30 quadros por segundo.

Após a configuração do trigger o algoritmo aguarda o comando para iniciar as aquisições dos quadros, uma vez que esse comando indica que pode ser iniciado a captura dos quadros é enviado via porta serial UART (USB) os dados informados na configuração do exame para o microcontrolador. As configurações enviadas para o microcontrolador são referentes ao sistema de iluminação, a quantidade e frequência dos flashes.

Após o envio dos sinais de comando ao microcontrolador é dado início a captura das imagens. As imagens adquiridas são salvas no *buffer* de memória do computador em formato matricial, após o armazenamento das imagens no *buffer* é sinalizado ao microcontrolador que foi realizado as capturas solicitadas das imagens e que o sistema pode ser desligado até realização do próximo exame.

As imagens adquiridas são extraídas para a área de trabalho do *software* Matlab, e assim dado início ao processamento da imagem para extração da área da pupila, ponto central, excentricidade e ângulo de rotação do maior eixo em relação ao eixo X. O processo de processamento e aquisição dos dados da pupila é demostrado em 4.1. O processo de configuração e aquisição das imagens é demonstrado no diagrama de blocos da Figura 52.

Figura 52 - Diagrama de blocos das etapas do algoritmo responsável pelas configurações do apciente e do exame, da câmera de vídeo, envio de dados ao micro controlador, aquisição, armazenamento, processamento e extração dos dados das imagens.

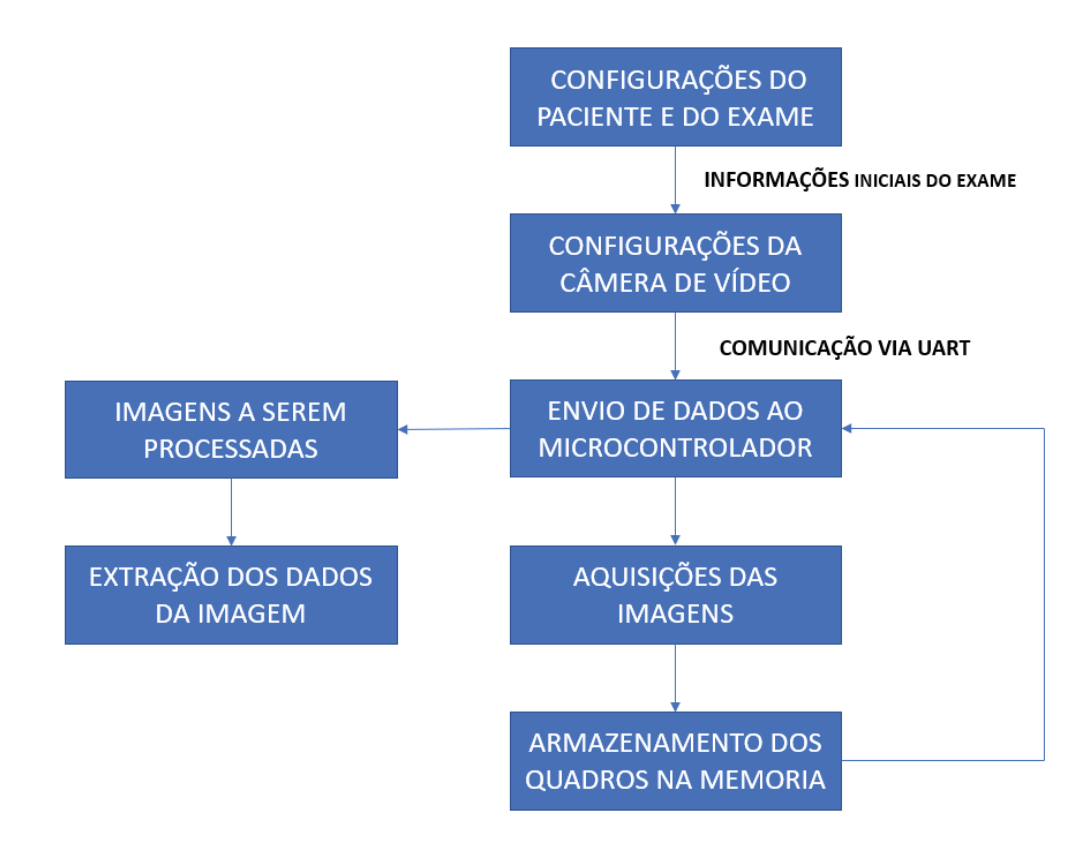

Fonte: Próprio autor.

## 4.4 INTERFACE GRÁFICA

A interface gráfica com o usuário (GUI) proporciona a aplicação do software controlado a cliques, excluindo assim a necessidade de necessidade de aprendizagem da linguagem de programação ou digitar comandos para rodar a aplicação. (MATHWORKS,2018c)

A GUI tipicamente contém controles como menus, barra de ferramentas, botões e controle com alternativas que permitem ao usuário a execução de tarefas interativas, de forma que o usuário exerça apenas a ação de apertar um por exemplo. Para cada função da interface disponível ao usuário existe uma função de retorno que executa a ação dentro do programa. (MATHWORKS,2018c)

A ação do usuário na GUI, como por exemplo apertar um botão na tela dispara a execução de algoritmo, assim sendo cada componente que executa alguma ação na GUI possui um *call-back*, conhecido também como gatilho de *software.*

Este tipo de programação é conhecido como programação orientada de eventos, sendo o retorno das chamadas de forma assíncrona, pois aguar ao evento para a execução do relativo gatilho. (MATHWORKS,2018c)

O *software* Matlab proporciona ao programador a liberdade de definir a posição, o tamanho e outras características dos componentes da GUI desenvolvida. O Matlab possui a função GUIDE para desenvolvimento de interfaces gráficas, sendo essa função um kit de construção de GUI interativas, conforme demonstra a Figura 53. Esse kit fornece várias ferramentas como botões, menu editores, editor de layout gráfico além de outras funções.

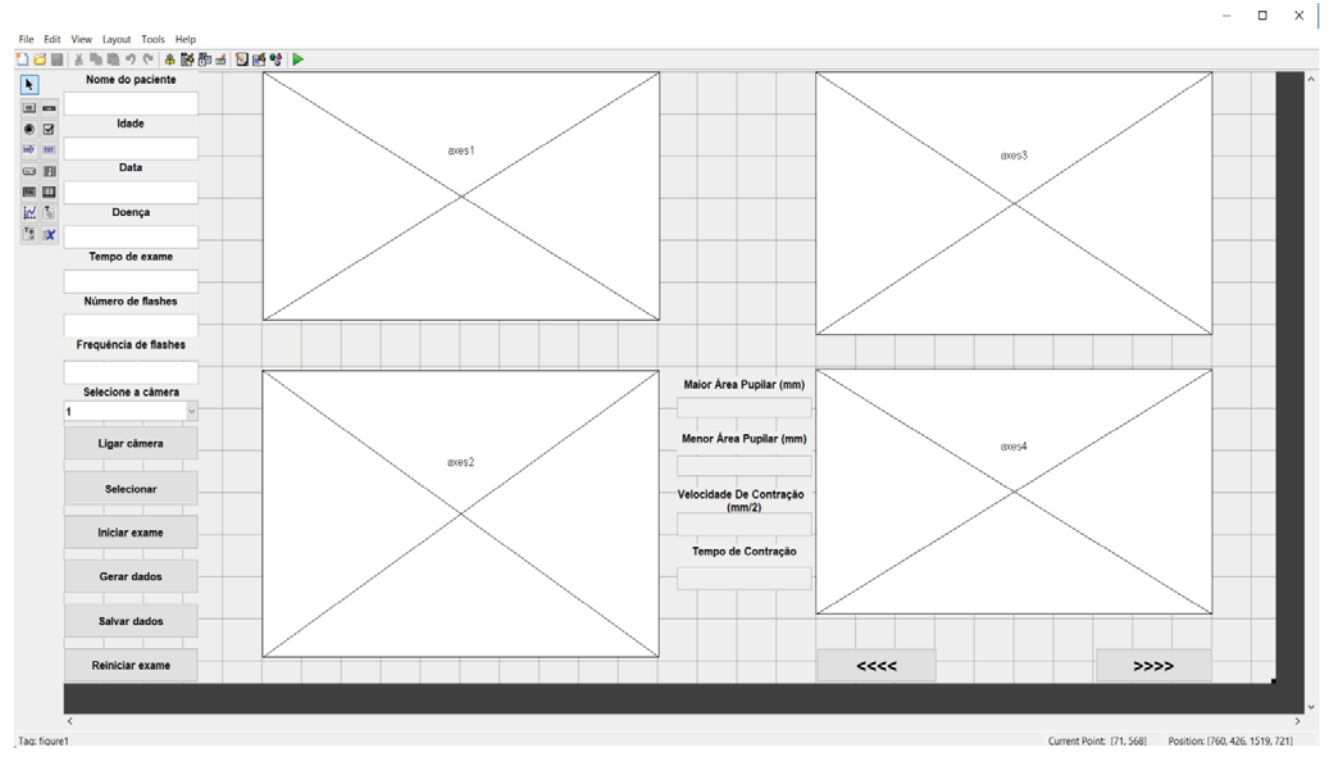

Figura 53 - Interface gráfica do projeto no GUIDE do *software* Matlab.

Fonte: Próprio autor.

As funções utilizadas na interface gráfica desenvolvidas vão ser detalhadas nos itens a seguir. Também foi adicionado uma imagem ao fundo da interface, de maneira que a mesma ficasse mais amigável.

#### 4.4.1 **Barra de menu**

O menu *editor* é uma ferramenta do GUIDE utilizada para criação de barra de menu das GUI. Para o projeto foi desenvolvido uma barra de menus com as seguintes opções, ajuda e sair. Figura 54 B), representa na caixa destacada a barra de menus desenvolvida para o este projeto e as configurações definidas no menu editor são representadas na Figura 54 A). Figura 54 - Desenvolvimento da barra de menus da GUI. A) Configurações do Menu *editor.* B) Barrra de menus da GUI.

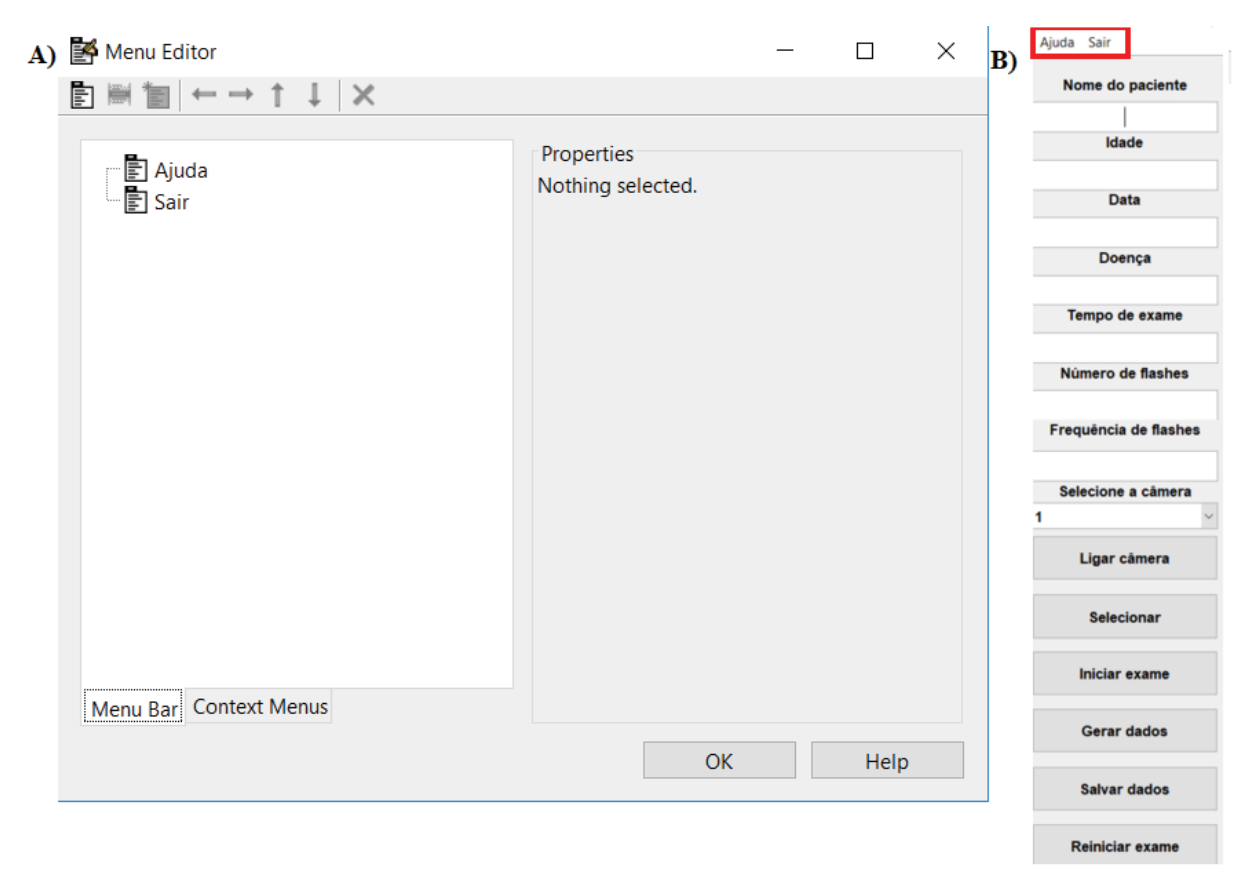

Fonte: Próprio autor.

#### 4.4.1.1 Ajuda

Esta opção da barra de menu executa função programática representada na Figura 55 com o objetivo de orientar o usuário a como proceder para a correta realização do exame.

Figura 55 - Opção Ajuda da barra de menu*.*

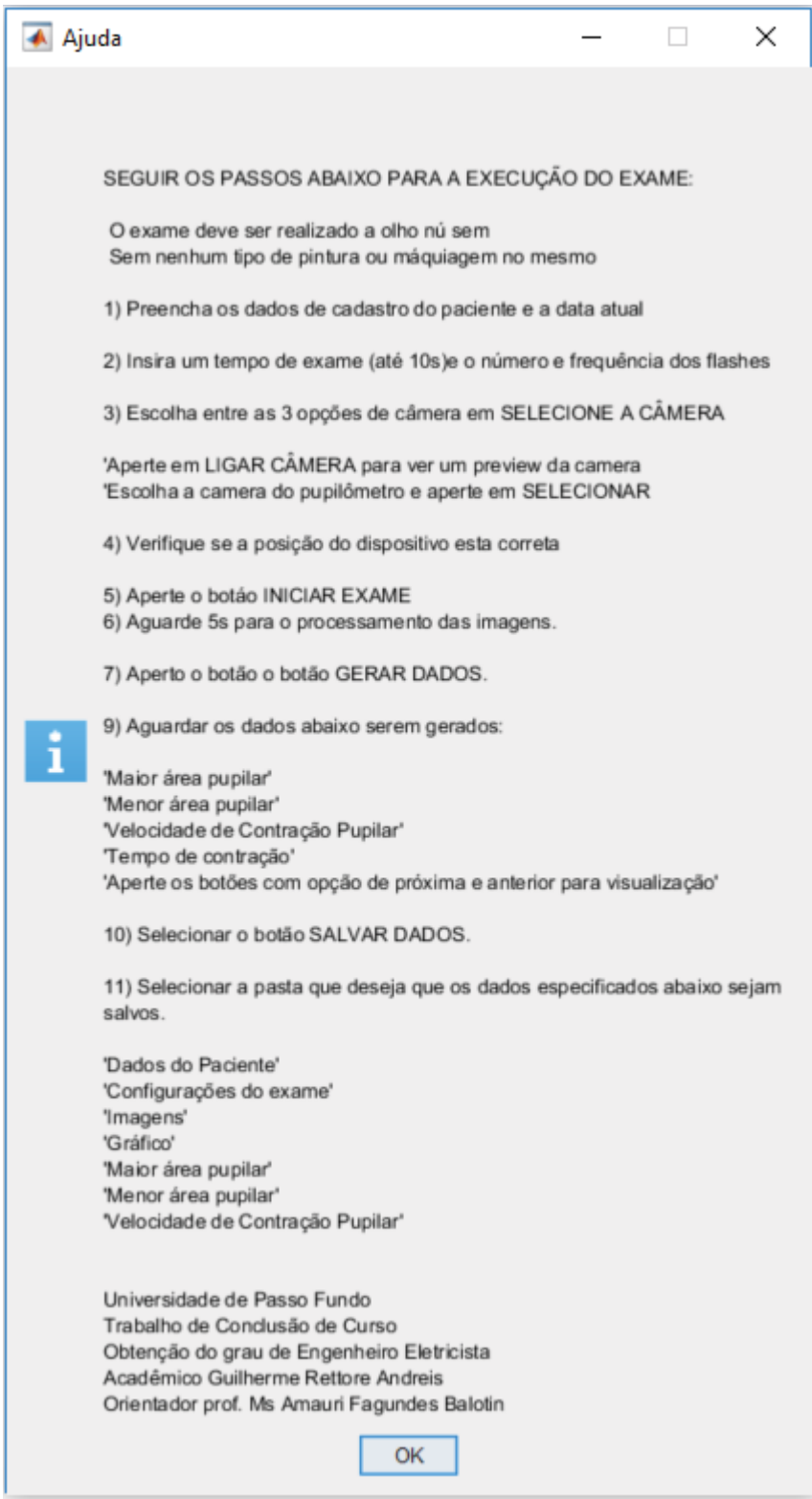

Fonte: Próprio autor.

Esta opção da barra de menus executa a função de fechar a interface gráfica.

## 4.4.2 **Configurações do paciente, configurações do paciente e resultados do exame**

Para as configurações do paciente, configurações do exame e resultados do exame, destacadas na Figura 56, foram utilizadas as funções de *edit text, static text e slider,*  disponíveis na função GUIDE do Matlab.

Figura 56 - Em destaque as configurações do paciente e do exame no desenvolvimento da interface.

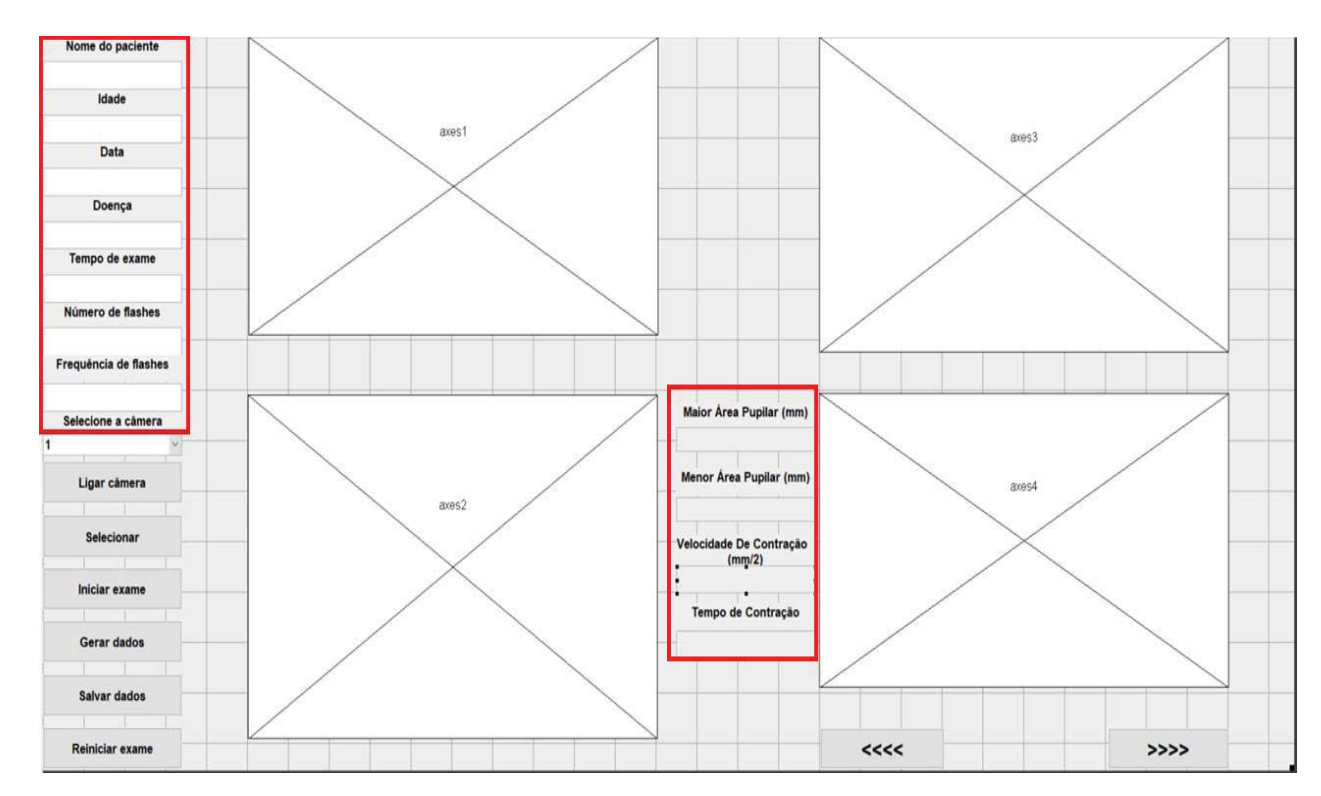

Fonte: Próprio autor.

## 4.4.2.1 *Static text*

A função de texto estático disponível na função GUIDE do Matlab possibilita a disposição de um texto fixo e não editável pelo usuário. Esta função foi utilizada na GUI desenvolvida para orientar o usuário no preenchimento e visualização dos campos corretos, sendo eles, Nome do paciente, Idade, Data, Doença, Tempo de exame, Número de flashes, Frequência de flashes, Selecione a câmera, Maior área pupilar (mm), Menor área pupilar (mm), Velocidade de contração (mm/2) e Tempo de contração.

#### 4.4.2.2 *Edit text*

A função de texto editavel disponível na função GUIDE do Matlab possibilita a disposição de uma caixa de texto com opção de editável pelo usuário e pelo algoritmo. Esta função foi utilizada na GUI com a opção editável pelo usuário para que o usuário consiga preencher os dados iniciais do exame, sendo eles, Nome do paciente, Idade, Data, Doença, Tempo de exame, Número de flashes e Frequência de flashes, os quais são valores enviados ao algoritmo. Já na opção editável pelo algoritmo está opção foi utilizada para que algoritmo consiga mostrar na GUI os valores de Maior área pupilar (mm), Menor área pupilar (mm), Velocidade de contração (mm/s) e Tempo de contração, os quais são valores recebidos do algoritmo.

#### 4.4.2.3 *Slider*

A função de *slider,* demostrado na Figura 57, disponível na função GUIDE do Matlab possibilita a disposição campo o usuário deve selecionar entre opções pré-determinadas pelo programador. Esta função foi utilizada na GUI desenvolvida para que usuário verifique e selecione a câmera do pupilometro para envio ao algoritmo, para a realização do exame. O

Figura 57 - Opção deslizante utilizado na GUI desenvolvida.

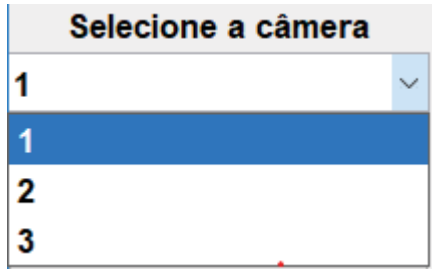

Fonte: Próprio autor.

#### 4.4.3 **Comandos do exame**

Para os comandos de Ligar câmera, Selecionar, Iniciar exame, Gerar dados, Salvar dados, Reiniciar exame, foto anterior representada por <<<< e próxima foto representada por >>>>, destacadas na Figura 58, foram utilizadas a função de *push button.* A função de botão disponível na função GUIDE do Matlab possibilita a disposição de uma caixa de texto que ao ser pressionada executa a função correspondente no programa.

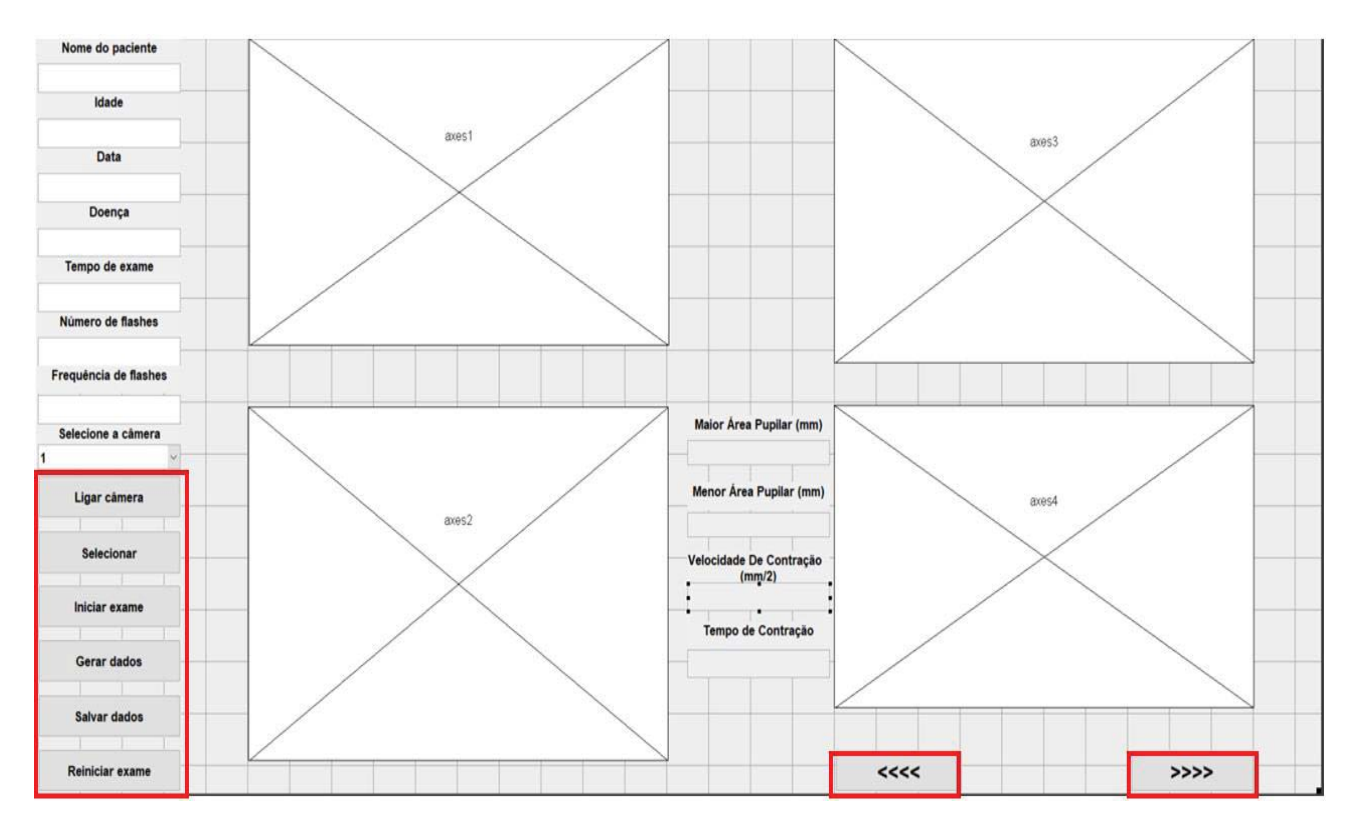

Figura 58 - Botões de comando do exame no desenvolvimento da interface.

Fonte: Próprio autor.

#### 4.4.3.1 *Push botton* Ligar câmera

O botão Ligar câmera foi utilizada na GUI de maneira que, assim que o mesmo for pressionado é mostrado um *preview* em escala reduzida da câmera selecionada no item 4.4.2.3, esta função também envia para o microcontrolador o comando para ligar os LEDs IR, para possibilitar a visualização do que está captando a câmera do pupilometro. A Figura 59 demostra nas partes destacadas o que acontece na GUI ao pressionar o botão Ligar câmera.

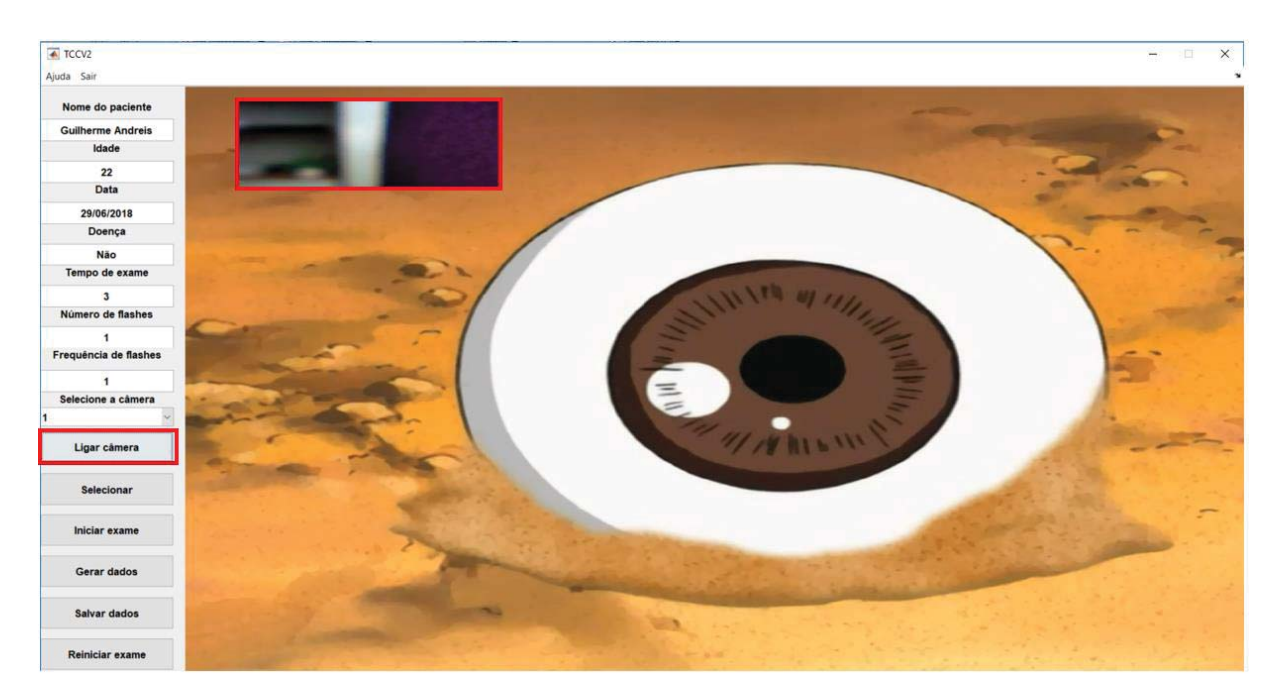

Figura 59 - Função do botão Ligar câmera na interface desenvolvida.

Fonte: Próprio autor.

4.4.3.2 *Push botton* Selecionar

O botão Ligar câmera foi utilizada na GUI de maneira que, assim que o mesmo for pressionado é finalizado o *preview* em escala reduzida da imagem, verificado se o tempo de exame foi inserido, caso o mesmo foi é enviado a informação de tempo de exame ao microcontrolador, definido a quantidade de quadros que será adquirido pela câmera, sendo que a cada segundo do tempo de exame são adquiridos 30 quadros, definido que a imagem retornada da câmera será em tons de cinza e iniciado o *preview* em tamanho original da imagem. A Figura 59 demonstra em suas partes destacadas o que acontece na GUI ao pressionar o botão Selecionar.

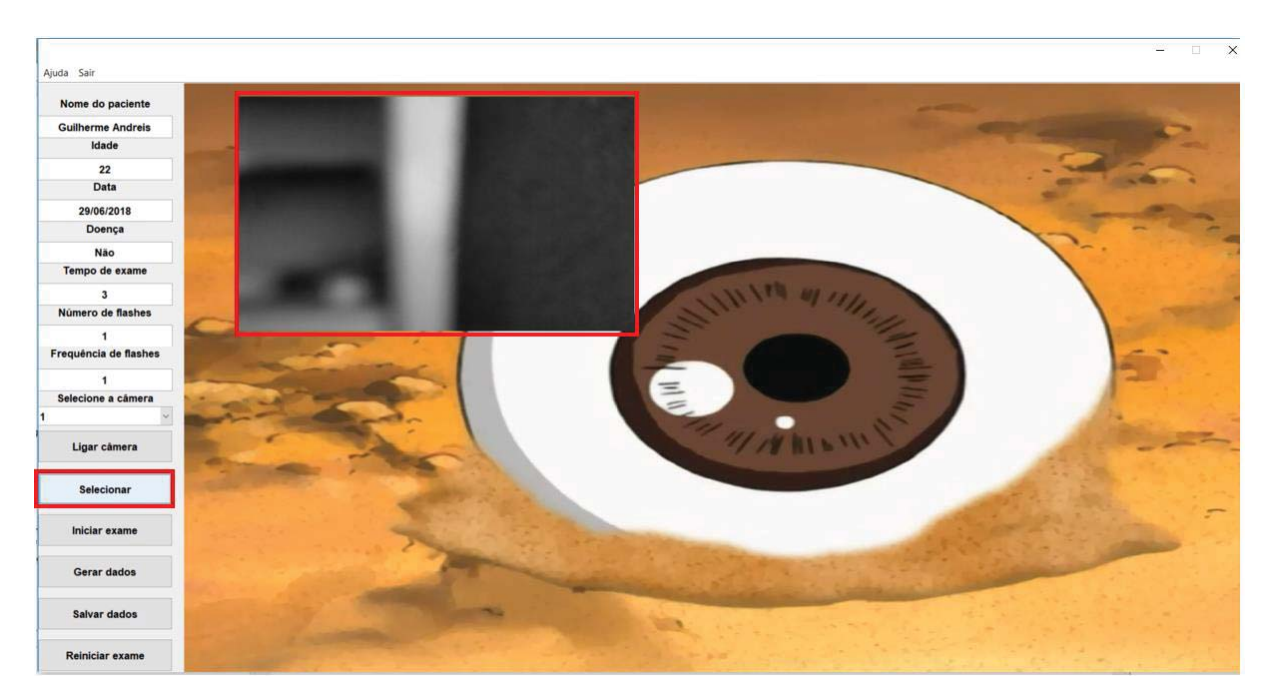

Figura 60 - Função do botão Selecionar na interface desenvolvida.

Fonte: Próprio autor.

#### 4.4.3.3 *Push botton* Iniciar exame

O botão Iniciar exame foi utilizada na GUI de maneira que, assim que o mesmo for pressionado é verificado se foi realizada as configurações do exame, caso as configurações do exame tenham sido realizadas são enviado ao microcontrolador os dados de número dos flashes e frequência do flashes, após o envio ao microcontrolador se dá início as aquisições das imagens, ao fim da quantidade de imagens informadas ao programa as mesmas são armazenadas e se dá o início do processamento das imagens. As imagens são processadas e são extraídos os valores em milímetros do eixo maior da pupila, eixo menor da pupila, excentricidade da pupila, ângulo de rotação do maior eixo em relação a X, pontos centrais e área da pupila. A Figura 61 demonstra em suas partes destacadas o que acontece na GUI ao pressionar o botão Iniciar exame.

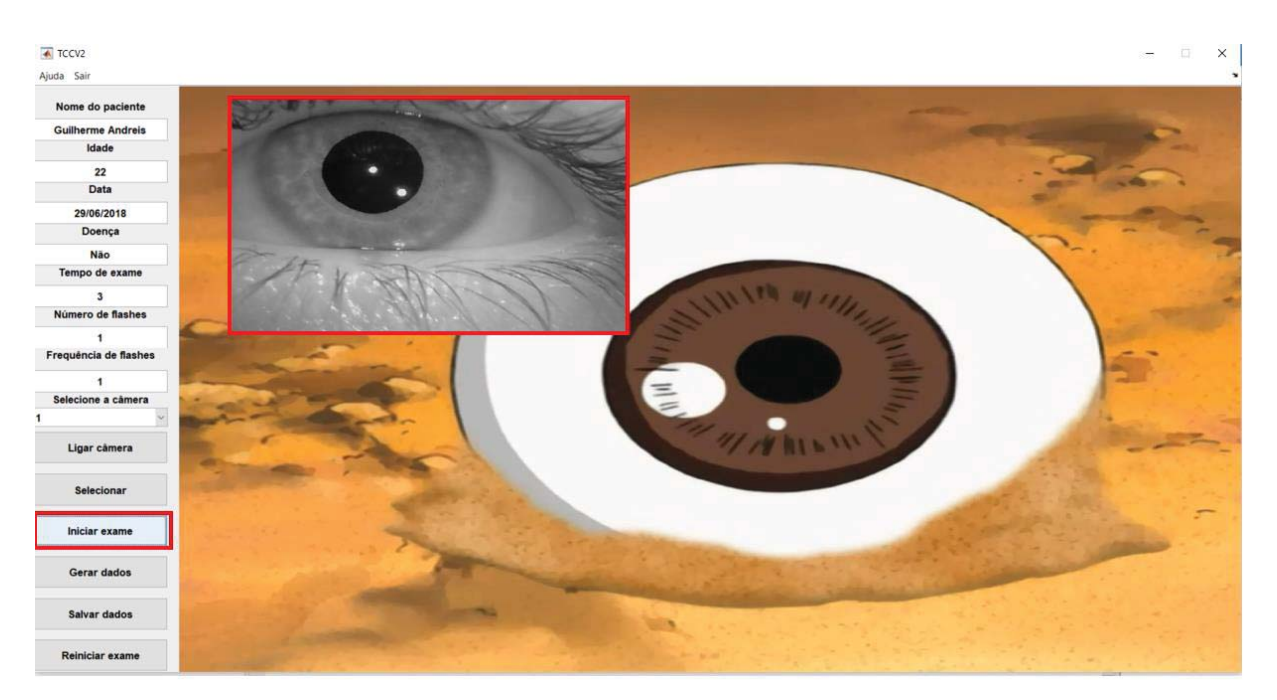

Figura 61 - Função do botão inciar exame na interface desenvolvida.

Fonte: Próprio autor.

## 4.4.3.4 *Push botton* Gerar dados

O botão Iniciar exame foi utilizada na GUI de maneira que, assim que o mesmo for pressionado é verificado se foi realizada as configurações do exame, caso as configurações do exame tenham sido realizadas são realizadas as plotagens dos gráficos nos eixos com posições configuradas no desenvolvimento da interface utilizando a função *axes* disponível na função GUIDE do matab, representados em destaque na Figura 62.

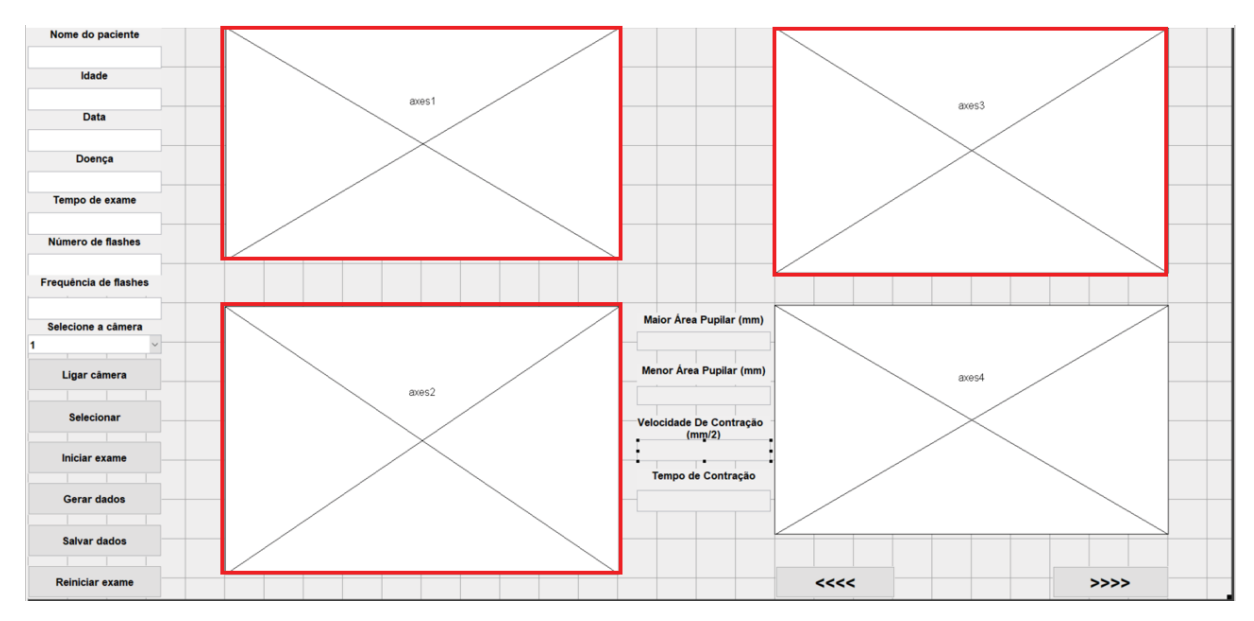

Figura 62 - Função do botão Gerar dados no desenvolvimento da interface.

Fonte: Próprio autor.

Além disso são verificados os valores da maior área, menor área, velocidade de contração e tempo de contração, os quais são representados nos campos de texto não editáveis, representados em destaque na Figura 63.

Figura 63 - Função do botão inciar exame na interface desenvolvida.

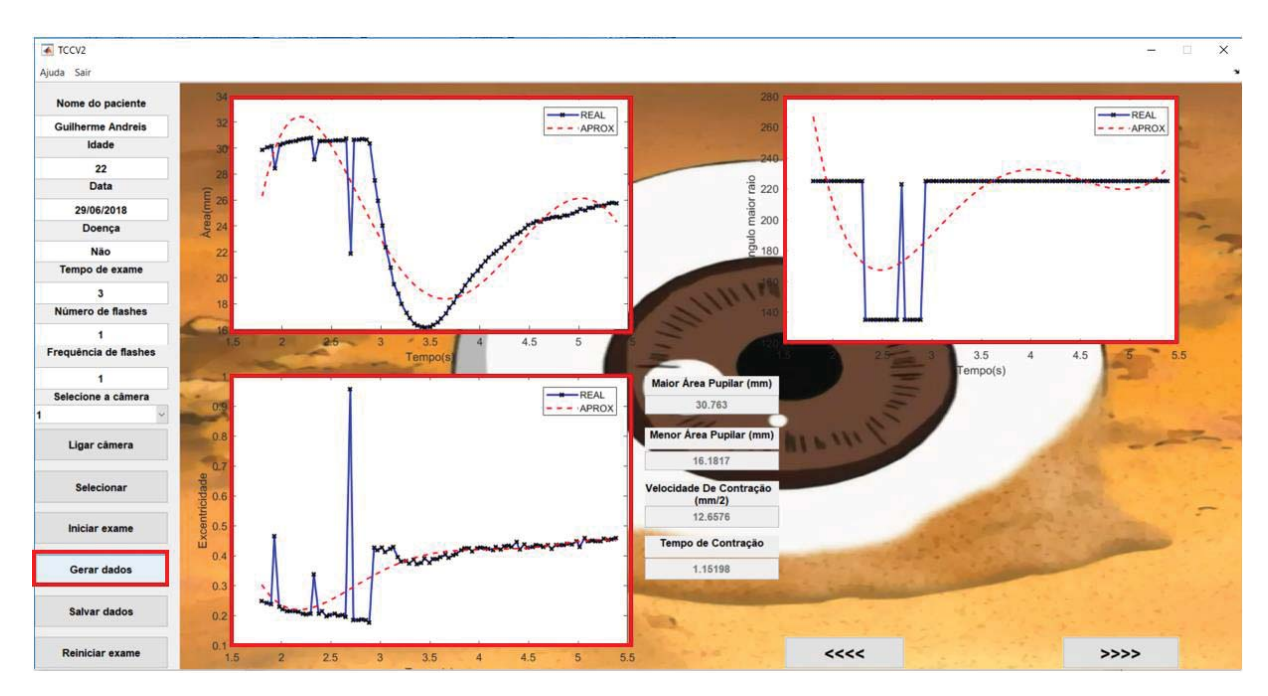

Fonte: Próprio autor.

4.4.3.5 *Push botton* foto anterior representado por <<<< e próxima foto representada por >>>>

O botão para as imagens detectadas com plotagem da elipse calculada foi utilizado na GUI de maneira que, assim que pressionado o botão representativo de voltar é demonstrada a imagem anterior e assim que pressionado o botão representativo de avançar é demonstrada a próxima imagem. A representação das imagens e o valo de área é feita em um eixo com posição configurada no desenvolvimento da interface utilizando a função *axes*. É demonstrado na Figura 64no campo em destaque, a resposta na interface ao ser pressionado os botões de próxima foto e foto anterior.

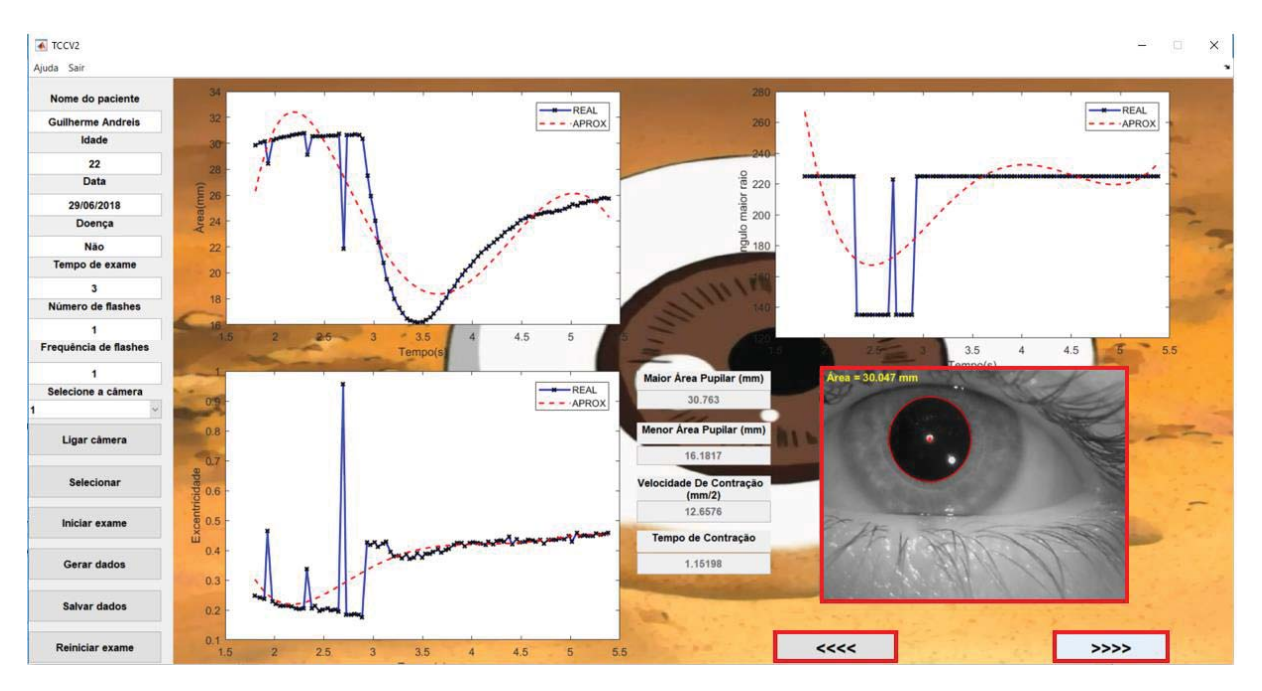

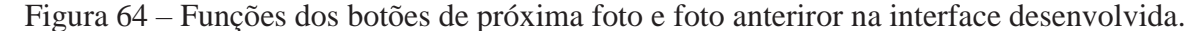

Fonte: Próprio autor.

#### 4.4.3.6 *Push botton* Salvar dados

O botão Salvar dados foi utilizada na GUI de maneira que, assim que o mesmo for pressionado é aberta a aba para o usuário indicar onde serão salvos os dados do exame. Os dados salvos são todos os quadros adquiridos, o gráfico de área da pupila, excentricidade da pupila, maior ângulo de rotação em relação a ao eixo X, e um arquivo .txt contendo o nome do paciente, idade, data, doença, tempo de exame, número de flashes, frequência dos flashes, maior área da pupila, menor área da pupila, velocidade de contração pupilar, tempo de contração pupilar, além das informações de todos os quadros, sendo elas área pupilar, tempo da aquisição, maior ângulo de rotação e excentricidade. Na Figura 65demonstra em suas partes destacadas o que acontece na GUI ao pressionar o botão gerar dados, também nessa imagem é sobreposta o .txt gerado pelo exame.

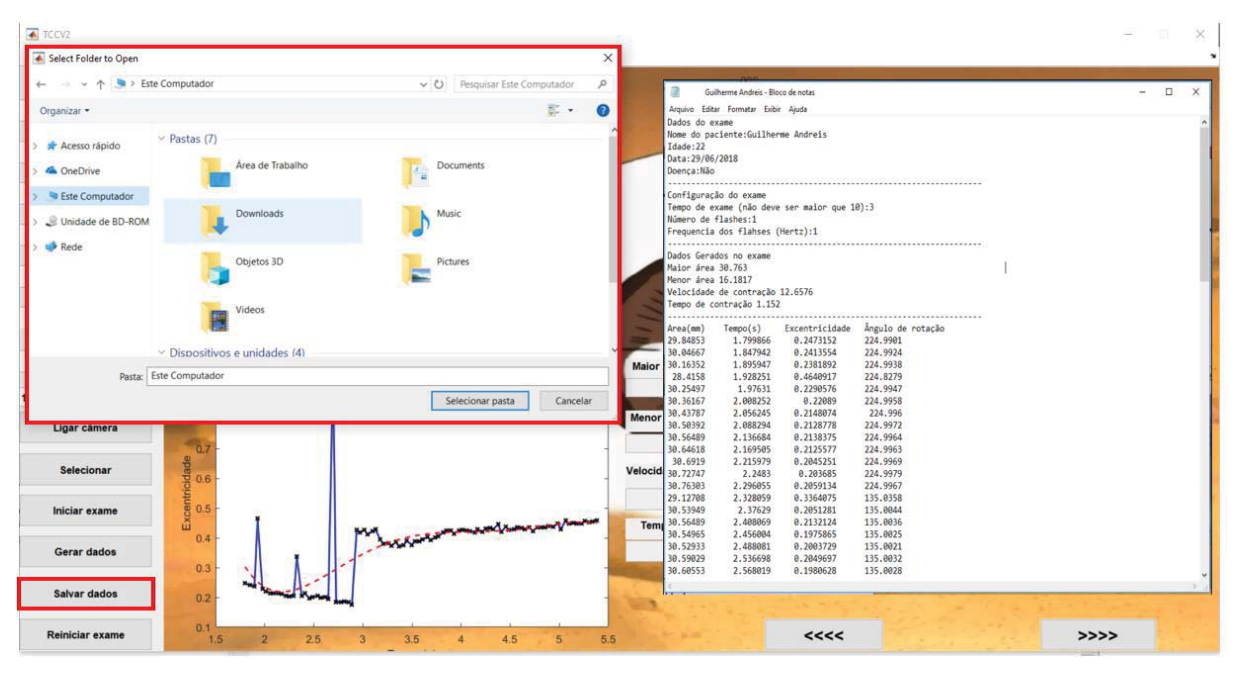

Figura 65 - Função do botão inciar exame na interface desenvolvida e arquivo .txt gerado.

Fonte: Próprio autor.

## 4.4.3.7 *Push botton* Reiniciar exame

O botão reiniciar exame foi configurado para que quando o mesmo for pressionado a GUI é fechada e aberta novamente.

## 4.4.4 **Janelas de erro**

A GUI criada possui algumas verificações para executar corretamente as funções, caso estas verificações não forem respeitadas o programa informa através e mensagens de erro.

Para iniciar o exame é necessário que a câmera de vídeo seja selecionada, caso isso não ocorra é gerada janela de erro representada na Figura 66.

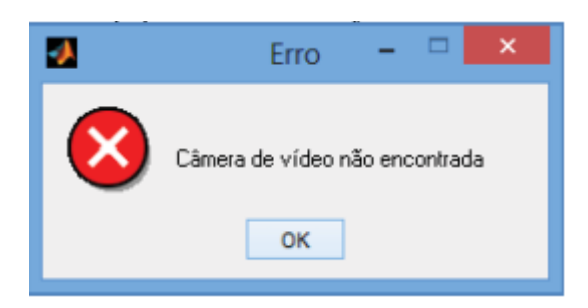

Figura 66 - Janela de erro gerada caso nenhuma câmera for selecionada.

Fonte: Próprio autor.

Também é necessário a configuração do exame, sendo necessário a inserção de valores de tempo de exame, número de flashes e frequência de flashes, caso isso não ocorra o programa informa através da mensagem de erro representada na Figura 67.

Figura 67 - Janela de erro gerada caso exame não for configrado.

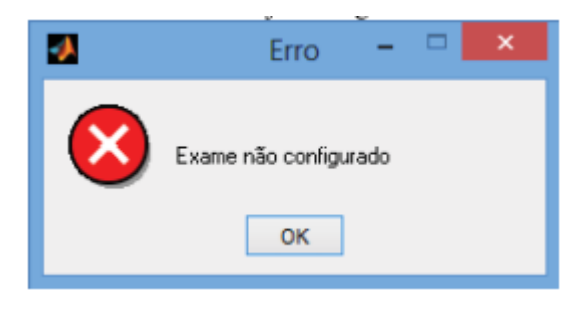

Fonte: Próprio autor.

## **5 RESULTADOS**

 Com o intuito de avaliar o sistema foram realizadas uma sequência de testes. O algoritmo desenvolvido foi testado em mais de 5.000 quadros, demonstrado a capacidade de repetitividade do sistema de aquisição de imagens bem como a robustez do algoritmo de processamento de imagem implementados. Também foram realizados testes com quatro voluntários foram realizados para validação do dispositivo.

## 5.1 ANÁLISE DE AQUISIÇÃO E PROCESSAMENTO

Para verificar a repetitividade do algoritmo de aquisição e processamento de imagens desenvolvido, foi realizado três exames completos em quatro voluntários comparando entre todos os exames o número de quadros perdidos pelo processamento. Também foi comparada a variação da área pupilar com comparação dos resultados dos três exames do paciente. O Quadro 3 mostra os dados dos voluntários.

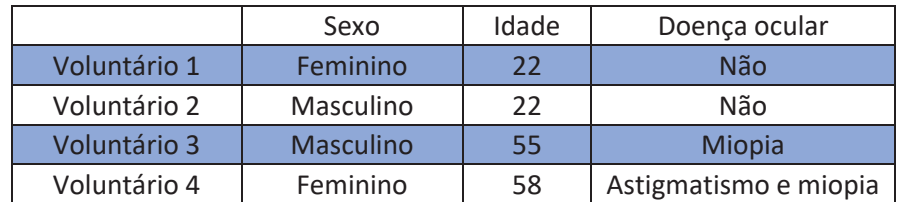

Quadro 3 - Dados dos voluntários.

Fonte: Próprio autor.

#### 5.1.1 **Quantidade de quadros perdidos nos exames**

O gráfico da Figura 68 demonstra os valores da quantidade de quadros processados por voluntário, obtidos através da média dos três exames de cada voluntário, com o intuito de verificar a efetividade, repetitividade e robustez do algoritmo de aquisição e processamento das imagens desenvolvido neste trabalho.

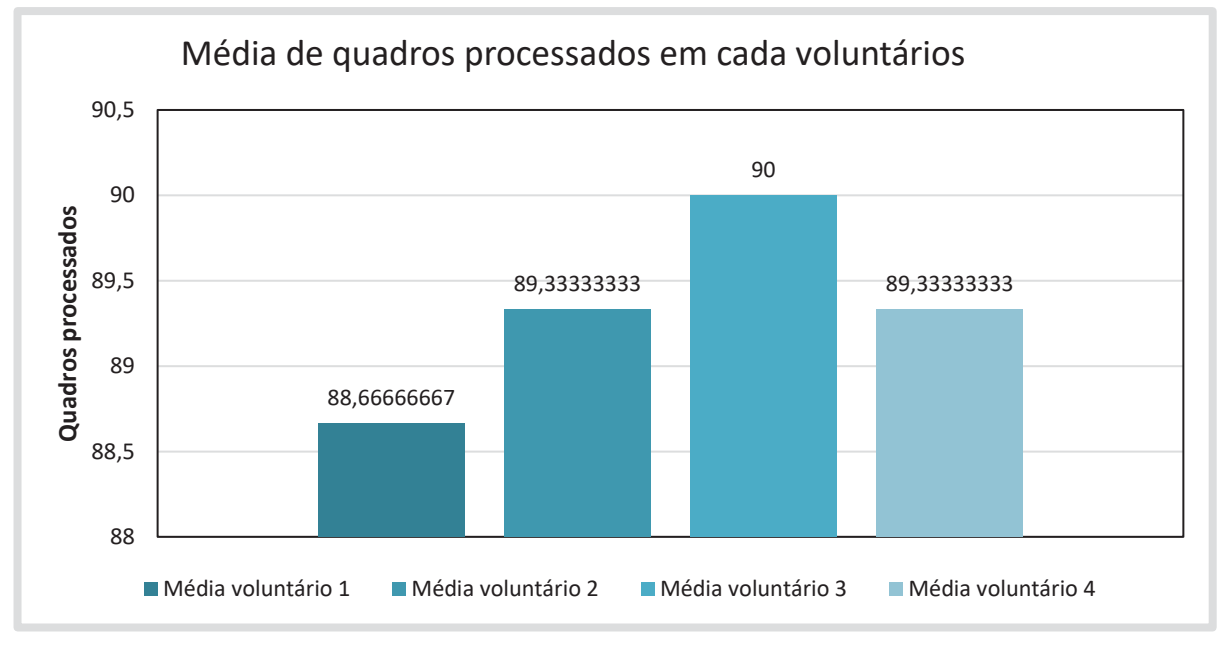

Figura 68 - Média dos quadros processados nos três exames de cada volintário.

Fonte: Próprio autor.

Para uma melhor análise foi realizado o cálculo do coeficiente de variação, sendo o mesmo a razão entre a média e o desvio padrão de cada média de quadro processado por voluntário. O coeficiente de variação foi calculado com base na equação (22), e seus valores são demonstrados na Tabela 1.

$$
CV = 100 * \frac{S}{X}
$$
 (22)

Onde:

CV= Coeficiente de variação (%);

S= Desvio padrão;

X= Média;

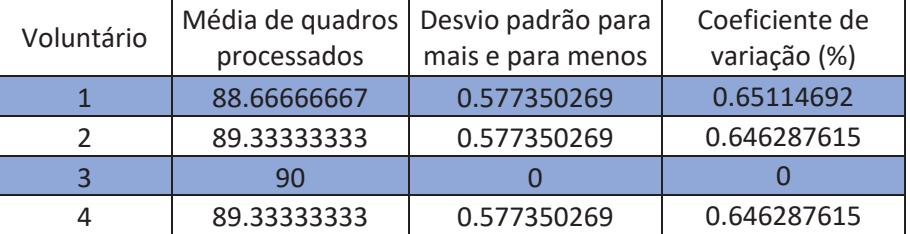

Tabela 1 - Análise de quadros processados, valores de média, desvio padrão e coeficiente de variação.

Fonte: Próprio autor.

Como é apresentado na Tabela 1 o coeficiente de variação teve seu piro caso em 0, 646%, que representa a perda de em valor aproximado a perda de 1 quadro por exame, sendo assim o pupilômetro apresentou no pior caso 99,354% de repetitividade no processamento das imagens, salvo aqui os exames no qual o voluntário piscou durante o exame.

Os dados aqui representados apresentam em seu pior caso um aumento de média de 30 quadros processados por voluntário em relação ao trabalho desenvolvido por (FAVRETTO, 2014), já o coeficiente de variação do projeto diminuiu em seu pior caso de 8% para 0,646%, o que representa um aumento na repetitividade do processamento dos quadros de 92% para 99,354%.

## 5.1.2 **Variação dos parâmetros de análise da resposta pupilar**

O algoritmo de processamento de dados apresenta uma enorme importância para este trabalho, uma vez que o algoritmo é o que processa os dados que serão utilizados pelo examinador na avaliação da resposta pupilar.

Assim para avaliar a repetitividade deste algoritmo foram realizados os procedimentos de análise e comparação dos resultados de cada voluntário da maior área pupilar, menor área pupilar, tempo de contração pupilar e velocidade de contração, demonstrados na Figura 69.

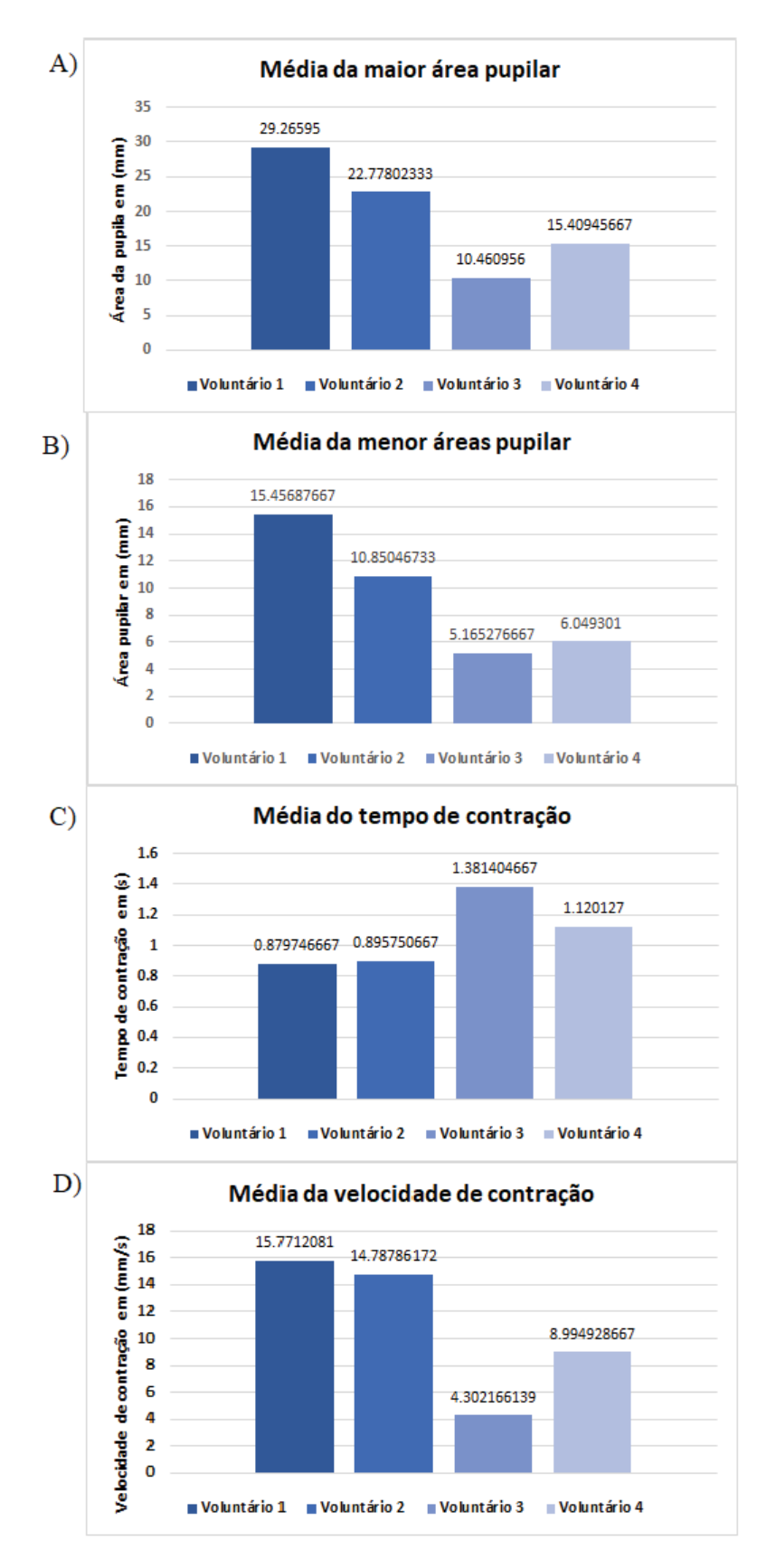

Figura 69 - Média dos valores dos três exames de cada voluntário. A) Maior área pupilar. B) Menor área pupilar. C) Tempo de contração da pupila. D) Velocidade de contração.

Fonte: Próprio autor.

Como existem variações entre indivíduos, simplesmente a comparação das médias não é adequada para este caso. Para uma analisar a eficiência da repetitividade destes parâmetros foi calculado o coeficiente de variação para cada voluntário.

Para o parâmetro "média da maior área pupilar" os coeficientes de variação estão apresentados na Tabela 2, onde é possível verificar que os valores de desvio padrão e coeficientes de variação resultaram e valores elevados, isto ocorreu pois não foi respeitado o tempo de dilatação máxima da pupila de 2 minutos.

Tabela 2 - Média, desvio padrão e coeficiente de variação do parâmetro de maior área pupilar.

| Voluntário | Média da maior | Desvio padrão para | Coeficiente de |
|------------|----------------|--------------------|----------------|
|            | área pupilar   | mais e para menos  | variação (%)   |
|            | 29.26595       | 3.839701116        | 13.12002896    |
|            | 22.77802333    | 5.579265159        | 24.49407078    |
|            | 10.460956      | 2.433412272        | 23.26185362    |
|            | 15.40945667    | 1.201044622        | 7.794204871    |

Fonte: Próprio autor.

Para o parâmetro "média da menor área pupilar" os coeficientes de variação estão apresentados na Tabela 3, onde é possível verificar que os valores de desvio padrão e coeficientes de variação resultaram e valores elevados, isto ocorreu pois não foi respeitado o tempo de dilatação máxima da pupila de 2 minutos.

Tabela 3 - Média, desvio padrão e coeficiente de variação do parâmetro de menor área pupilar.

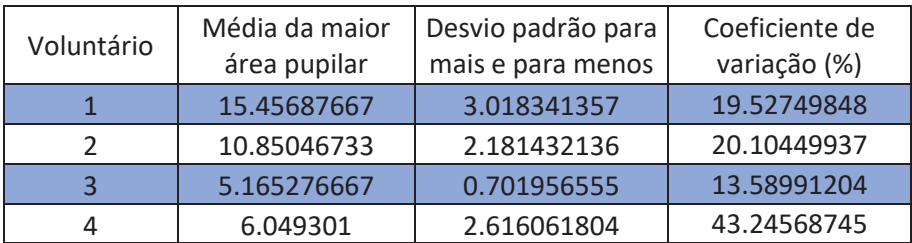

Fonte: Próprio autor.

Para o parâmetro "média do tempo de contração" os coeficientes de variação estão apresentados na Tabela 4, onde é possível verificar que os valores de desvio padrão e coeficientes de variação resultaram e valores elevados, isto ocorreu pois não foi respeitado o tempo de dilatação máxima da pupila de 2 minutos.

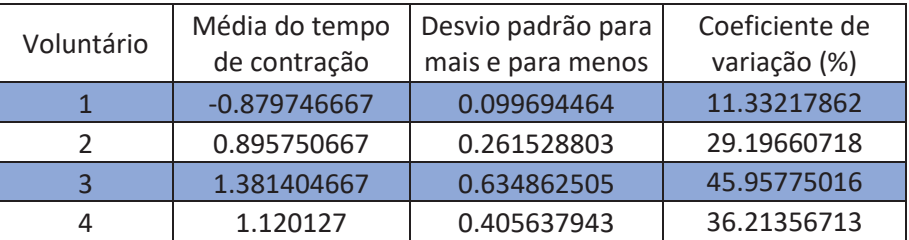

Tabela 4 - Média, desvio padrão e coeficiente de variação do parâmetro de tempo de contração pupilar.

Fonte: Próprio autor.

Para o parâmetro "média da velocidade de contração" os coeficientes de variação estão apresentados na Tabela 5, onde é possível verificar que os valores de desvio padrão e coeficientes de variação resultaram e valores elevados, isto ocorreu pois não foi respeitado o tempo de dilatação máxima da pupila de 2 minutos.

Tabela 5 - Média, desvio padrão e coeficiente de variação do parâmetro de velocidade de contração pupilar.

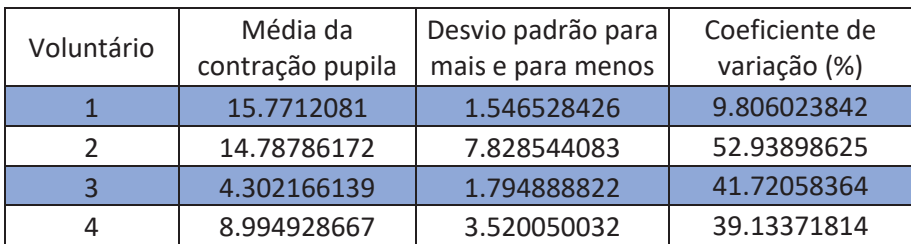

Fonte: Próprio autor.

# 5.1.3 **Resposta pupilar dos voluntários, análise de área da pupila, excentricidade e ângulo do eixo maior em relação ao tempo**

Os valores de área da pupila, excentricidade, ângulo do eixo maior não podem ser analisados através de médias pois os mesmos variam com a excitação da mesma. Para fazer a correta análise dos valores adquiridos é necessário verificar a plotagem dos gráficos, o qual nos permite verificar se os valores de excentricidade e ângulo do eixo maior seguem a resposta de área da pupila.

As imagens abaixo mostram o comportamento de área da pupila, excentricidade e ângulo do eixo maior em um exame de cada paciente

Figura 70 - Resultados exame 2 voluntário 1. A) Gráfico da resposta pupilar em área por tempo. B) Gráfico da excentricidade da pupila por tempo. C) Gráfico do ângulo do maior eixo por tempo.

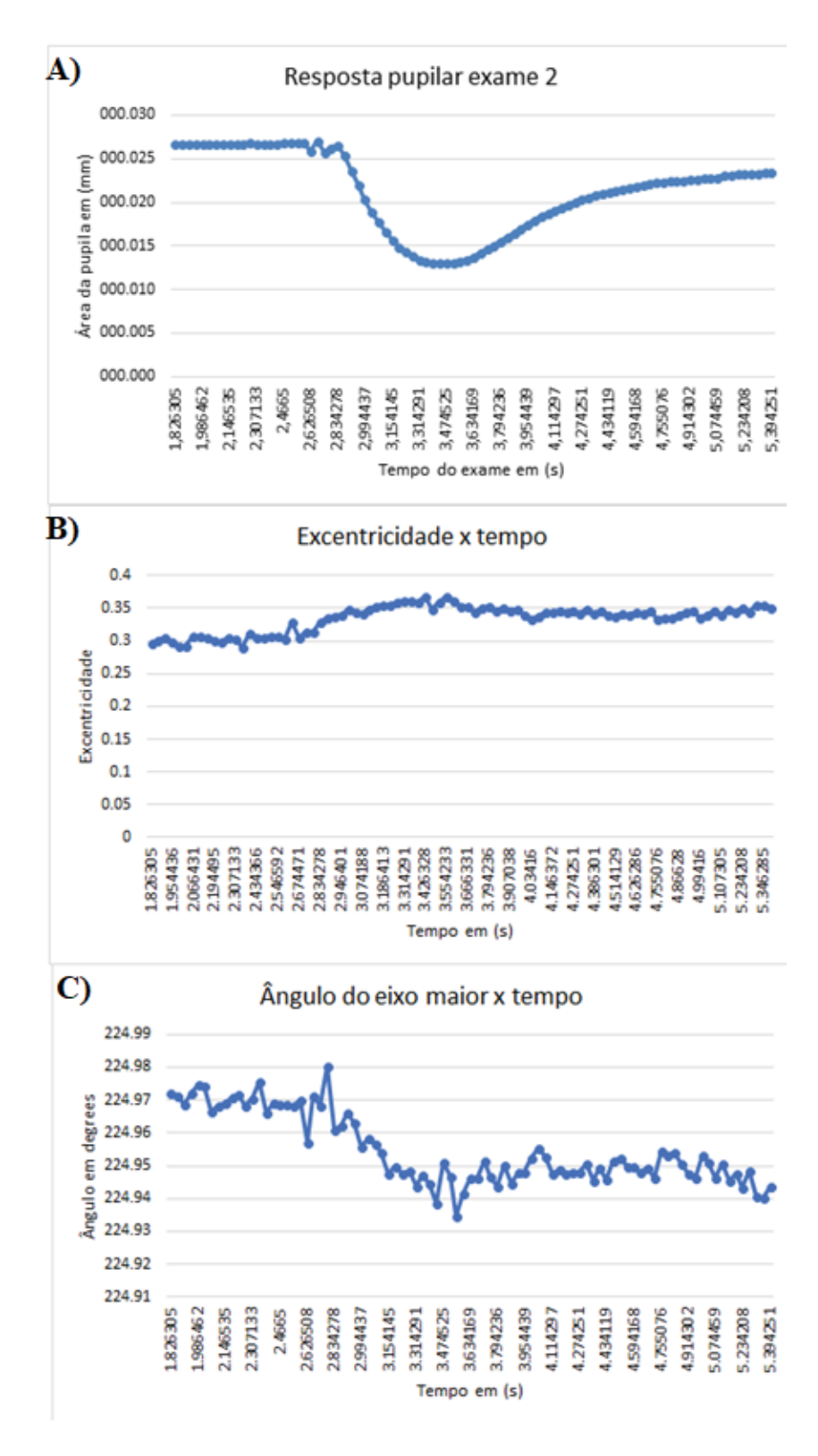

Fonte: Próprio autor.

Figura 71 - Resultados exame 1 voluntário 2. A) Gráfico da resposta pupilar em área por tempo. B) Gráfico da excentricidade da pupila por tempo. C) Gráfico do ângulo do maior eixo por tempo.

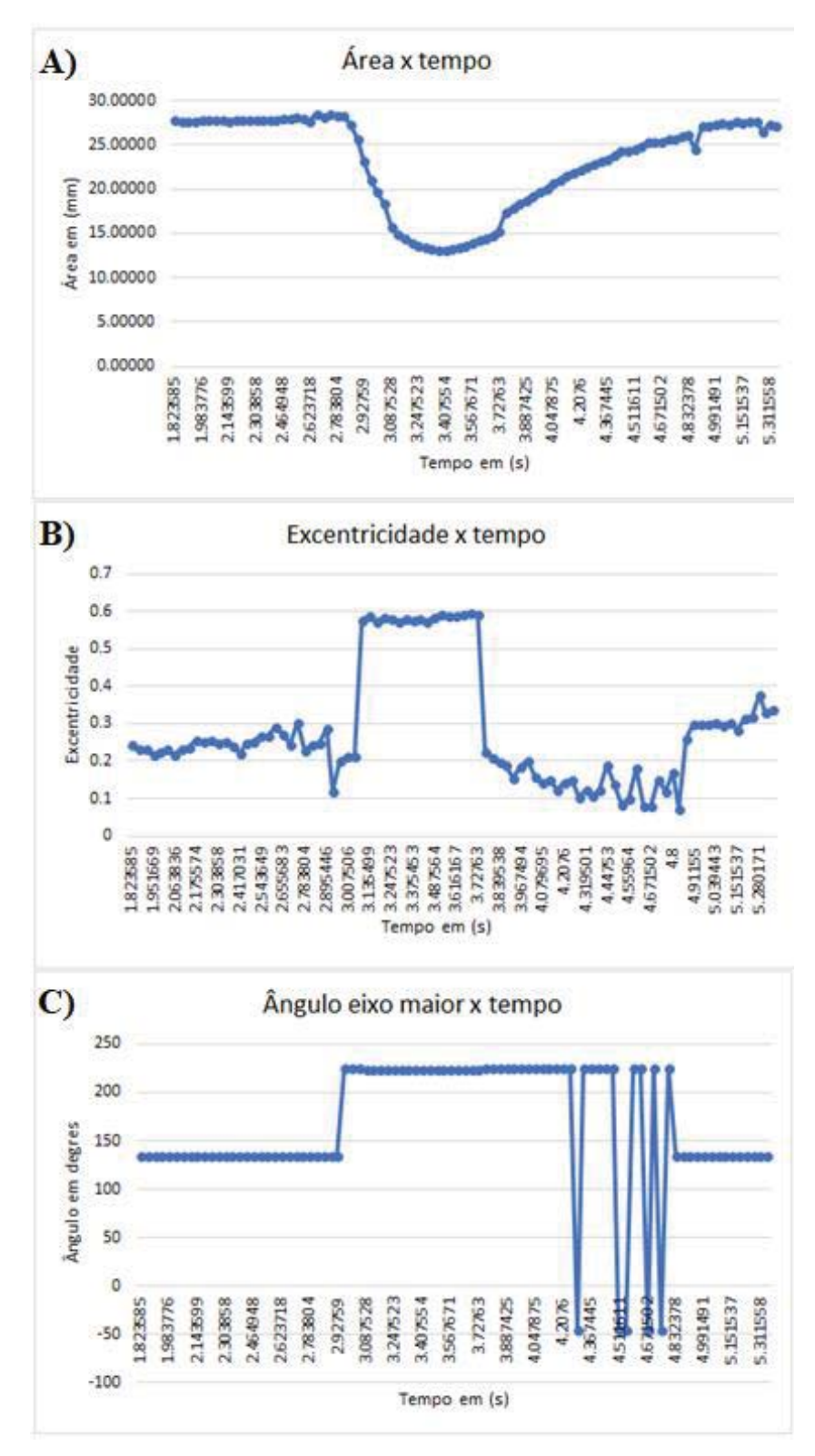

Fonte: Próprio autor.

Figura 72 - Resultados exame 1 voluntário 3. A) Gráfico da resposta pupilar em área por tempo. B) Gráfico da excentricidade da pupila por tempo. C) Gráfico do ângulo do maior eixo por tempo.

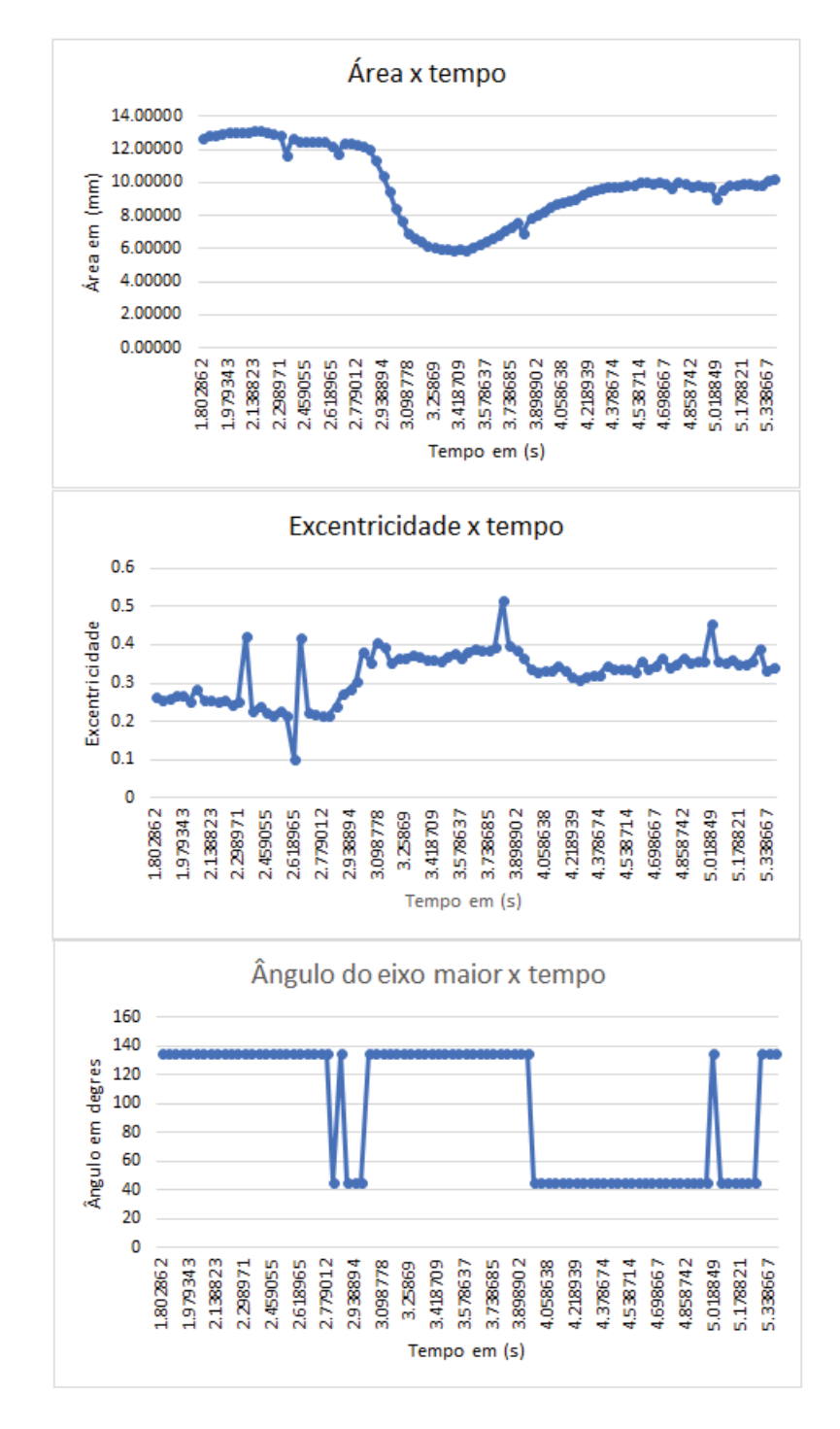

Fonte: Próprio autor.

Figura 73 - Resultados exame 1 voluntário 4. A) Gráfico da resposta pupilar em área por tempo. B) Gráfico da excentricidade da pupila por tempo. C) Gráfico do ângulo do maior eixo por tempo.

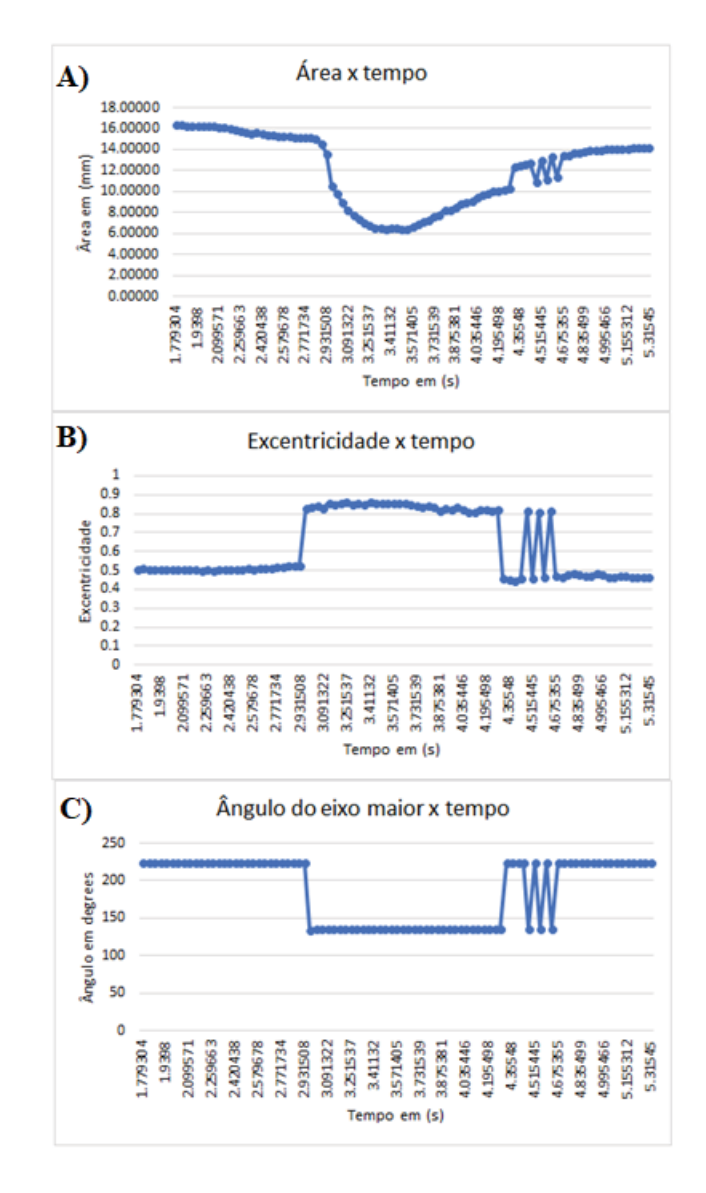

Fonte: Próprio autor.

Analisando as plotagens em Figura 70, Figura 71, Figura 72 e Figura 73, é possível perceber que ao realizar a excitação da pupila com o flash luminoso a mesma diminui seu tamanho para a entrada de menos luminosidade, mas também neste mesmo período ocorre mudança em seu valor de excentricidade geralmente para um valor maior, tornando assim a forma da pupila cada vez mais próxima de uma elipse. Também existe a mudança do valor no ângulo do eixo maior, tal mudança acompanha os valores de área e excentricidade.

## **6 DISCUSSÕES E CONCLUSÕES**

O presente trabalho apresenta um dispositivo configurável de aquisição de imagens que fornece uma análise da resposta pupilar ao estímulo luminoso. As principais características apresentadas por este dispositivo são: Estrutura com descanso para o queixo, encosto para testa, regulagem de altura para adaptação ao paciente, isolamento da luz ambiente evitando a modulação da pupila, possibilitando a aplicação do dispositivos em análises que necessitam a baixa luminosidade como na aplicação de detecção e avaliação da neuropatia autonômica diabética de (FERRARI, 2008), menor perda de quadros pelo processamento com aproximações elípticas.

O sistema desenvolvido para iluminação e excitação da pupila funcionou perfeitamente durante a aquisição de mais de 5.000 quadros, a câmera utilizada para a captura das imagens realizou a captura das imagens em boa qualidade para a realização do processamento.

O algoritmo desenvolvido conseguiu realizar o processamento e detecção da pupila em todos os quadros adquiridos, incluindo quadros onde existia a obstrução parcial da pupila pela pálpebra.

Os exames com voluntários foram parcialmente conclusivos sabendo que os intervalos corretos entre a dilatação máxima da pupila e a captura das imagens não foram respeitados, os mesmos devem ser refeitos para validação dos resultados obtidos.

#### 6.1 TRABALHOS FUTUROS

Como sugestões podem ser realizadas as seguintes melhorias:

- Aplicação do pupilômetro em pessoas com doenças crônicas e saudáveis, para obtenção de análises para futuras comparações;
- Utilização de uma câmera com foco automático ou adaptação de um sensor de distância junto a lente para correção de distância via algoritmo;
- Retirada dos LEDs IR da placa da câmera e utilização dos mesmos dentro da estrutura para iluminação interna, evitando que a luminosidade dos LEDs IR seja visto pelo algoritmo de processamento como ruído.

## **REFERÊNCIAS**

FALCÃO, Alexandre X. Representação de imagem digital. 2003a. Disponível em: < http://www.ic.unicamp.br/~cpg/material-didatico/mo815/9802/curso/node4.html>. Acesso em 23 maio, 2017

FALCÃO, Alexandre X. Resolução espacial e Profundidade da imagem. 2003b. Disponível em:<http://www.ic.unicamp.br/~cpg/material-didatico/mo815/9802/curso/node7.html>. Acesso em 23 maio, 2017

FAVRETTO, Mateus A. **Desenvolvimento de um dispositivo configurável de aquisição de imagens e um software em MATLAB para aplicações pupilométricas.** 2014. Monografia (Graduação em engenharia elétrica) – Universidade de Passo Fundo, Passo Fundo, 2014

FERRARI, Giselle L. **Pupilometria dinâmica: Aplicação na detecção e avaliação da neuropatia autonômica diabética e estudo da correlação entre a resposta temporal da pupila ao estímulo visual e a glicemia**. 2008. Tese (Doutorado em Ciências) – Universidade Tecnológica Federal do Paraná, Curitiba, 2008

FILHO, O. M.; NETO, H. V. **Processamento Digital de Imagens**. 1999. Brasport.

FOTIOU, F.; FOUNTOULAKIS, K. N.; GOULAS, A.; ALEXOPOULOS, L.; PALIKARAS, A. **Automated standardized pupillometry with optical method for purposes of clinical practice and research**. Clinical Physiology, v. 20, n. 5, p. 336–347, 2000.

FRANCO, Ana C. P. **Identificação da actividade do sistema nervoso simpático e parassimpático em dados de pupilometria, utilizando a Singular Spectrum Analysis**. 2013. Dissertação (Mestrado em Engenharia Biomédica) – Universidade Nova de Lisboa, 2013.

EVERLIGHT ELECTRONICS CO. **Technical Data Sheet: Luminosity White color LED**. 2010. Disponível em: < https://br.mouser.com/datasheet/2/143/61238-32700.pdf>. Acesso em: 28 maio. 2018.
GONZALEZ, Rafael C. WOODS, Richard E. **Processamento Digital de Imagens**. 3. ed. São Paulo: PEARSON, 2010.

GONZALEZ, Rafael C. WOODS, Richard E. **Segmentação por Limiarização (Thresholding Global): Threshold Automático**. In: Aula 6 - Segmentação de Imagens Parte 2. 2002. Disponível em: < http://iris.sel.eesc.usp.br/sel886/Aula\_6.pdf>. Acesso em: 08 jun. 2018.

INTERNATIONAL RECTIFIER. **IRLML2502**. 2004. Disponível em: < https://www.infineon.com/dgdl/irlml2502.pdf?fileId=5546d462533600a401535667f44d2602 >. Acesso em: 28 maio. 2018.

LAENG, B.; SIROIS, S.; GREDEBACK, G. **Pupillometry: A Window to the Preconscious?** Perspectives on Psychological Science, v. 7, n. 1, p. 18–27, 2012

MATHWORKS. **MATLAB Product Description**. 2018. Disponível em: <http://www. mathworks.com/help/matlab/learn\_matlab/product-description.html>. Acesso em: 23 de maio. 2018.

MATHWORKS. **EDGES**. 2018b. Disponível em: < https://www.mathworks.com/help/images/ref/edge.html >. Acesso em: 06 de junho. 2018.

MATHWORKS. **WHAT IS A GUI?**. 2018c. Disponível em: < https://www.mathworks.com/discovery/matlab-gui.html >. Acesso em: 30 de junho. 2018.

PINHEIRO, Hedenir M.. **Detecção da alcoolemia por meio da pupilometria dinâmica.** 2016. Dissertação (Pós-graduação em Ciência da Computação) – Universidade Federal de Goiás, Goiânia, 2016.

ROMAGUERA, L. V; ROMERO, F .P; SEISDEDOS, C. R. V; COSTA, M. Automatic pupil detecion using elipse fitting. 2016. Disponível em: <https://www.researchgate.net/publication/312041891\_AUTOMATIC\_PUPIL\_DETECTION \_USING\_ELLIPSE\_FITTING>. Acesso em: 25/05/2017

SOLOMON, Chris. BRECKON, Toby. **Fundamentos de Processamento Digital de Imagens: uma abordagem prática com exemplos em Matlab**. 1. ed. Rio de Janeiro: LTC, 2013.

SOUSA, John K. S. de. **Construção de uma plataforma configurável para aquisição de imagens com aplicações pupilométricas**. 2012. Tese (Doutorado em Engenharia Elétrica) – Universidade Federal de Minas Gerais, Belo Horizonte, 2012.

SOUSA, J. S. de; CARDOZA, J. A. S. **Sensores de imagem digitais CCD e CMOS**. 2009. Disponível em: <http://propi.ifto.edu.br/ocs/index.php/connepi/vii/paper/viewFile/1667/ 2517>. Acesso em: 23 maio. 2017

SOUTO, Roberto P. **Segmentação de imagens multiespectral utilizando-se o atributo matiz**. 2003. Dissertação (Mestrado em Sensoriamento Remoto) – Instituto Nacional de Pesquisa Espaciais, São Jose dos Campos, 2003.

TORTORA, **Gerard J. Corpo humano: fundamentos de anatomia e fisiologia**. 4 ed. Porto Alegre: ARTMED, 2000.

VARELLA, Drauzio. **Doenças e Sintomas: disautonomia**. 2014 Disponível em: < http://drauzio varella.com.br/clinica-geral/disautonomia/>. Acesso em: 21 maio. 2017

VILLEGAS, Alex. **Como Funciona a Captura Digital.** In: O Controle da Cor - Gerenciamento de Cores Para Fotógrafos, Santa Cataria: Editora Photos, 2009. pags. 30-46

VISHAY INTERTECHNOLOGY INC. **High Speed Infrared Emitting Diode, 850 nm, GaAIAs Double Hetero**. 2017 Disponível em: < https://www.vishay.com/docs/81471/vsmg3700.pdf >. Acesso em: 25 de maio de 2018

WOLFRAM RESEARCH, INC. **MATHEMATICA**. 2018 Disponível em: < http://mathworld.wolfram.com/Ellipse.html>. Acesso em: 15 de maio de 2018